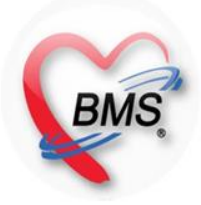

#### **การก าหนด System Setting HOSxP และ HOSxP PCU เพื่อการส่งออกข้อมูลตามโครงสร้าง มาตรฐาน 50 แฟ้ม**

#### Present by Mr.Santi Limwijitwong

 **การบันทึกข้อมูลเพื่อให้เกิดความสมบูรณ์ของข้อมูลการ ส่งออก จะต้องเริ่มจาก 3 ขั้นตอน ดังต่อไปนี้**

 **1.การก าหนดค่าเริ่มต้น (Main Setting) 2.การตรวจสอบข้อมูลพื้นฐาน (System Setting) 3.การตรวจสอบรหัสมาตรฐานตาม สนย. (เพื่อส่งออกข้อมูล)**

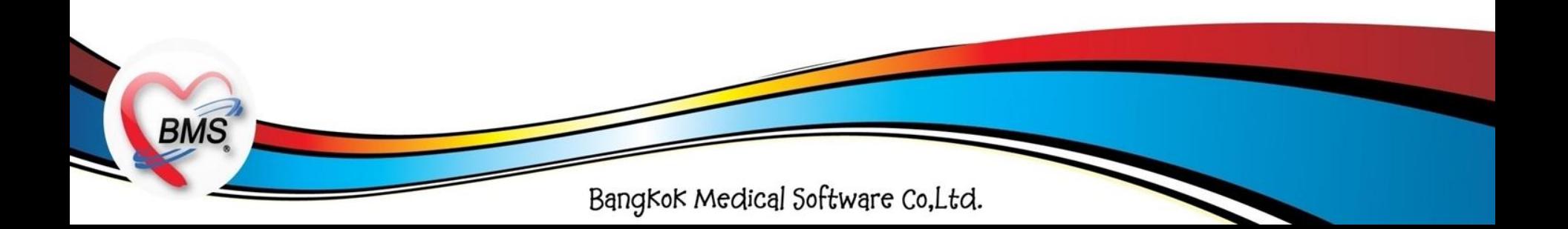

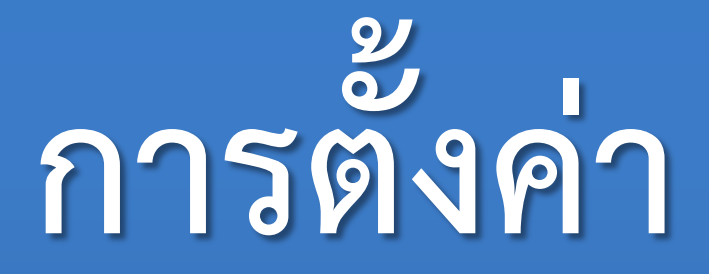

## **Main Setting**

**(HOSxP)**

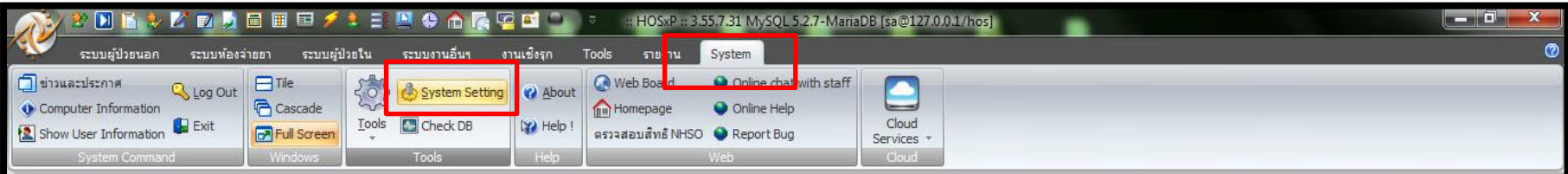

a (Emergency Room (ER)): :พพ.วันซ้ะ อัตถากร,ในเวลา

IDLE 0:903

08:59

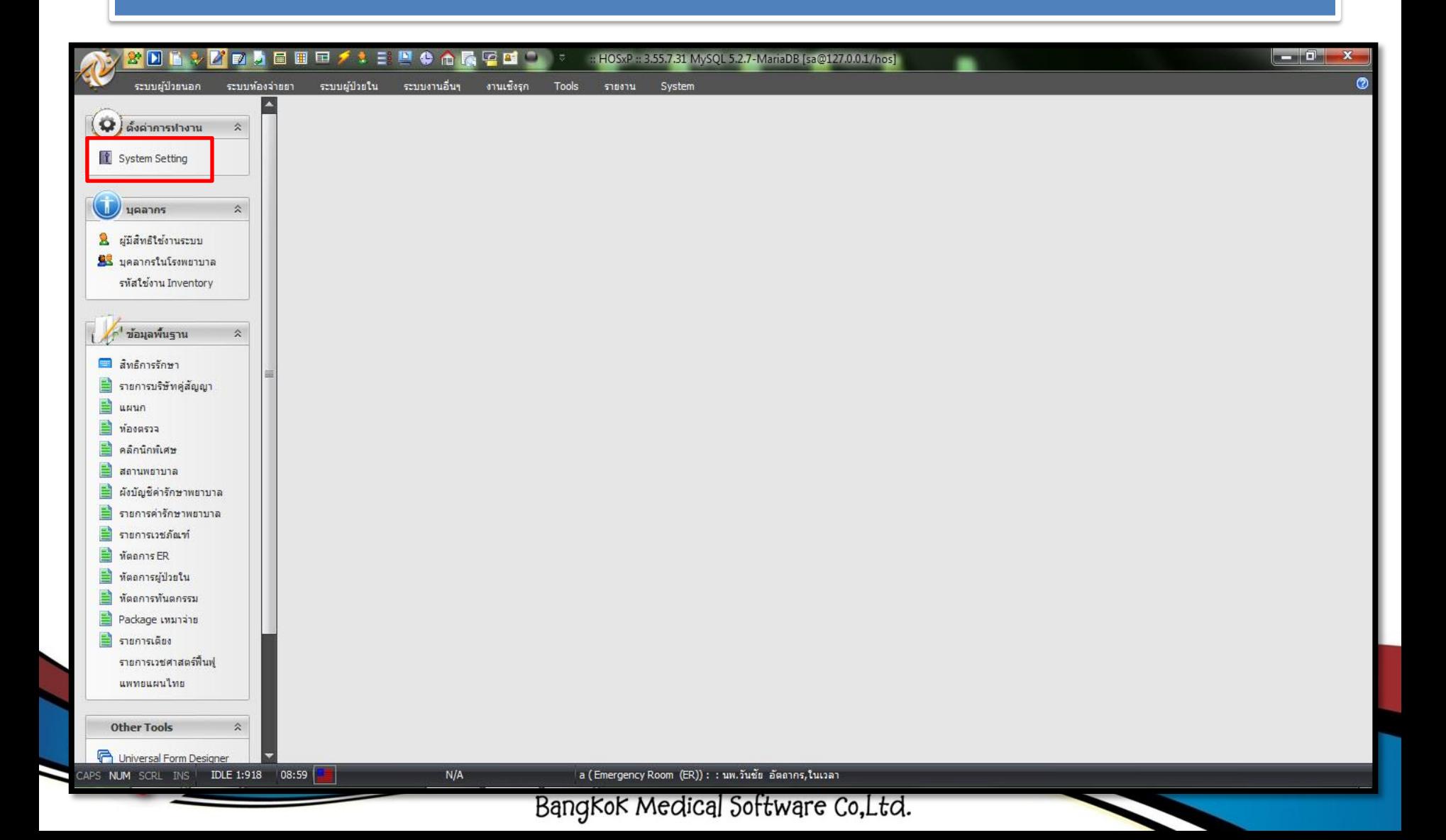

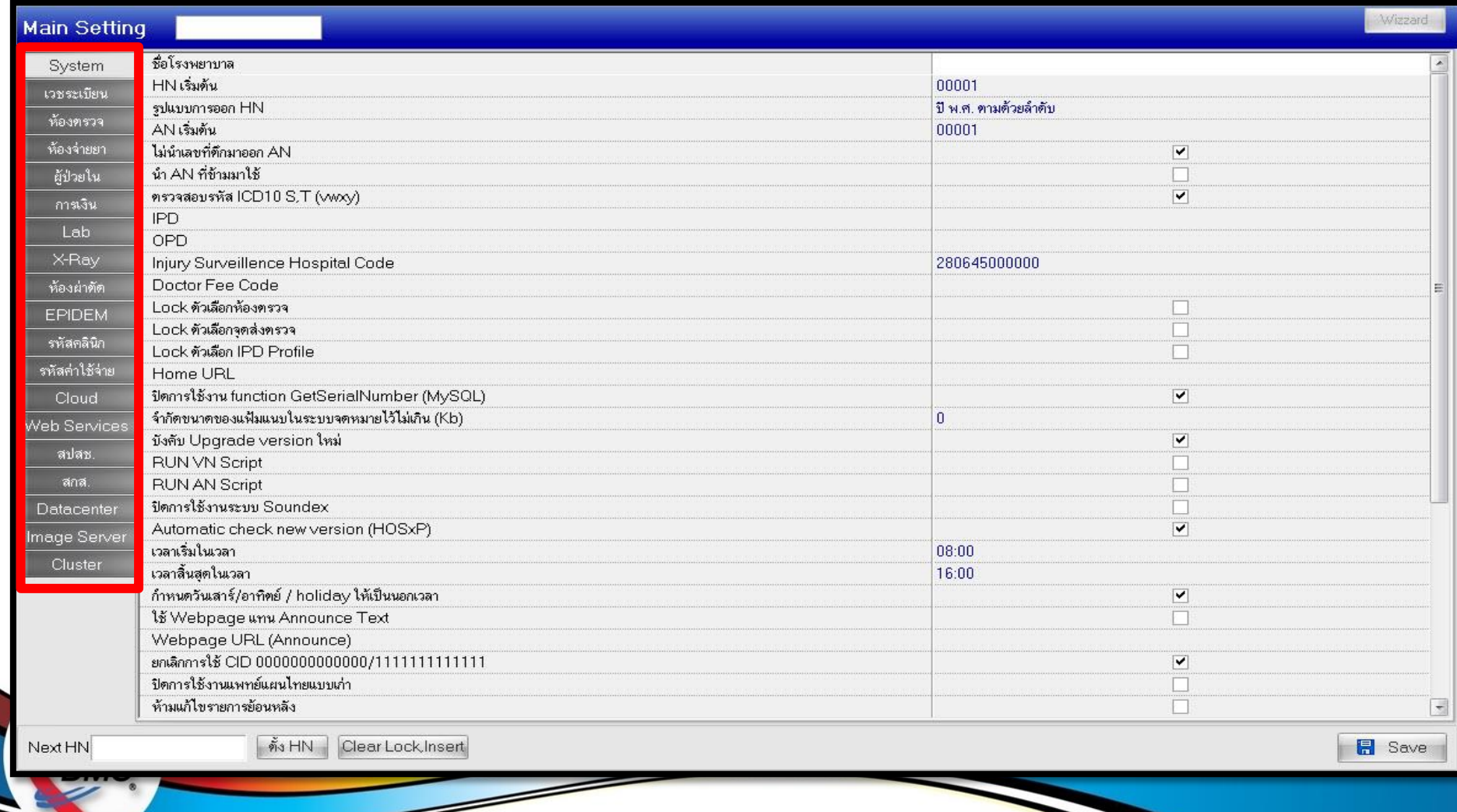

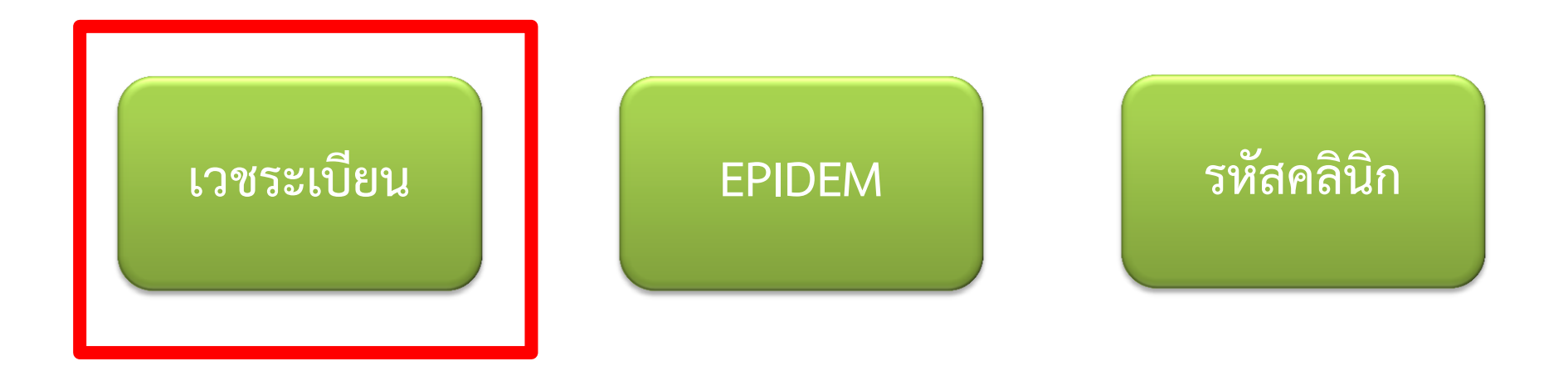

<span id="page-6-0"></span>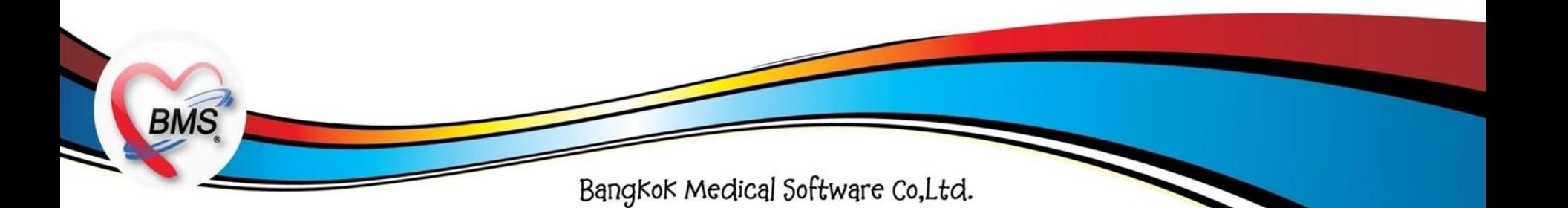

#### การตั้งค่าการทำงานใน System Setting

#### **เวชระเบียน**

ยกเลิกการเพิ่ม Visit จากระบบงานเชิงรุก

ห้าม Sync ข้อมูลกลับจาก Person ไปยัง Patient

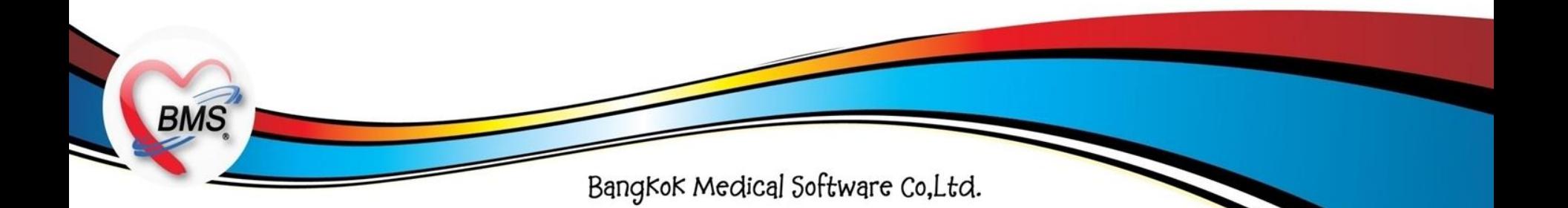

#### Account2DetailForm

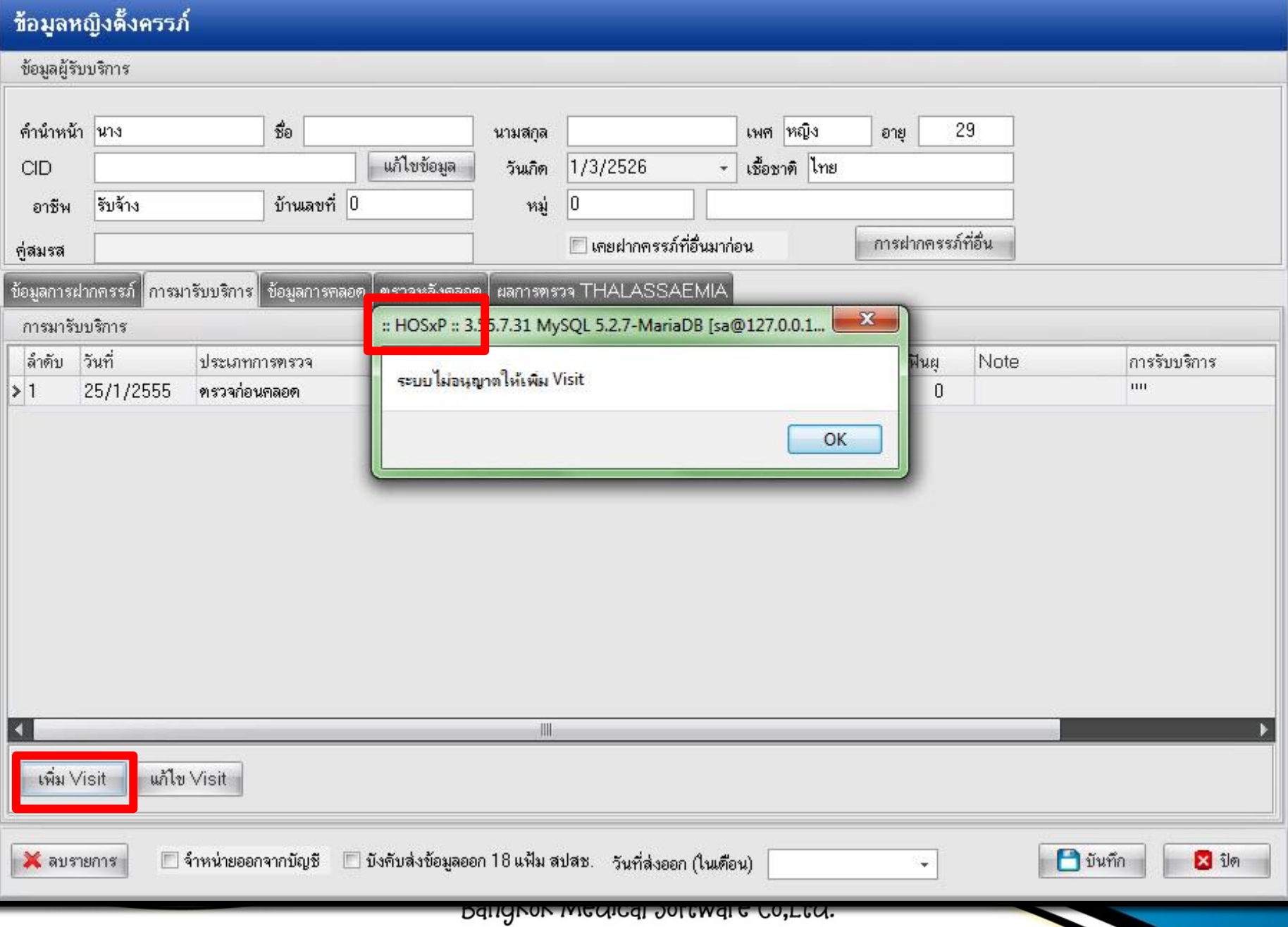

**เวชระเบียน**

ยกเลิกการเพิ่ม Visit จากระบบงานเชิงรุก

ห้าม Sync ข้อมูลกลับจาก Person ไปยัง Patient

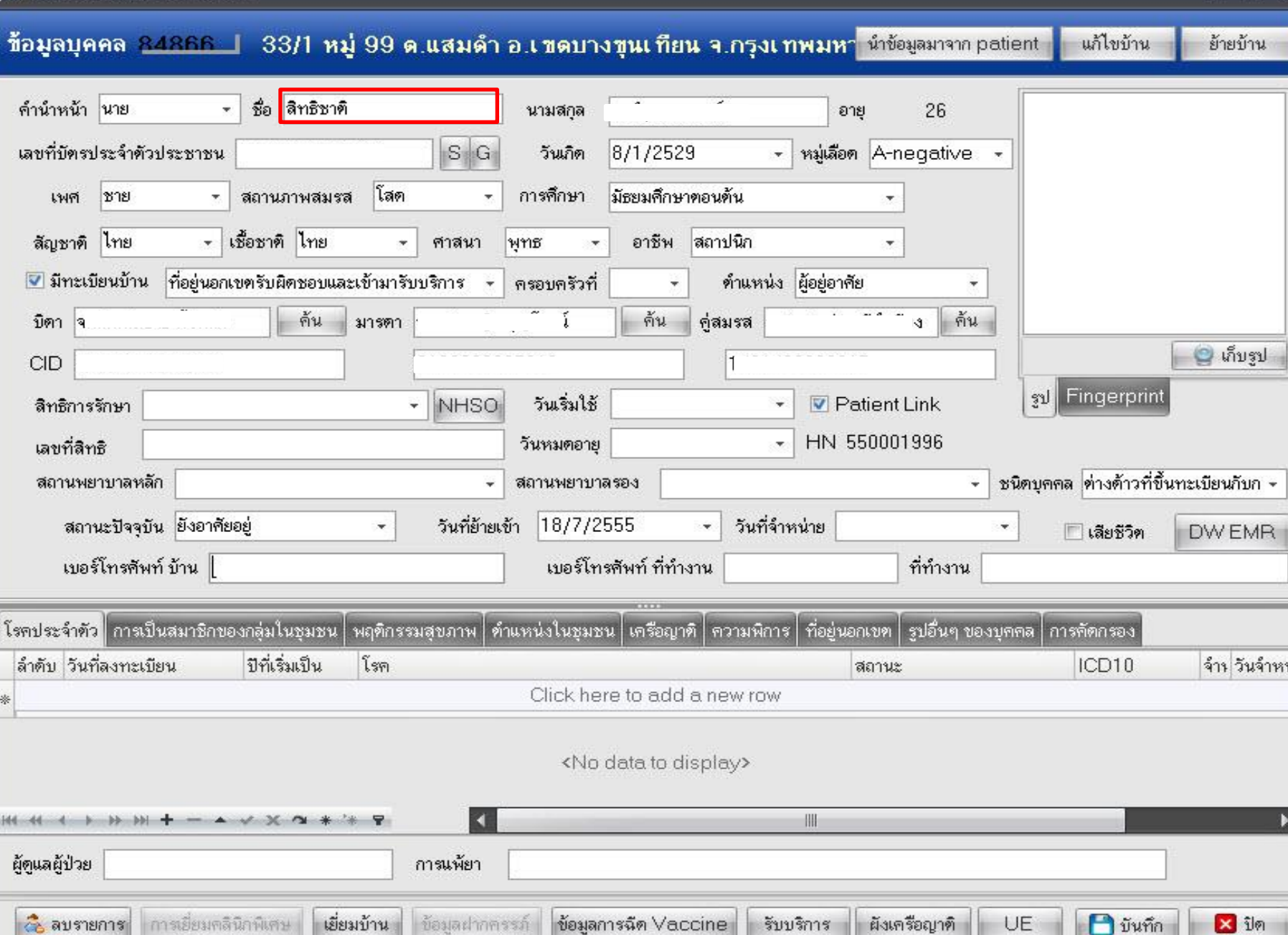

ù.

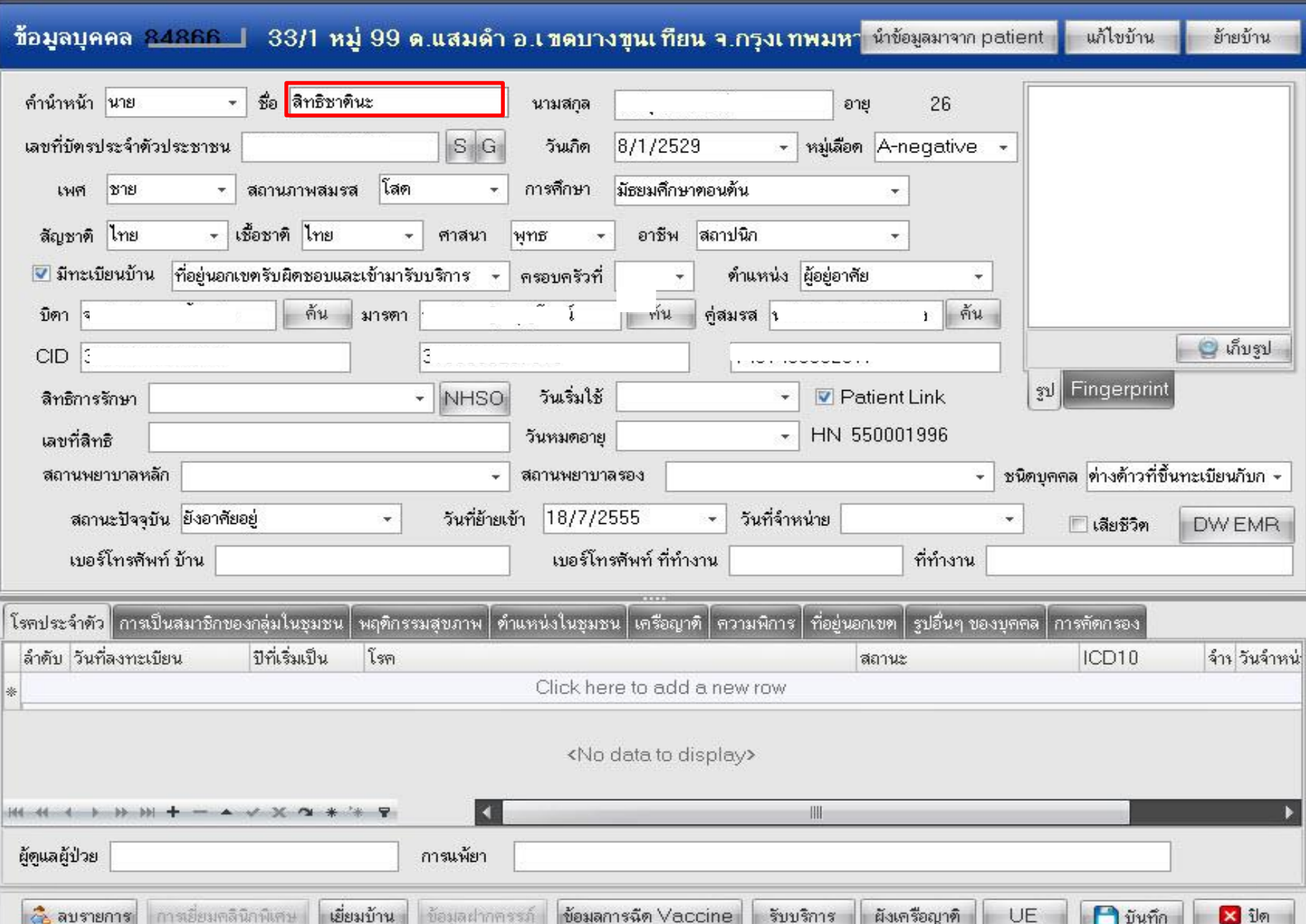

Account1PersonDetailForm

 $=$   $\times$ 

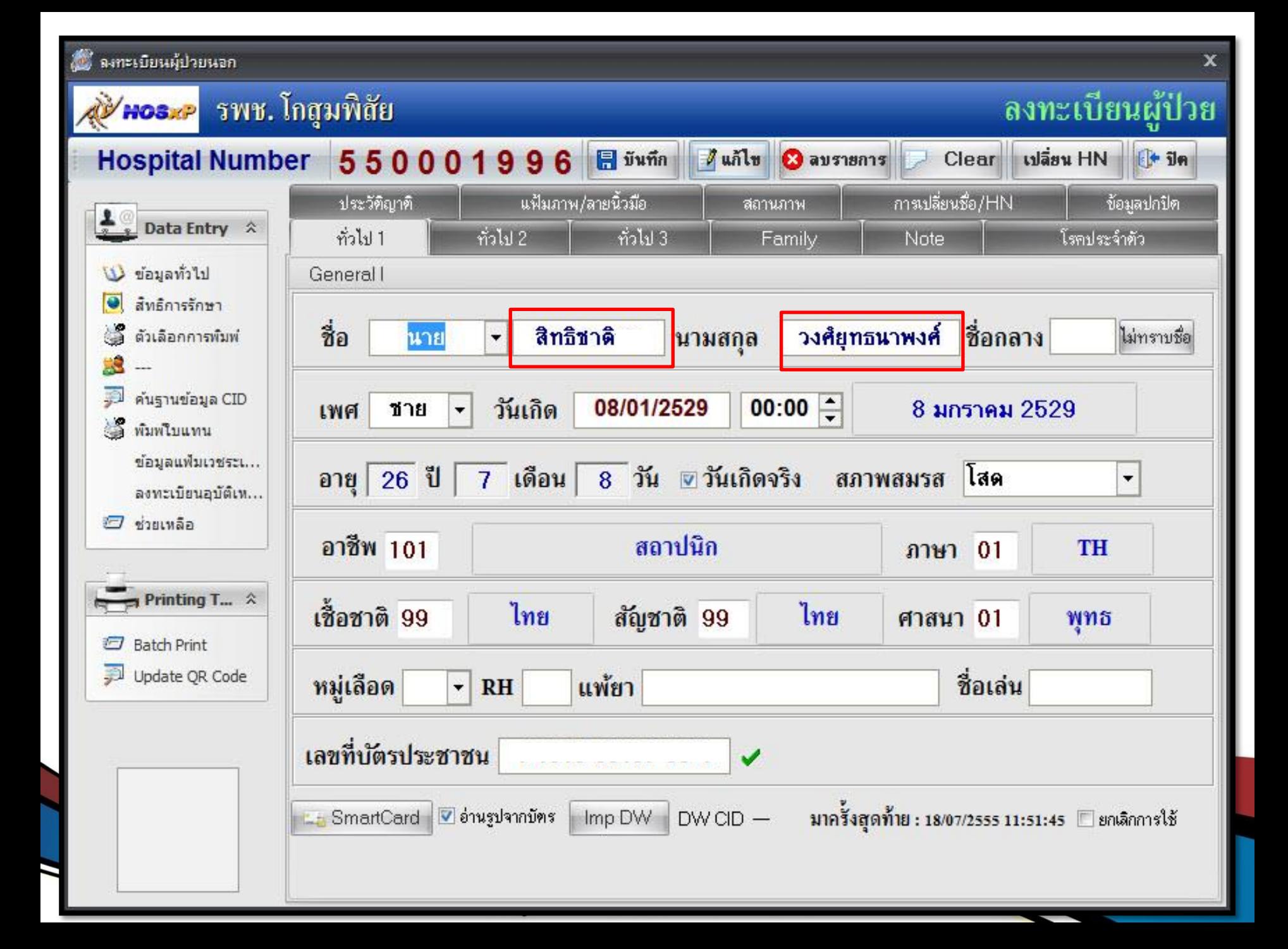

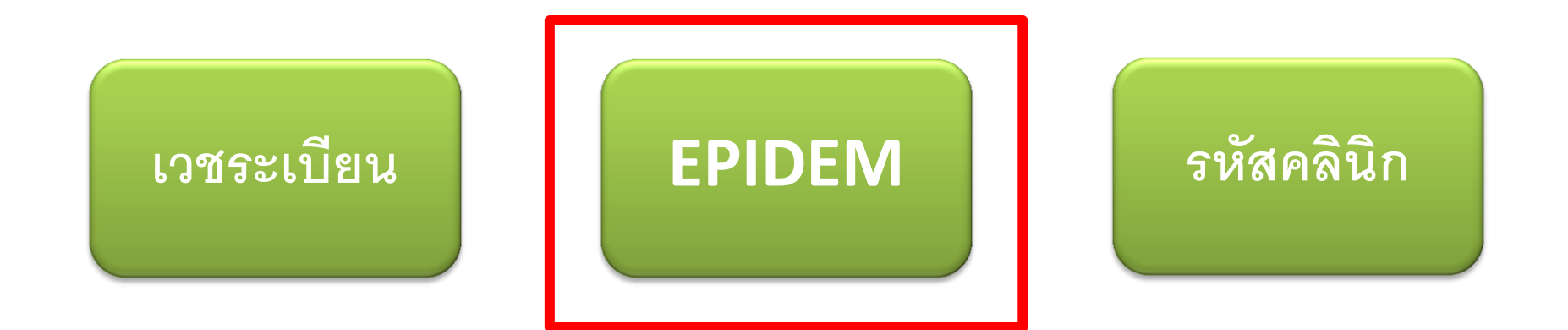

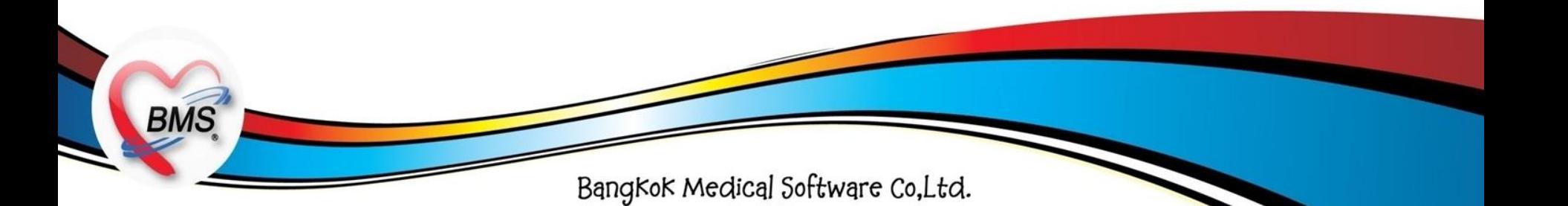

#### **EPIDEM**

**BMS** 

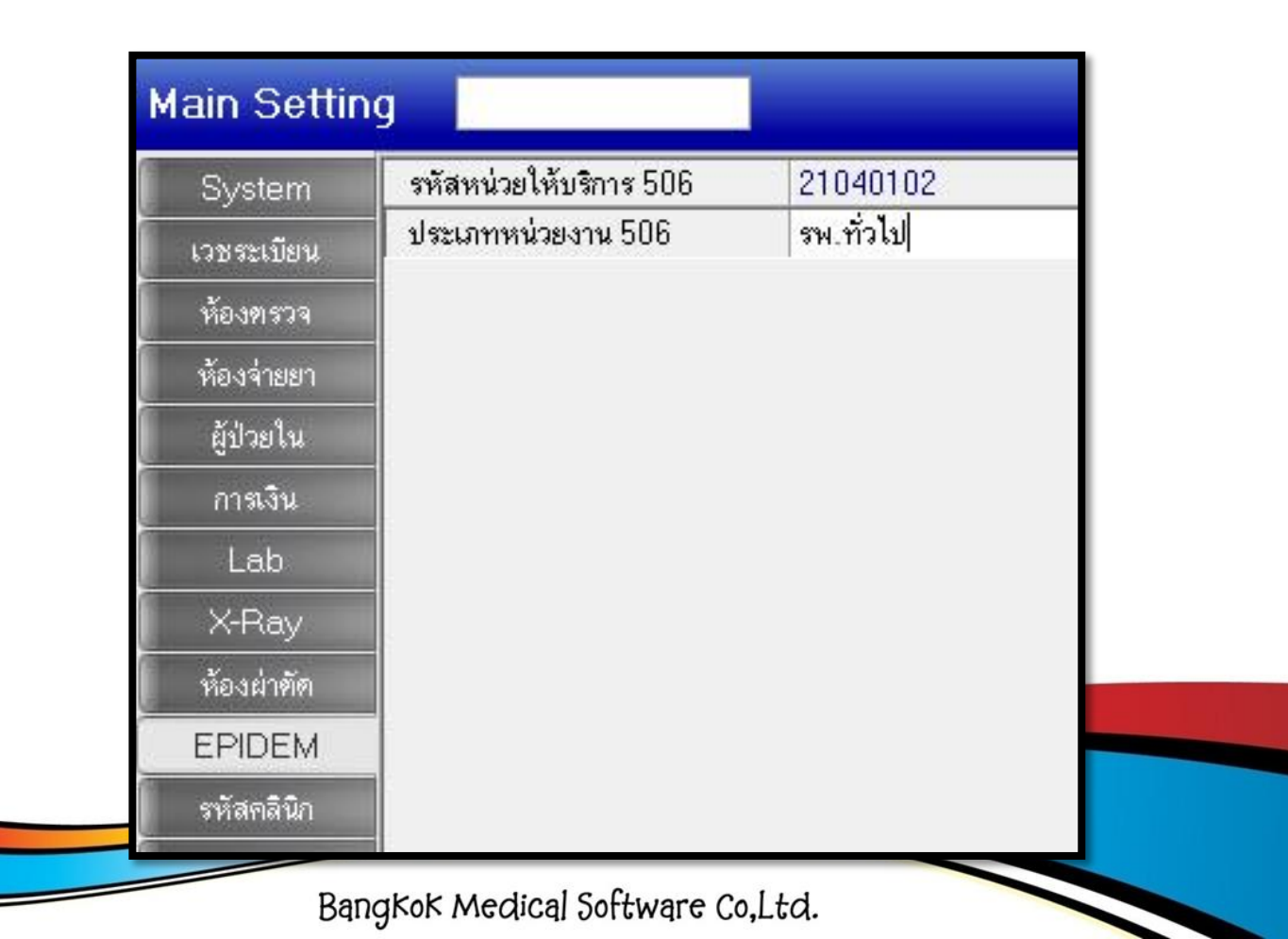

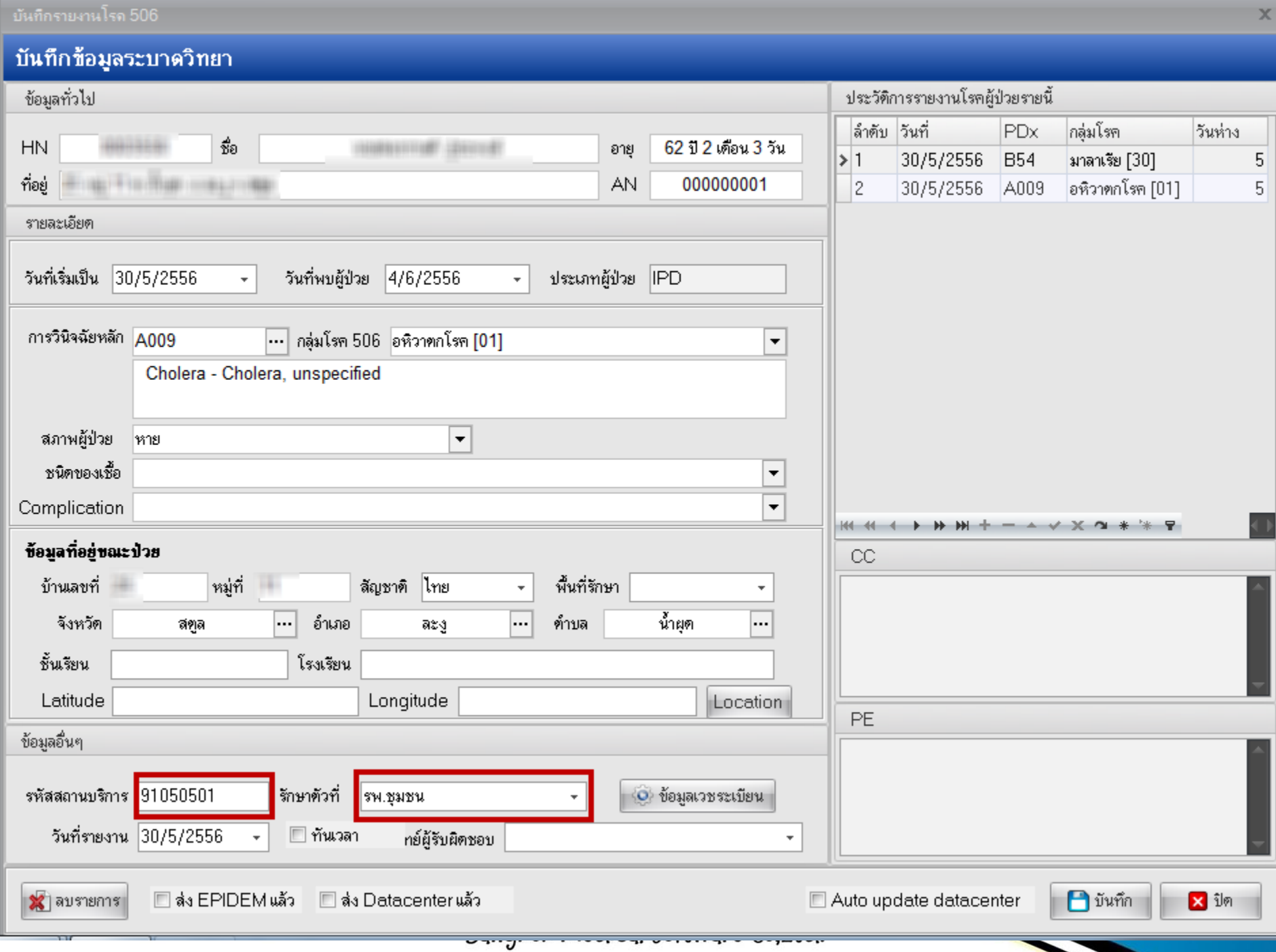

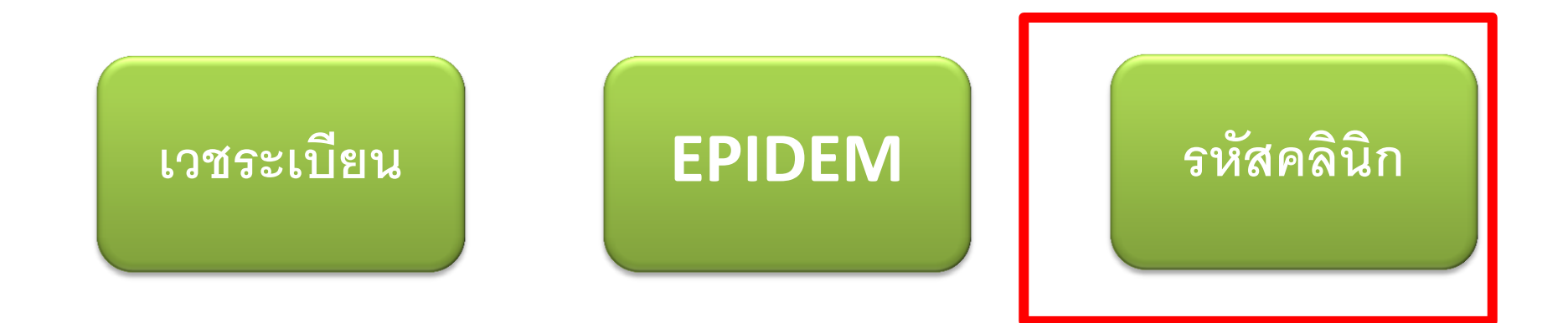

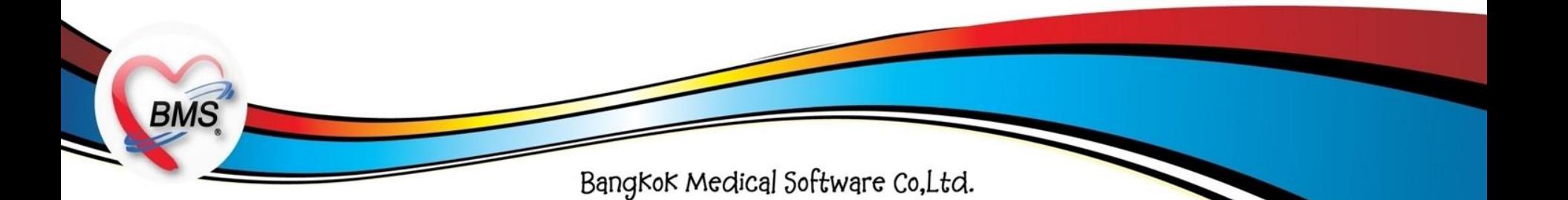

#### **รหัสคลินิก**

**BMS** 

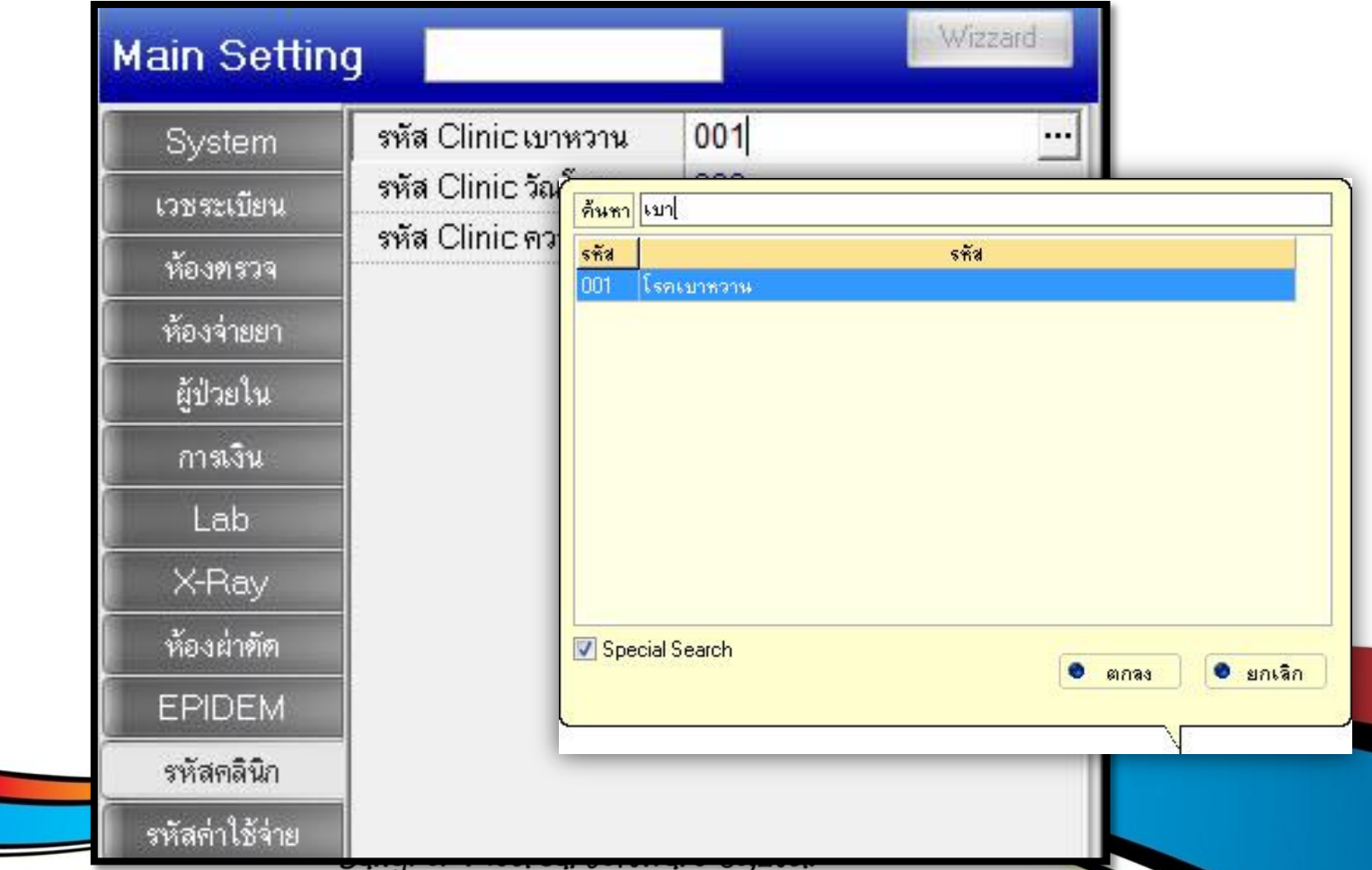

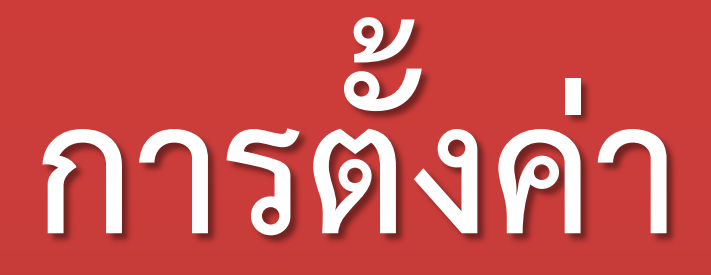

## **Main Setting**

## **(HOSxP PCU)**

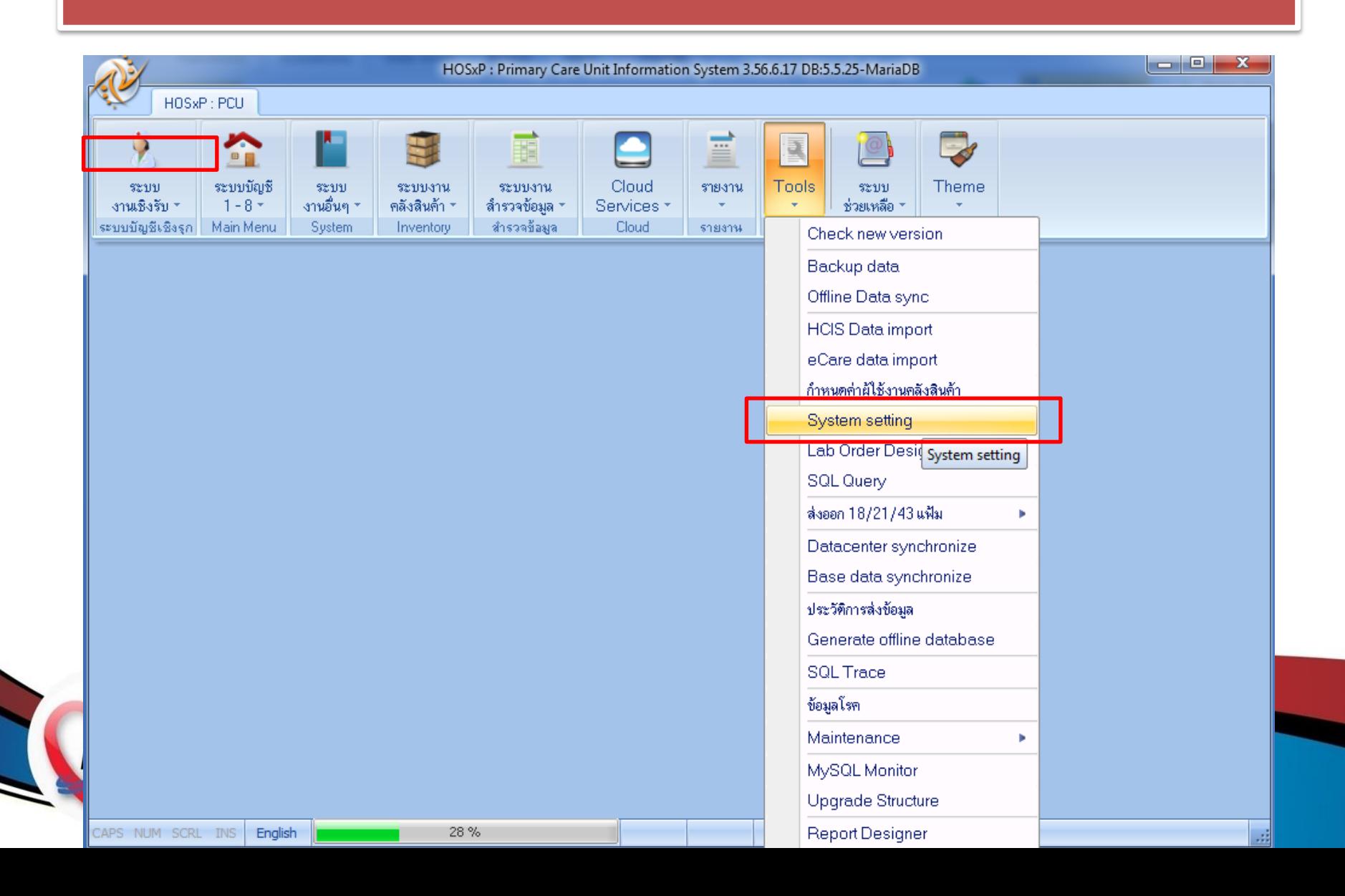

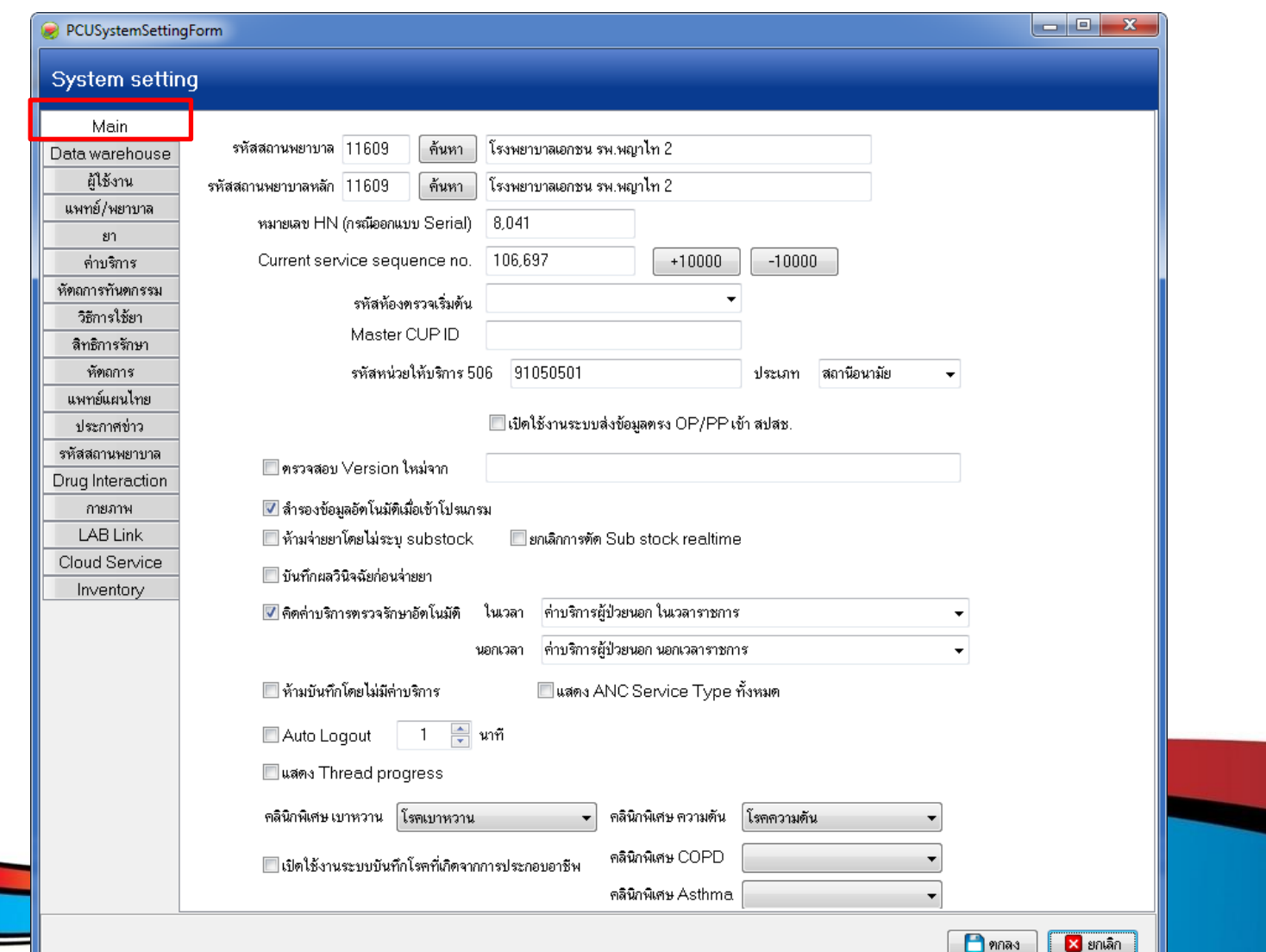

**BMS** 

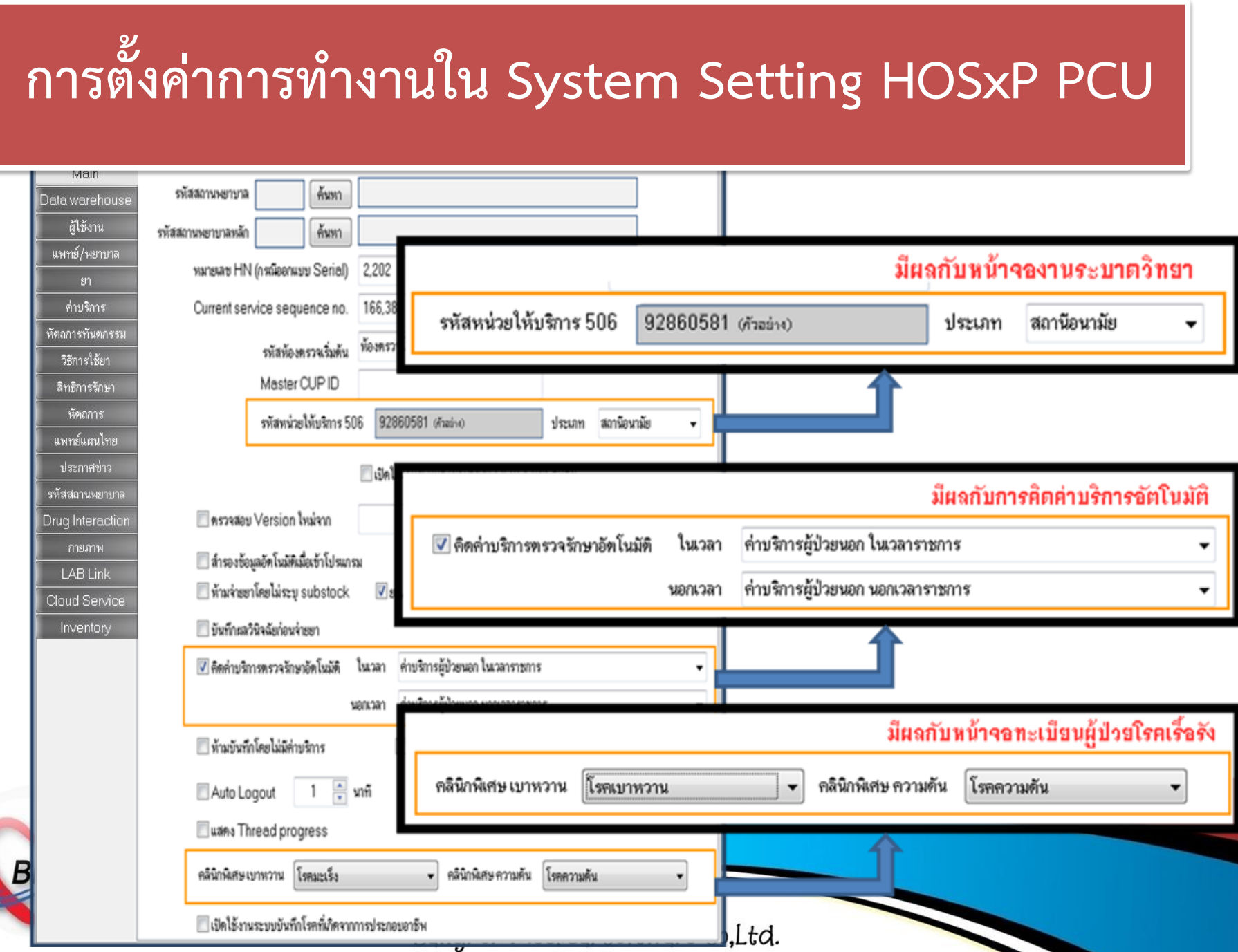

#### **2.การตรวจสอบข้อมูลพื้นฐาน (System Setting)**

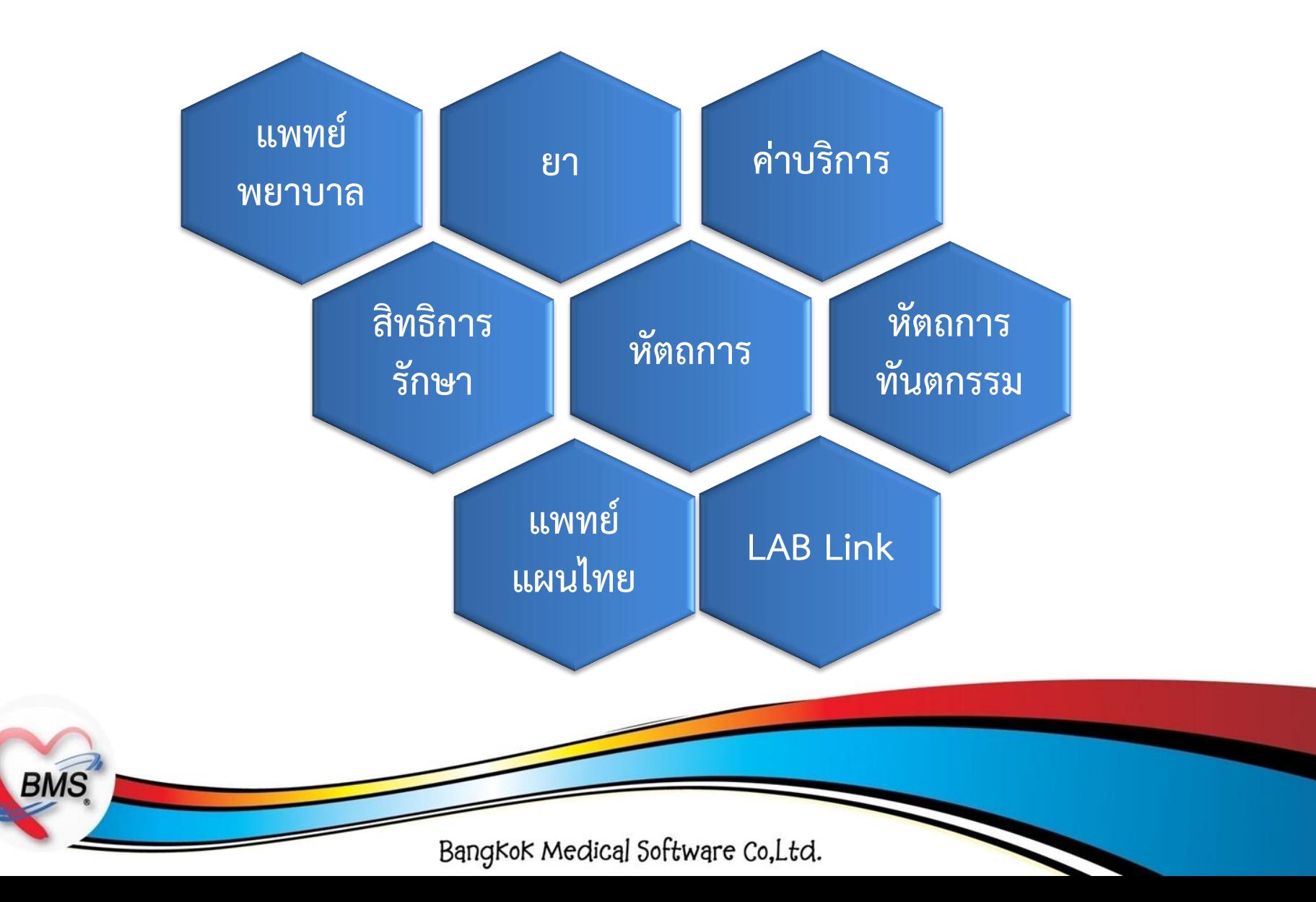

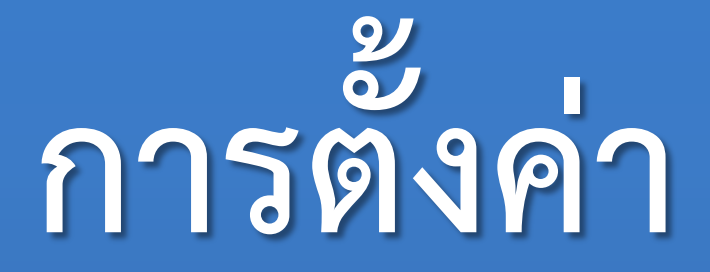

### **System Setting**

## **บุคลากร (HOSxP)**

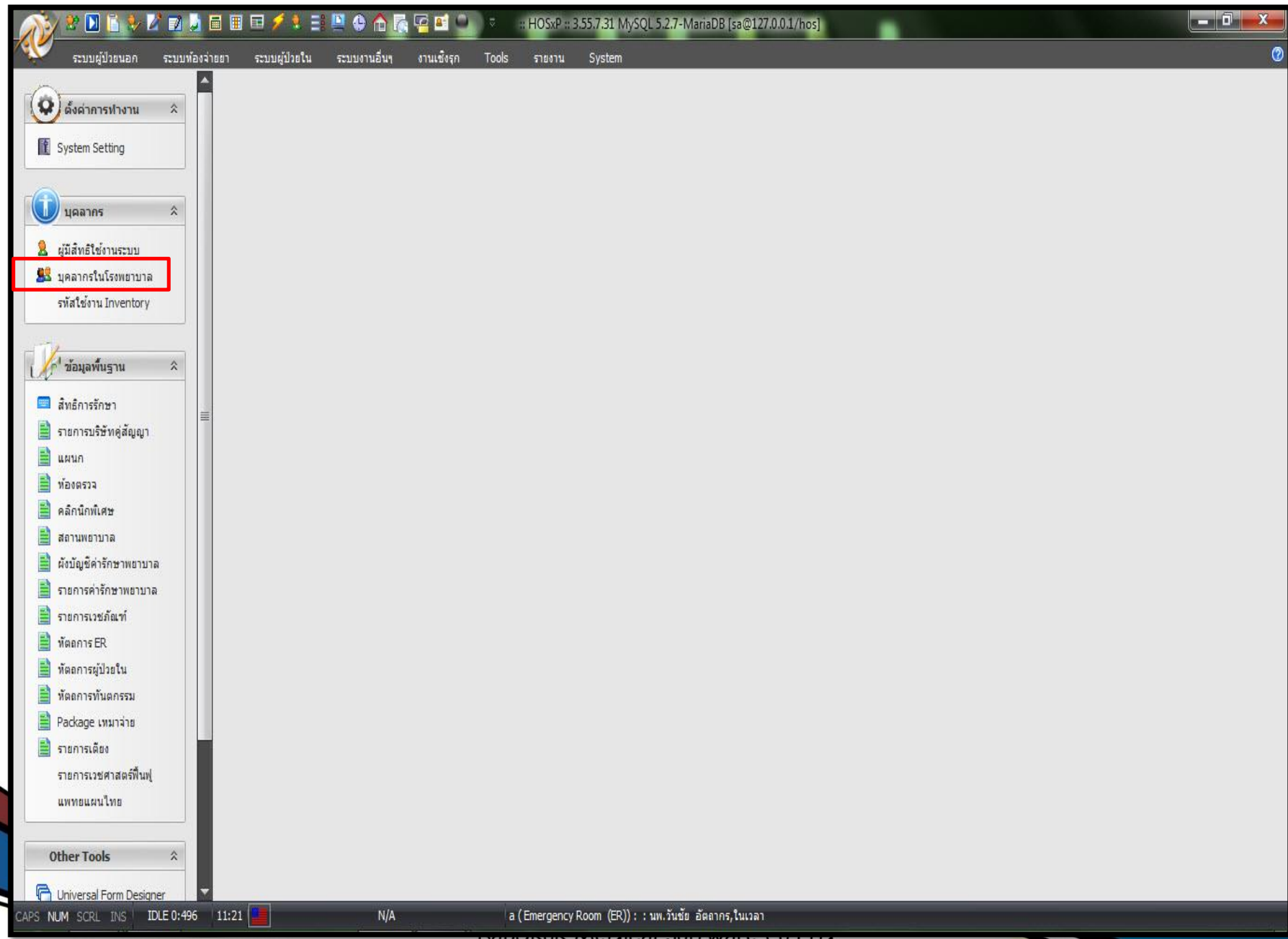

Darighon modiadi ontendre cotted.

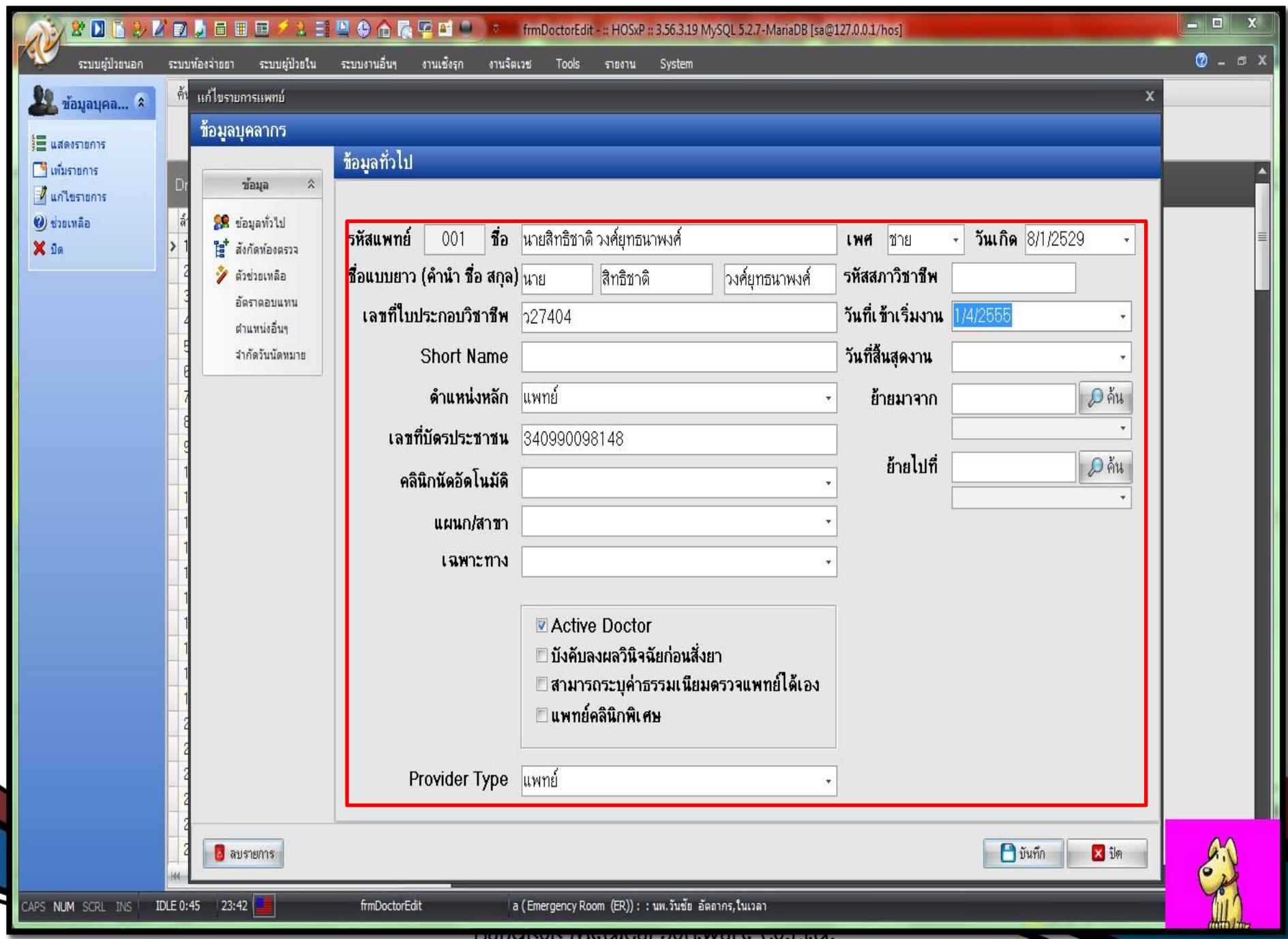

# **การตั้งค่า**

### **System Setting**

## **บุคลากร (HOSxP PCU)**

**แพทย์ พยาบาล**

#### **HOSxP PCU >> Tools >> System Setting >> แพทย์/พยาบาล**

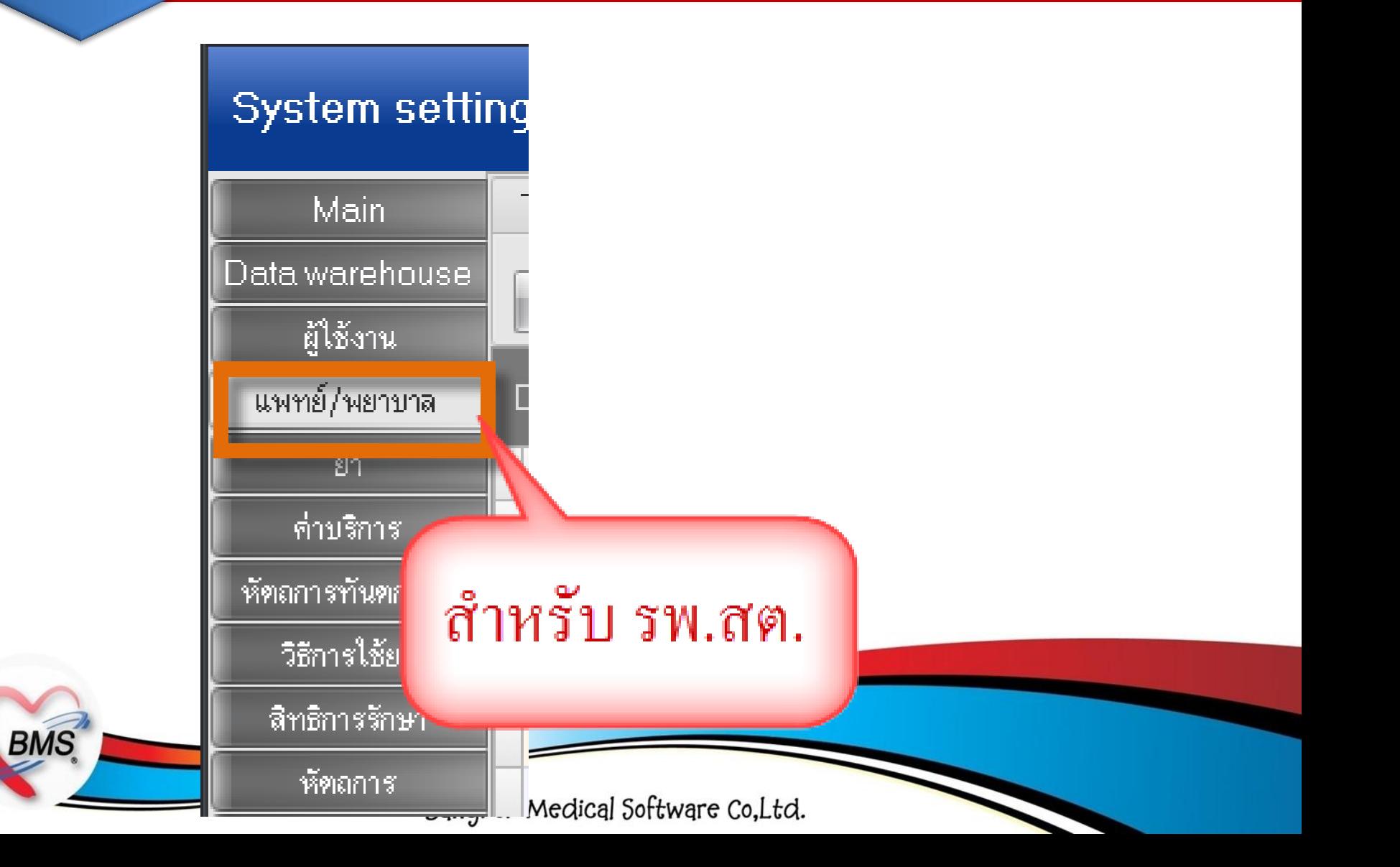

#### **พยาบาล**

#### **ก าหนดข้อมูลบุคลากร แพทย์**

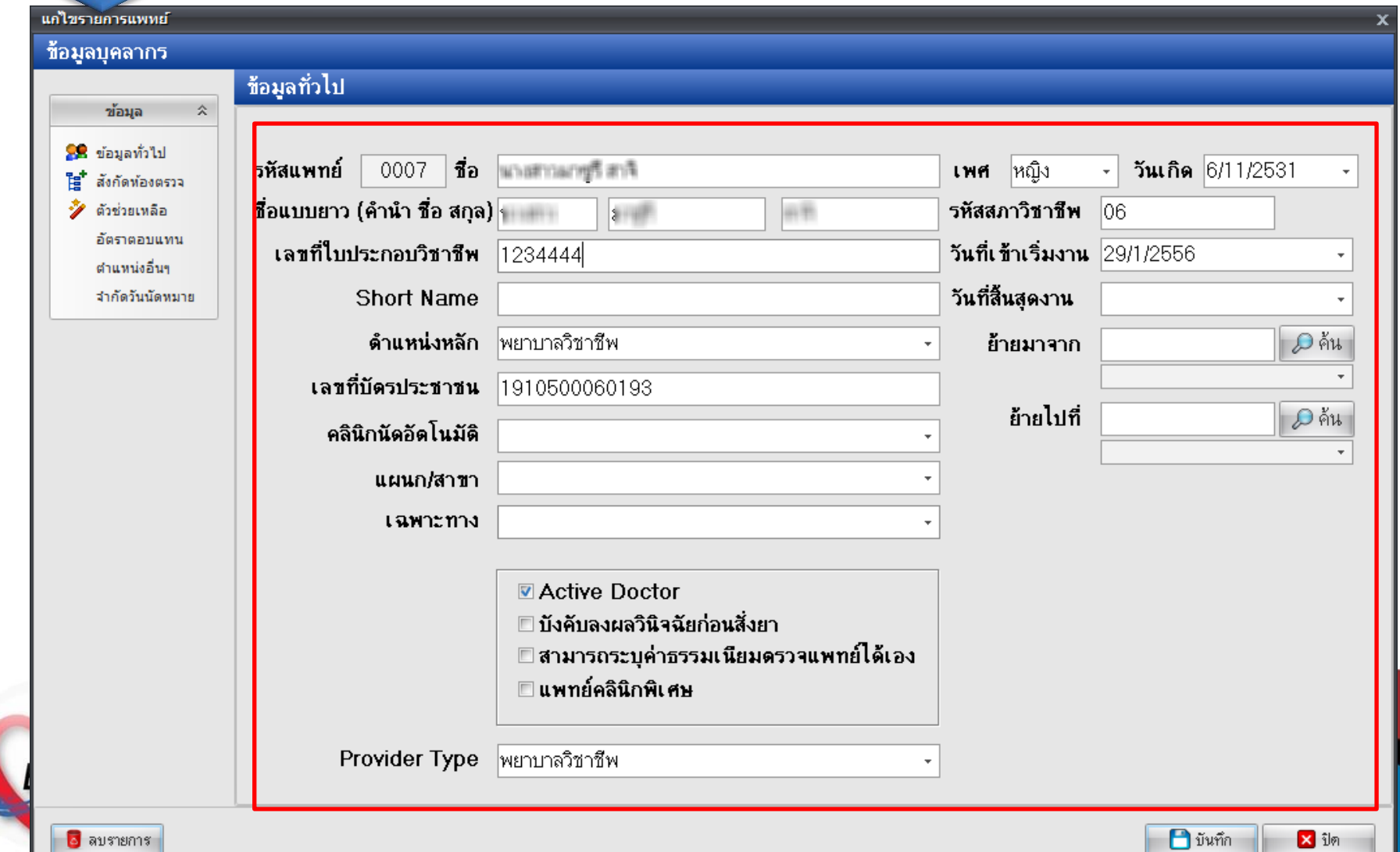

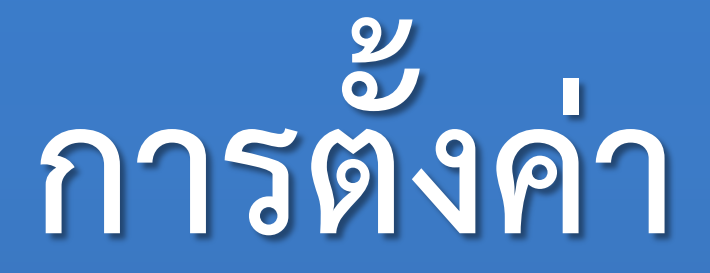

## **System Setting**

## **สิทธิการรักษา(HOSxP)**

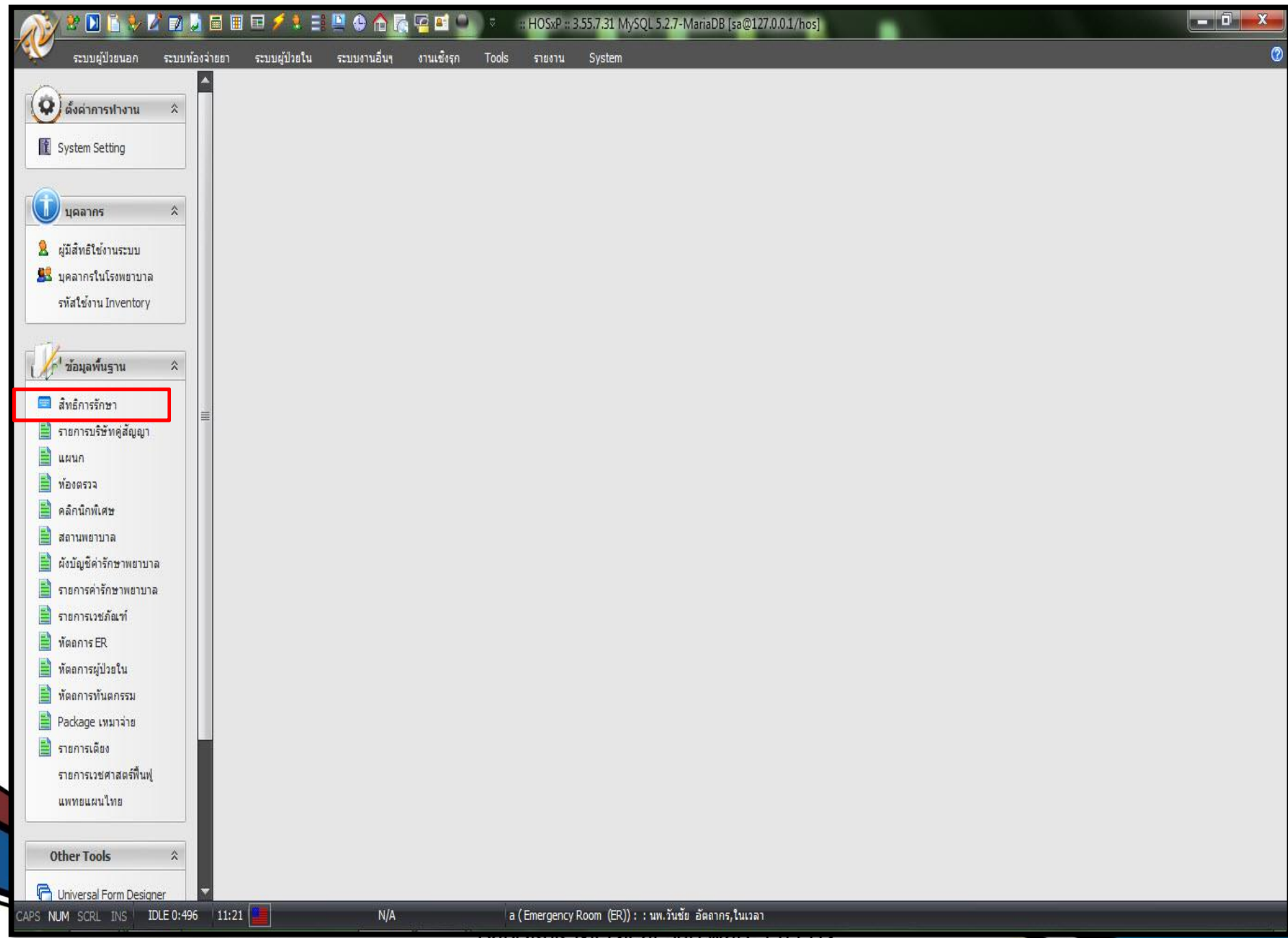

Darighon modiadi ontendre cotted.

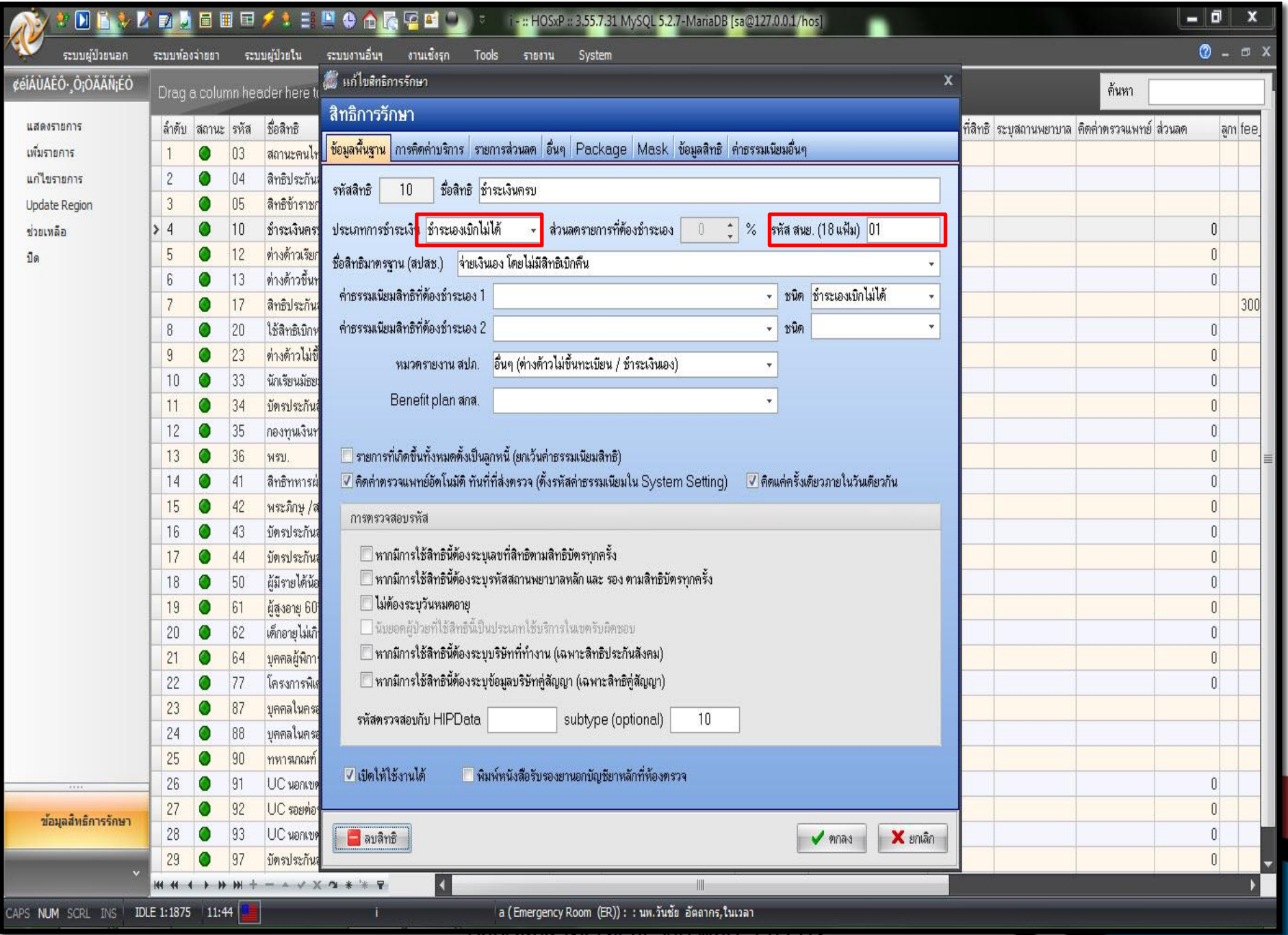

Ddinging Lundredt on emding colomn

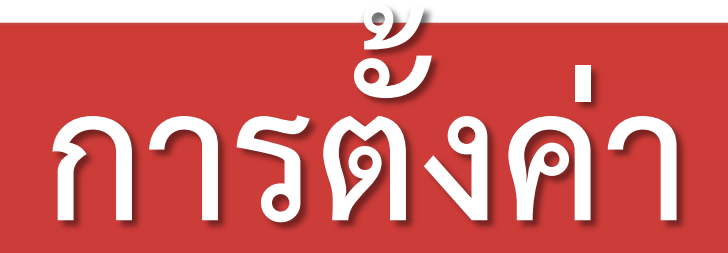

## **System Setting**

## **สิทธิการรักษา**

## **(HOSxP PCU)**

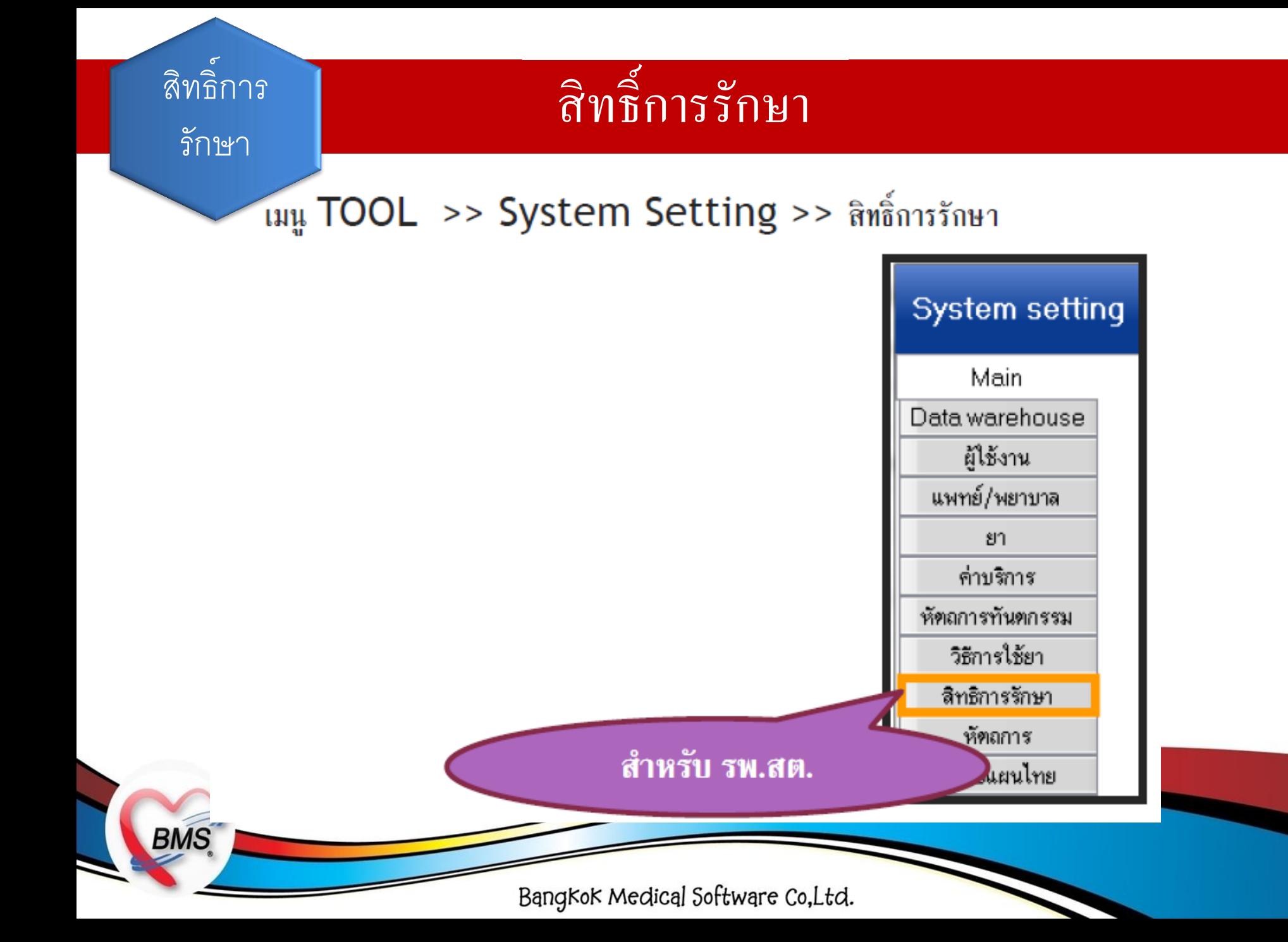

#### สิทธิ์การ รักษา

**BMS** 

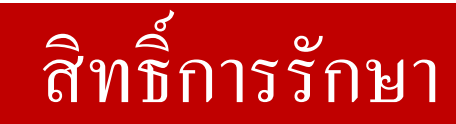

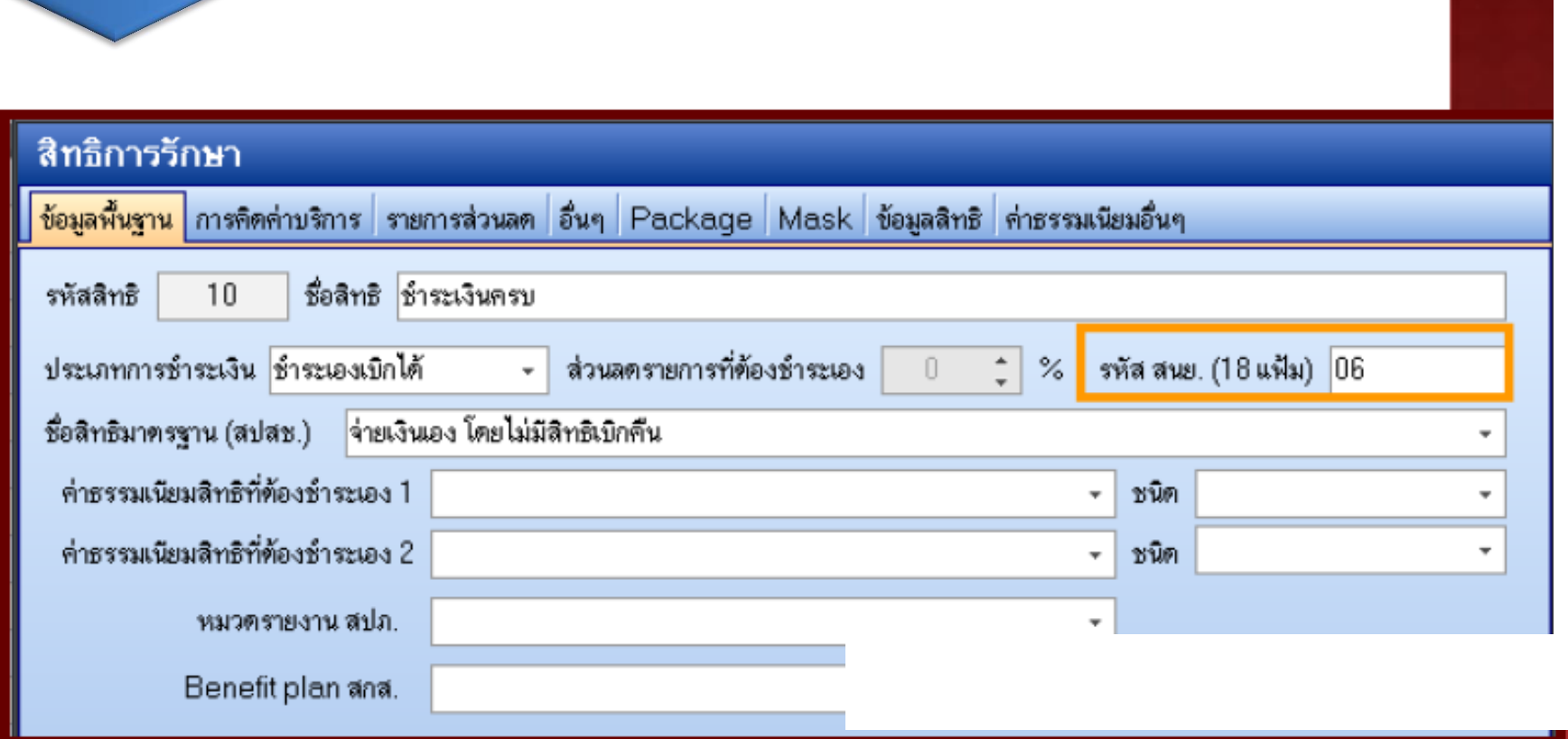

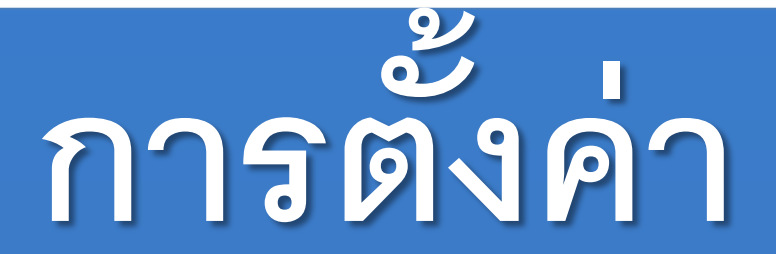

## **System Setting**

**รายการเวชภัณฑ์**

# **(HOSxP)**
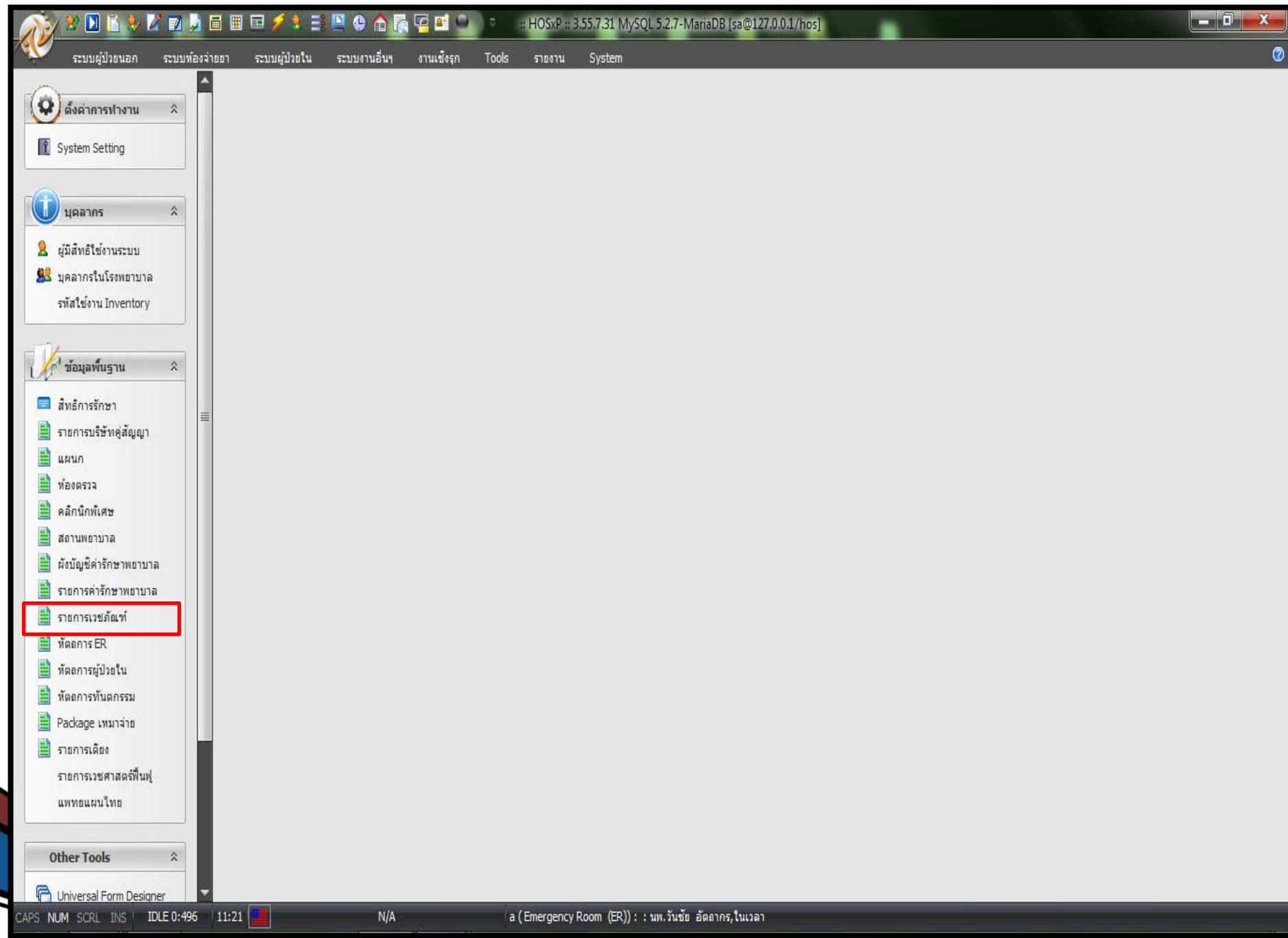

Darighon modiadi ontendie colted.

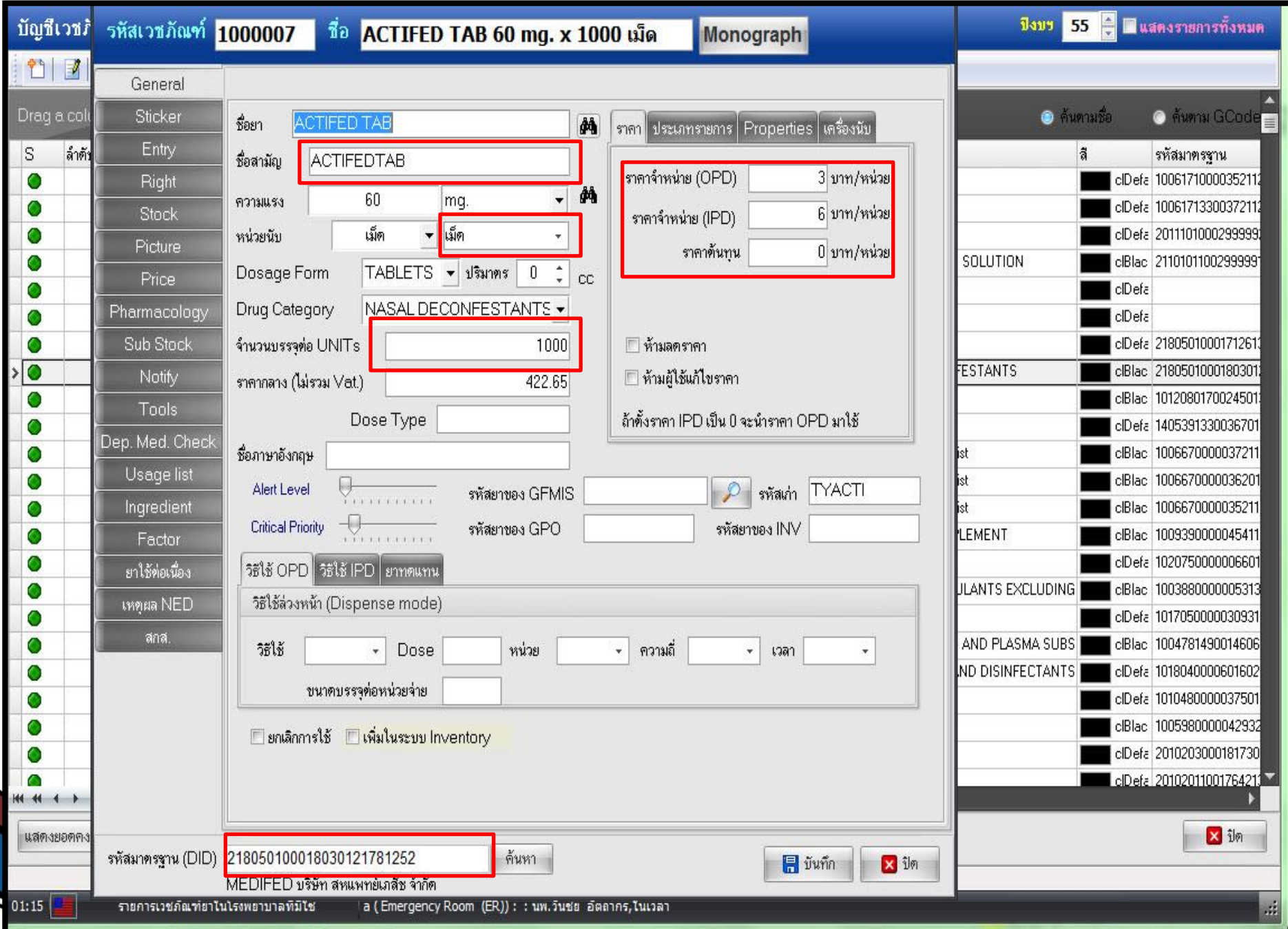

**DOUGLOUT THOMPS TO BUTTING ON THE COMPTO** 

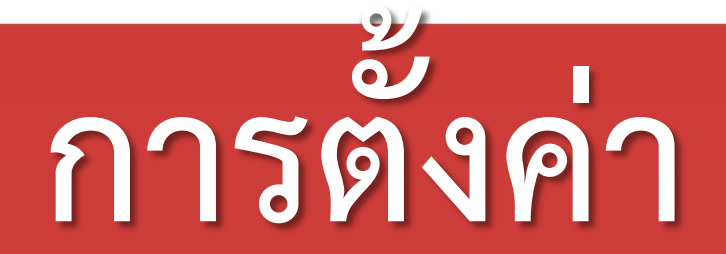

# **รายการเวชภัณฑ์**

## **(HOSxP PCU)**

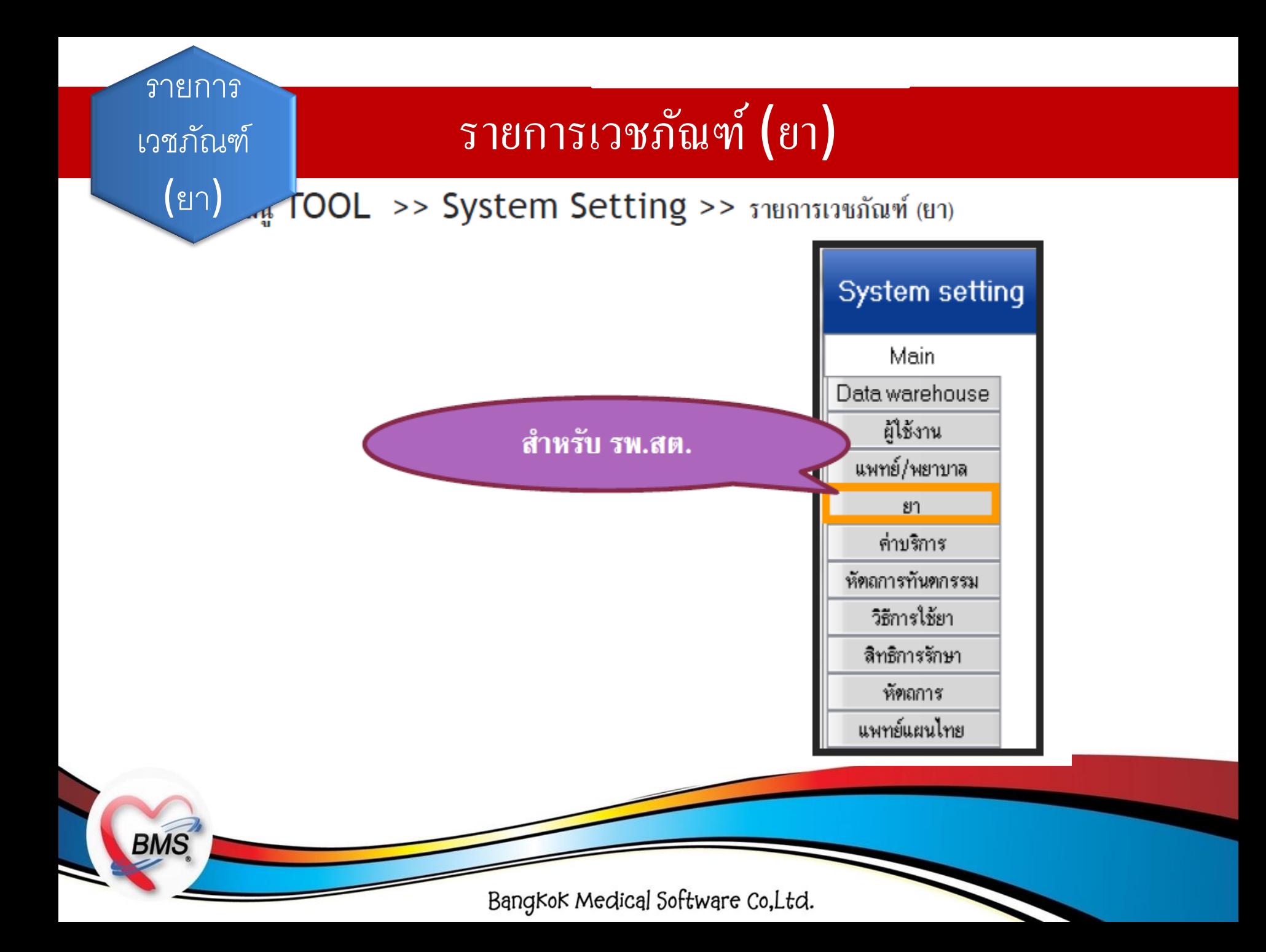

#### ا<br>و รายการ

ง | | | | | | c<br>.<br>. . . . . . . . . . รักษา<br>พ เวชภัณฑ์

(ยา)

**BMS** 

### รายการเวชภัณฑ์  $\left($ ยา $\right)$

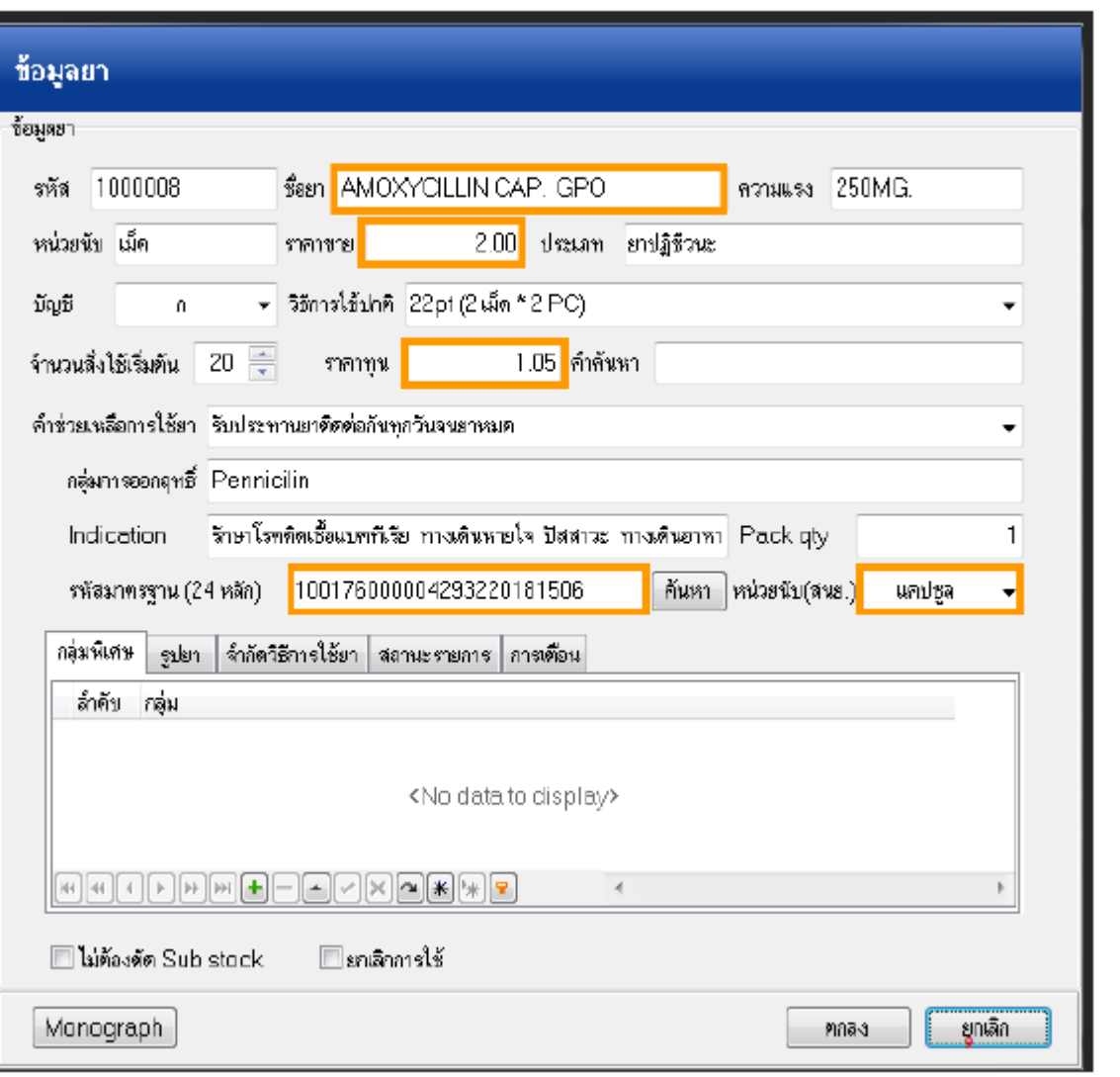

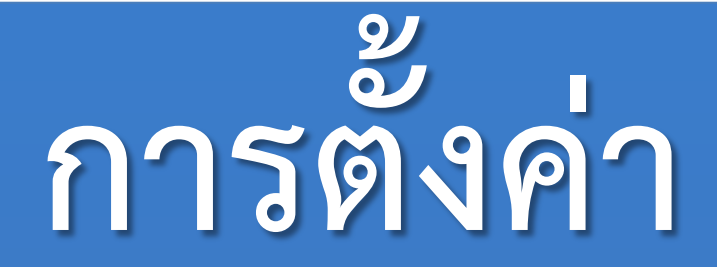

# **รายการหัตถการ**

**(HOSxP)**

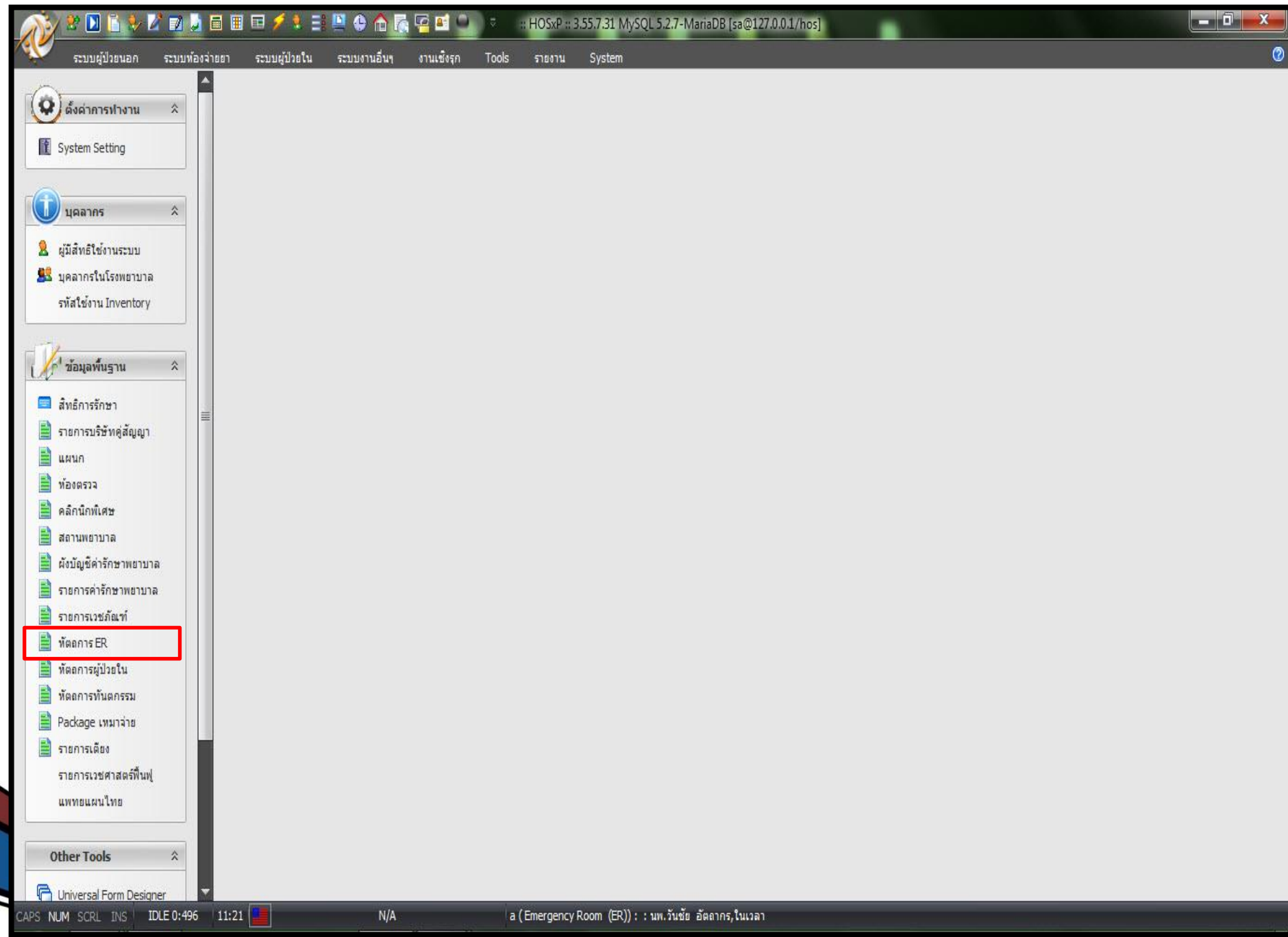

Darighon modiadi ontendre cotted.

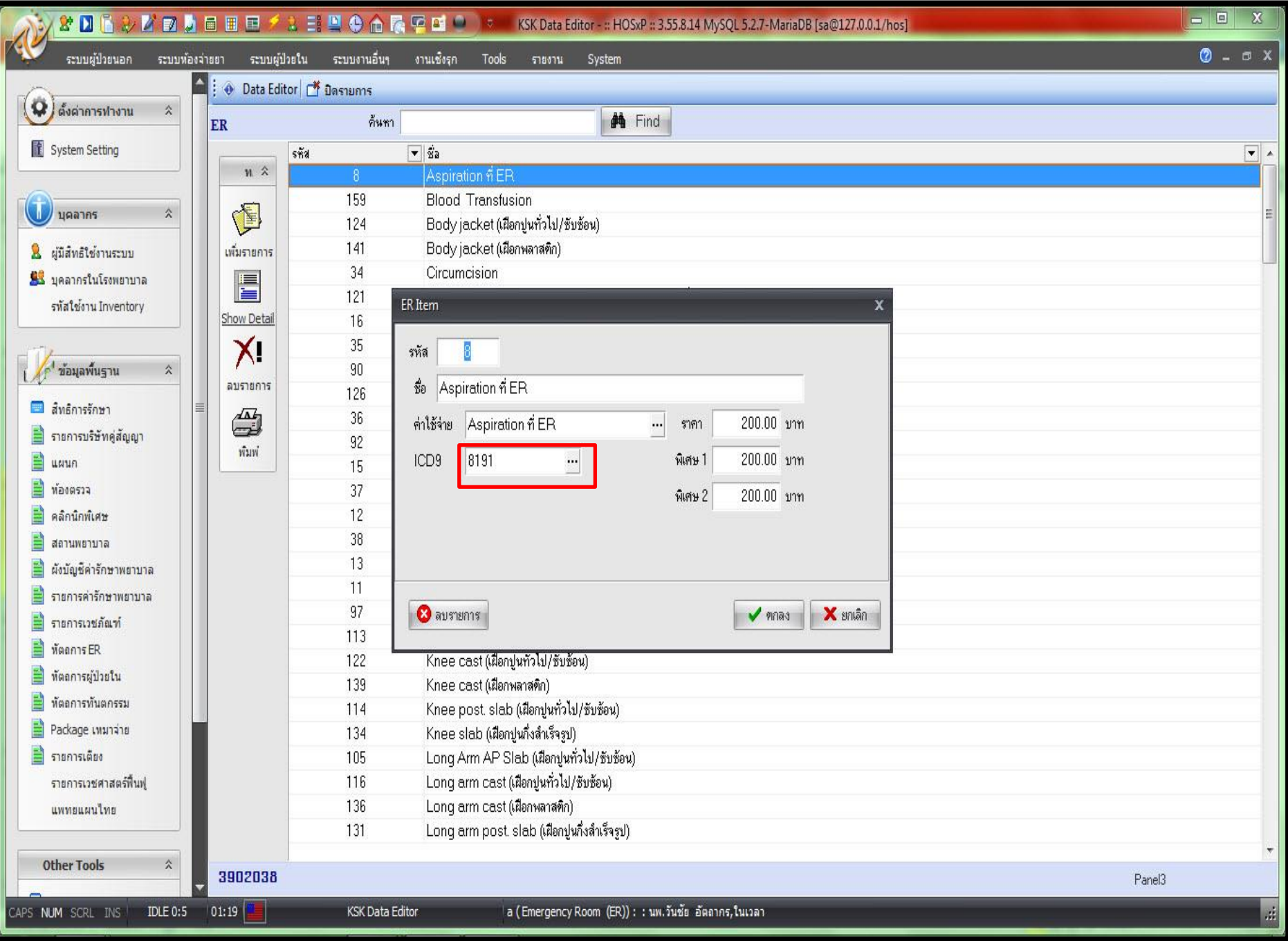

Ddrighan wrained an emdre common.

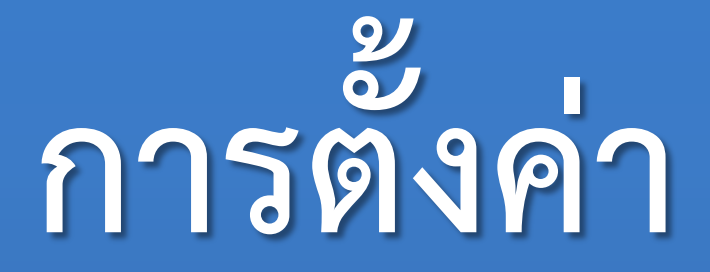

# **รายการหัตถการผู้ป่วยใน**

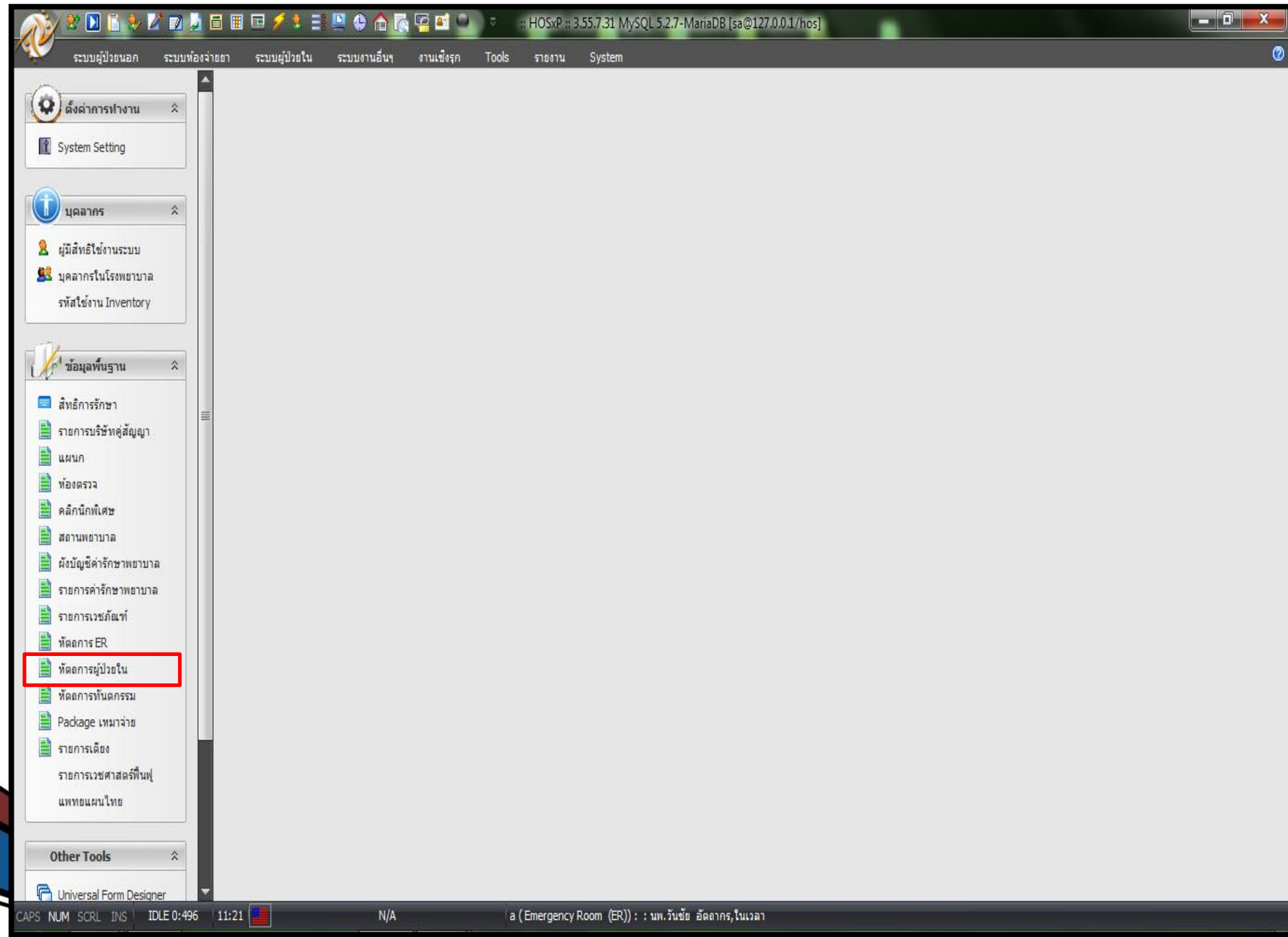

Darighon modiadi ontendre cotted.

![](_page_46_Picture_7.jpeg)

Dardbor weding on each ontrod.

![](_page_47_Picture_0.jpeg)

# **รายการหัตถการ**

**ทันตกรรม**

![](_page_48_Figure_0.jpeg)

Darighon modiadi ontendre cotted.

![](_page_49_Picture_10.jpeg)

# **การตั้งค่า**

# **System Setting**

# **แพทย์แผนไทย**

### แพทย์แผน ไ

![](_page_51_Picture_16.jpeg)

### แพทย์แผน | แพทย์แผน งาย

![](_page_52_Picture_14.jpeg)

### แพทย์แผน | แพทย์แผน ไทย

 $=$   $x$ 

ICD10-TM หรัสกรมการแพทย์

ระยะเวลามาครฐาน

อวัยวะ

ไหล่, บ่า

 $\sim$ 

 $\overline{20}$ 

 $50$ 

ข้นทึก

询

เวลา (นาทิ)

 $60\,$ 

ราคา

150

ผู้ให้บริการ

นายนที่ มาพูรู้อม

 $\frac{1}{r}$  หาที

в

#### สหตร์แผนไทย

![](_page_53_Picture_94.jpeg)

Bangkok Medical Software Co, Ltd.

การประกบด้วยสมุนไหร - 20

หัตถกร

### แพทย์แผน | แพทย์แผน งาย

#### ไทย

**BMS** 

![](_page_54_Picture_18.jpeg)

![](_page_55_Picture_0.jpeg)

# **หัตถการ**

## **(HOSxP PCU)**

#### หัตถการ พัฒนิการ

#### เมนู TOOL >> System Setting >> หัตถการ

![](_page_56_Figure_2.jpeg)

![](_page_57_Picture_0.jpeg)

![](_page_57_Picture_9.jpeg)

![](_page_58_Picture_0.jpeg)

# **หัตถการทันตกรรม**

## **(HOSxP PCU)**

ทันตกรรม

### หัตถการ | พัตถการทันตกรรม

#### เมนู TOOL >> System Setting >> หัตถการทันตกรรม

![](_page_59_Figure_3.jpeg)

### **ลพน ื ้ ฐานห ั ตถการทน ั ตกรรม** หัตถการทันตกรรม หัตถการ

#### ทันตกรรม

**BMS** 

<u>หัตถการ</u>

ettingForm

**้ อม**

**ู**

#### **System setting**

![](_page_60_Picture_58.jpeg)

![](_page_60_Picture_59.jpeg)

#### กายภาพ กายภาพ

ด้นหารายการ

**SER** 

![](_page_61_Picture_19.jpeg)

![](_page_62_Picture_0.jpeg)

# **แพทย์แผนไทย**

## **(HOSxP PCU)**

![](_page_63_Figure_0.jpeg)

### แพทย์แผน ไ

![](_page_64_Picture_16.jpeg)

### แพทย์แผน | แพทย์แผน งาย

![](_page_65_Picture_14.jpeg)

### แพทย์แผน | แพทย์แผน ไทย

 $=$   $x$ 

ICD10-TM หรัสกรมการแพทย์

ระยะเวลามาครฐาน

อวัยวะ

ไหล่, บ่า

 $\sim$ 

 $\overline{20}$ 

 $50$ 

ข้นทึก

询

เวลา (นาทิ)

 $60\,$ 

ราคา

150

ผู้ให้บริการ

นายนที่ มาพูรู้อม

 $\frac{1}{r}$  หาที

в

#### สหตร์แผนไทย

![](_page_66_Picture_94.jpeg)

Bangkok Medical Software Co, Ltd.

การประกบด้วยสมุนไหร - 20

หัตถกร

### แพทย์แผน | แพทย์แผน งาย

#### ไทย

**BMS** 

![](_page_67_Picture_18.jpeg)

![](_page_68_Picture_0.jpeg)

# **รายการค่าใช้จ่าย**

**(HOSxP)**

![](_page_69_Figure_0.jpeg)

Darighon modiadi ontendre cotted.

![](_page_70_Picture_10.jpeg)

Delighth Hodisch and Mele Anglis

![](_page_71_Picture_14.jpeg)
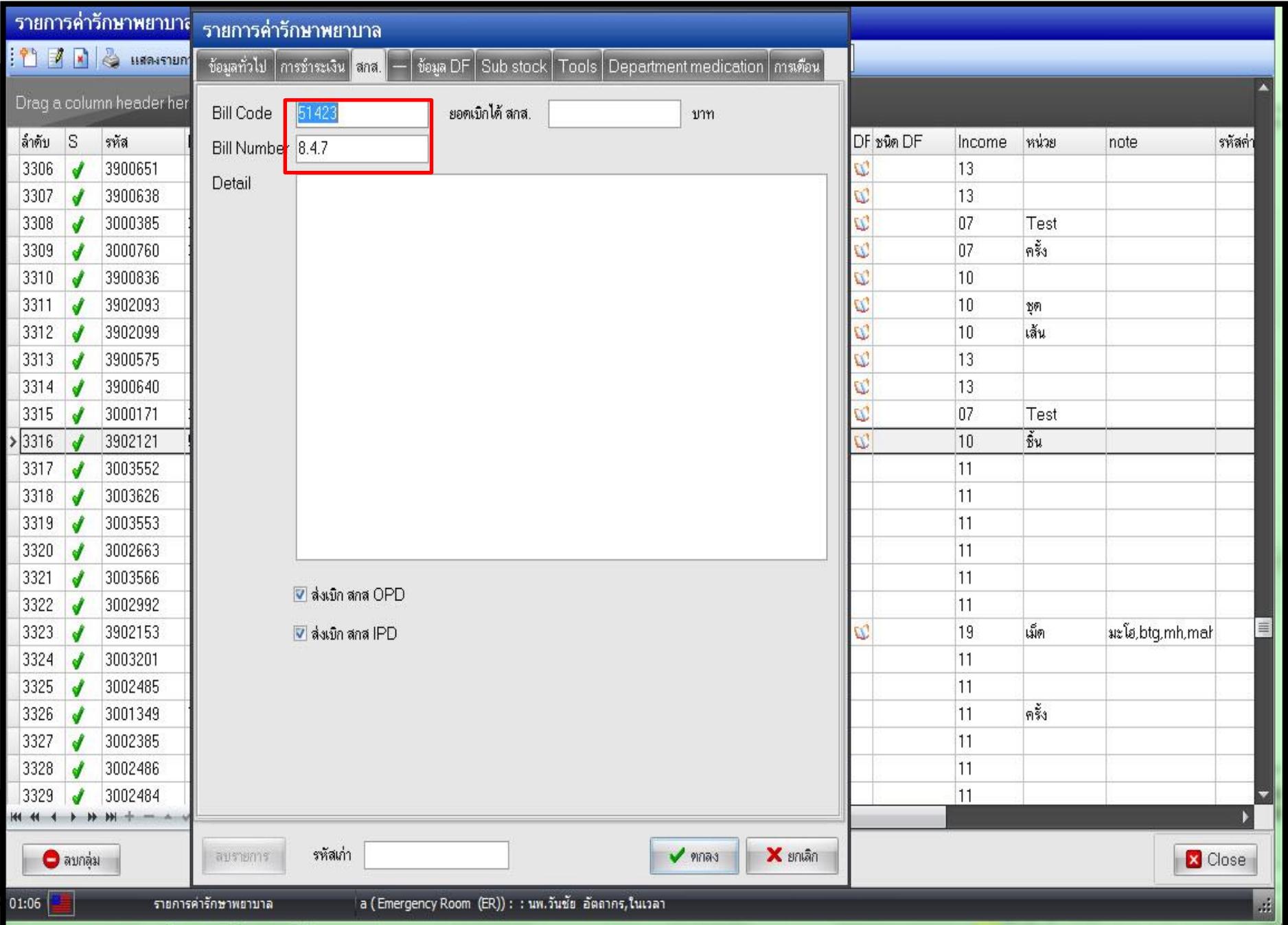

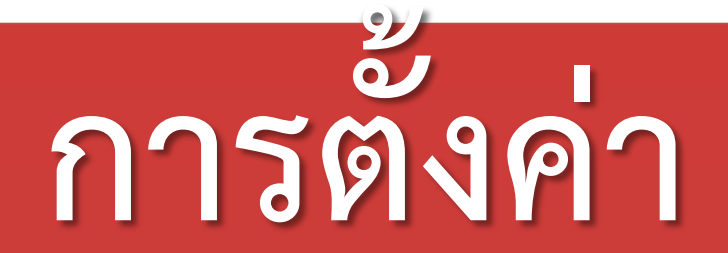

# **System Setting**

# **รายการค่าใช้จ่าย**

# **(HOSxP PCU)**

### ีค่าบริการ ค่าบริการ เพิ่ม แก้ไข ค้นหา ค้น Data <sub>Wo</sub> ผ้ใช้งาน Drag a column header here to group by that column แพทย์/พยาบาล ชื่อรายการ ล้ำตับ ่รหัส เปิดใช้งาน ราคา หมวดรายการ  $811$ ดัดชิ้นนี้อบริเวณหนังศีรษะไปชันสูตร  $0.00\,$ ค่าทำหัตถการ และวิสัญญี 3110001  $\mathbf{1}$ ค่าบริการ <u>าก กก 2. 3. ห. - - - - - - - วิสัญญี</u>  $3110000 -$ وساحا والمستلاما  $\overline{2}$ PCUNonDrugItemsEditForm  $\Box$   $X$ ห้ตลการทันตกรรม  $\overline{31}$ 3 រំគីលូល្បី วิธีการใช้ยา 31 ข้อมูลค่าบริการ 4 ∣ำสัญญั 5  $|31|$ )สัญญั ลิทธิการรักษา ค่าบริการ  $31$ 6 )สัญญั หัตถการ  $31$ 7 ) สัญญั ชื่อ ค่าทำแผลที่หน้า 3110022 แพทย์แผนไทย รหัส  $31$ 8 ∣)สัญญั ประกาศข่าว 40.00 หมวด ค่าทำหัตถการและวิสัญญั ราคา  $31$  $\overline{9}$ ) สัญญั รหัสสถานพยาบาล  $10$  $|31|$ ∥ำลัญญั  $31$  $11$ ) สัญญั Drug Interaction  $31$  $12$ ∣)สัญญั กายภาพ  $31$ 13 ) สัญญั **LAB Link**  $14$  $31$ ∣ำสัญญั □ ปิดการใช้งาน 6 ลบรายการ **×** 询  $\bullet$  ขกลง Cloud Service 15  $31$ ∣วสัญญั| Inventory 100.00 ค่าทำหัตถการ และวิสัญญี 3110016 เจาะดูดของเหลวจากผิวหนังบริเวณหน้า 16 ผ่าฝี ผิวหนังบริเวณหน้า 50.00 ค่าทำหัตถการ และวิสัญญั 17 3110017 3110018 |ตกแต่งแผล-Debridement-S/B ที่หน้า  $50.00$  ค่าทำหัตถการ และวิสัญญี 18 ผ่าตัดรอยโรคออกจากผิวหนังบริเวณหน้า 19 3110019  $0.00$  ค่าทำหัตถการ และวิสัญญี 3110020 |จี้ทำลายรอยโรคผิวหนังบริเวณหน้า  $0.00$  ค่าทำหัตถการ และวิสัญญี 20 ี่ เย็บแผลที่หน้า 50.00 ค่าทำหัตถการ และวิสัญญี 21 3110021 ้ ค่าทำแผลที่หน้า 40.00 ค่าทำหัตถการและวิสัญญี  $\geq 22$ 3110022 หัตถการและการย่าตัดอื่นตบริเวณหน้า... - - - - - - - - - - - - - - - 150 00 ต่ำทำหัตลการและวิสั<u>ลเลี</u>  $|23$ 3110023

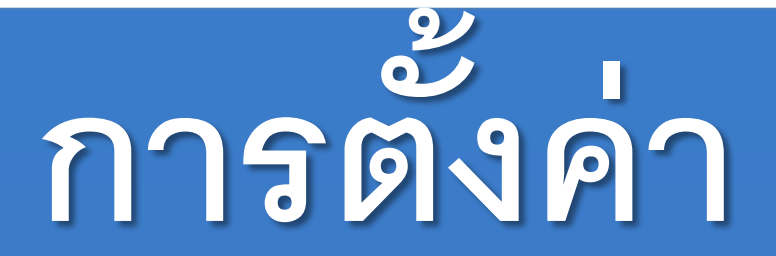

# **System Setting**

# **Lab Link**

**(HOSxP)**

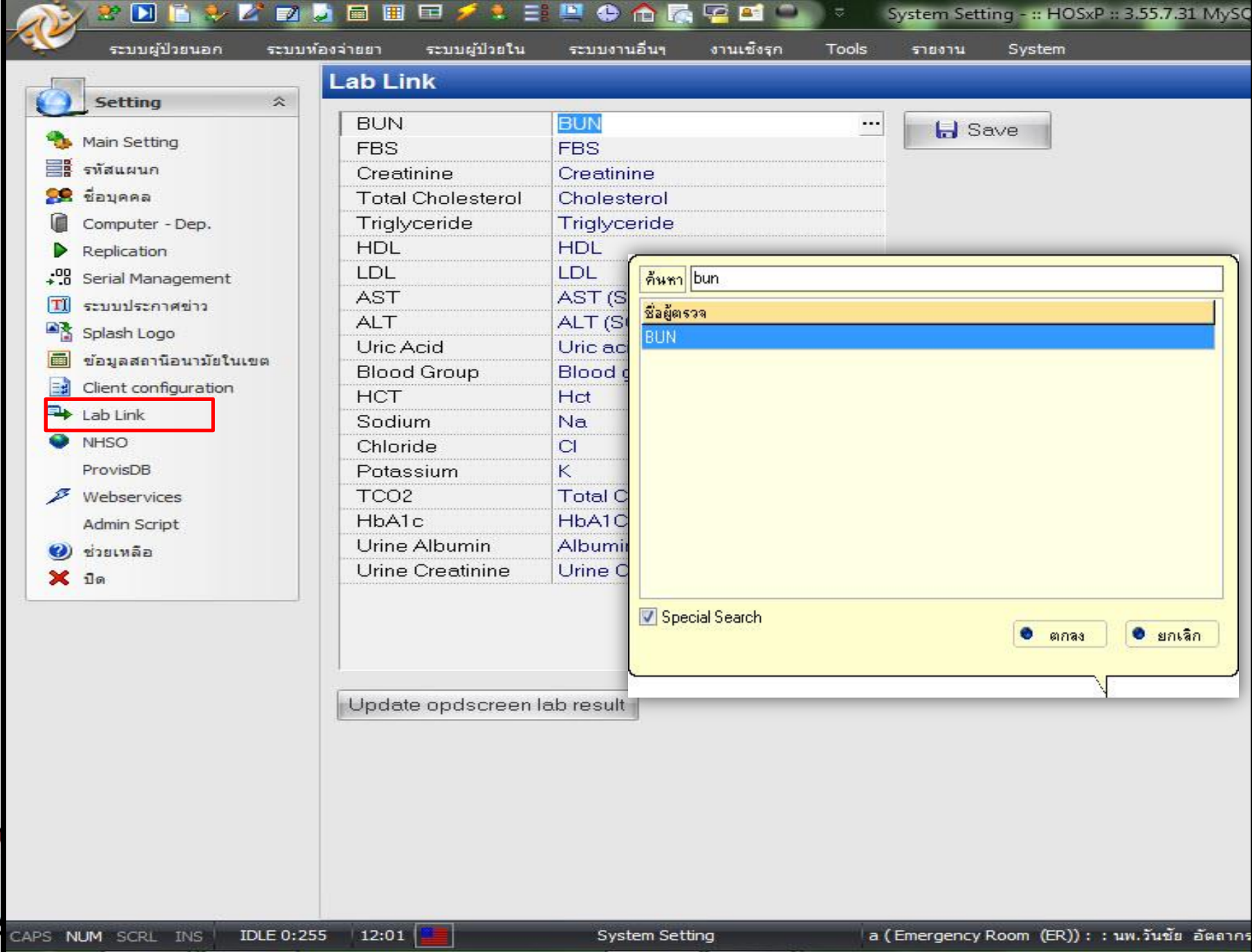

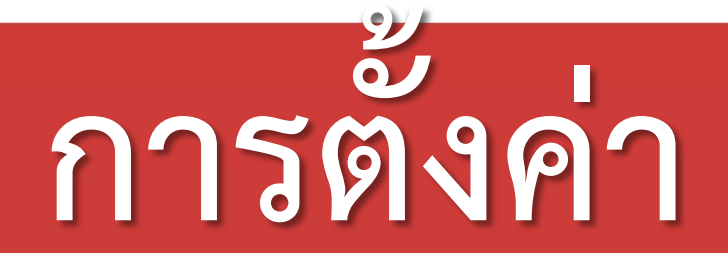

# **System Setting**

# **Lab Link**

# **(HOSxP PCU)**

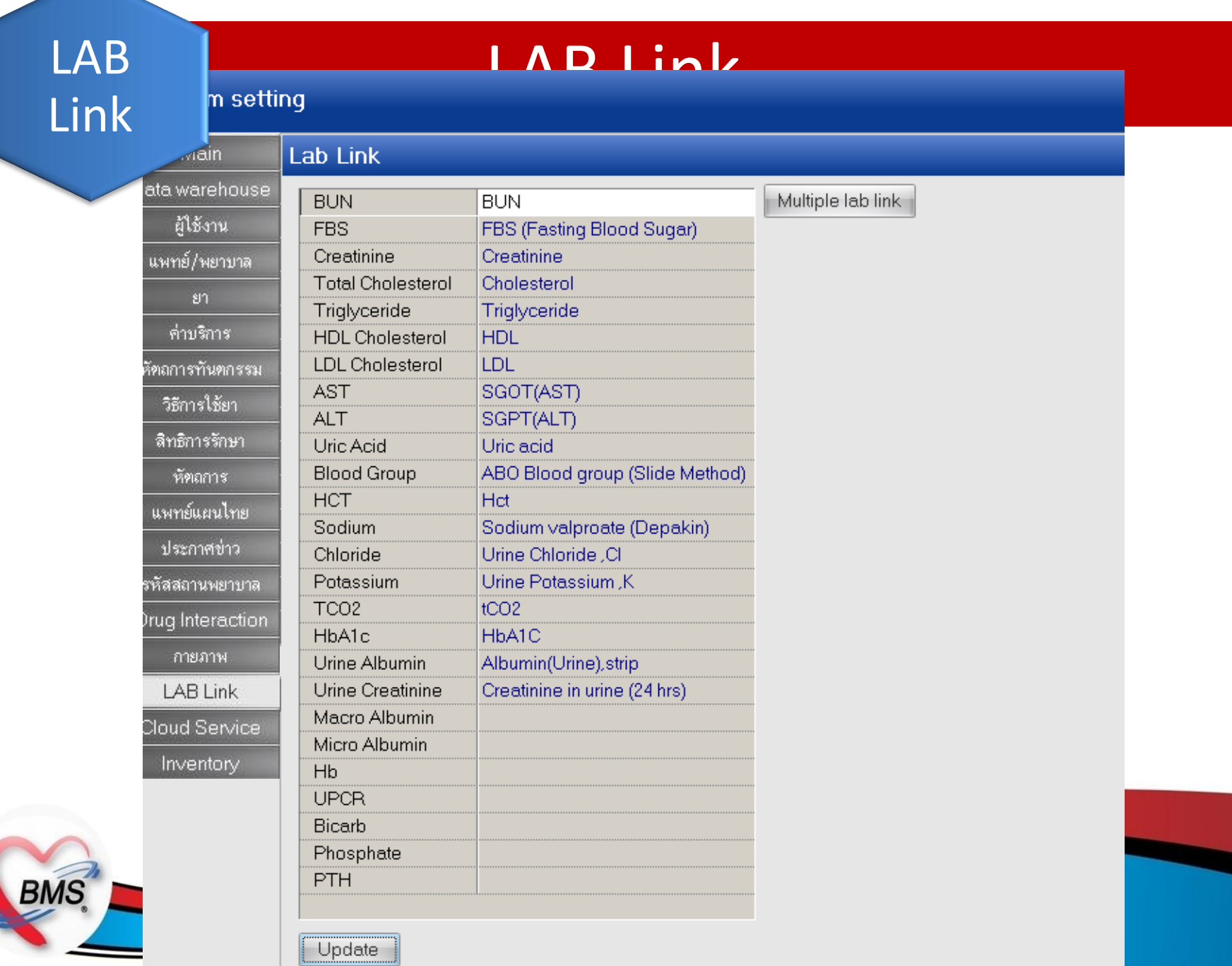

 $\overline{\phantom{0}}$ 

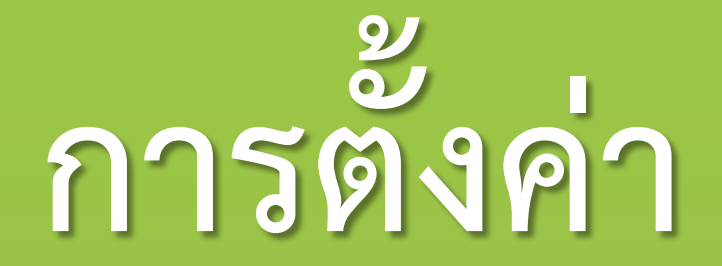

# **ก าหนดรหัสพื้นฐาน**

# **เพื่อใช้ในการส่งออกข้อมูล 50 แฟ้ม**

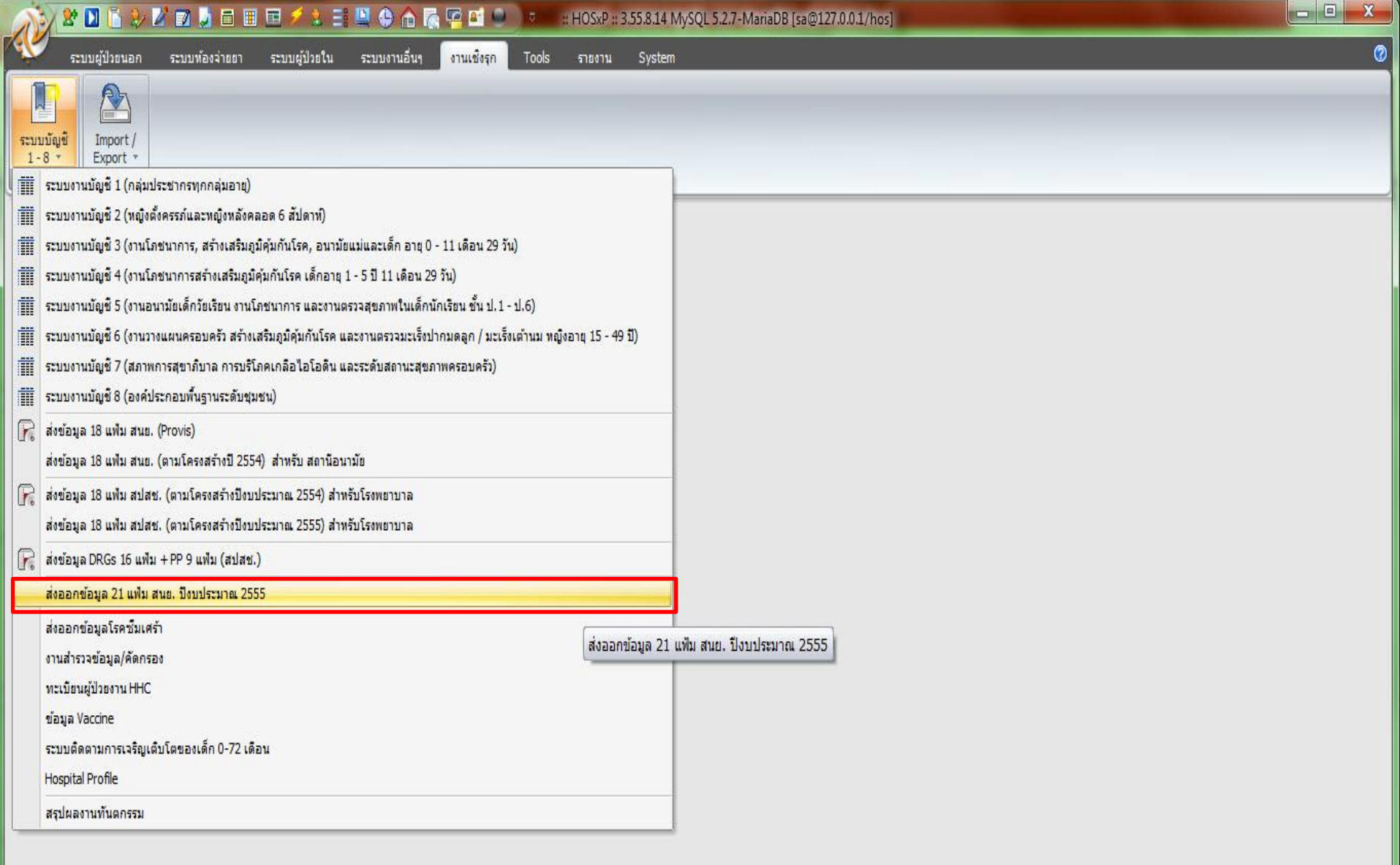

Т

 $N/A$ 

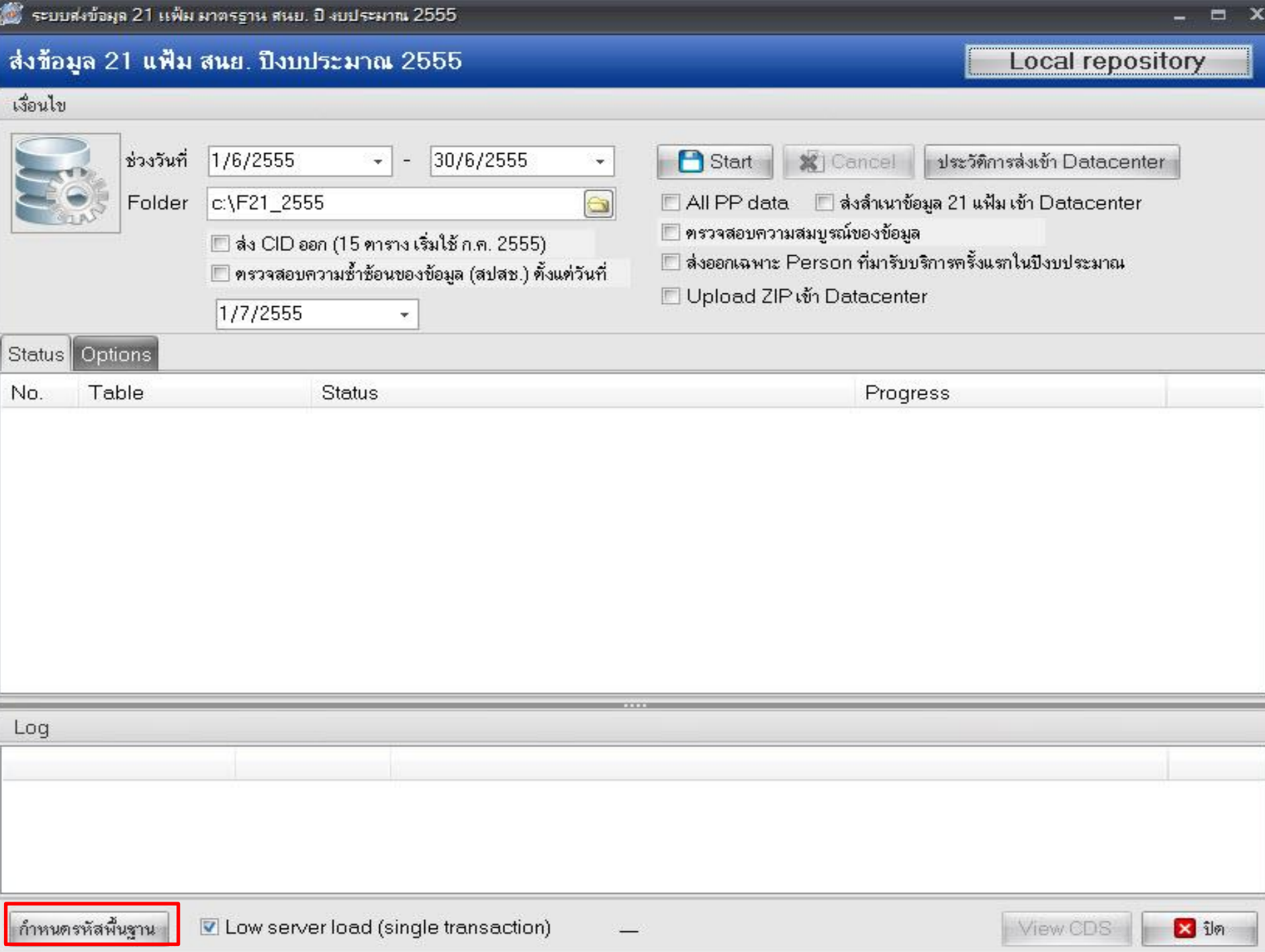

### d 11 PCUExportBasicDataCheckForm

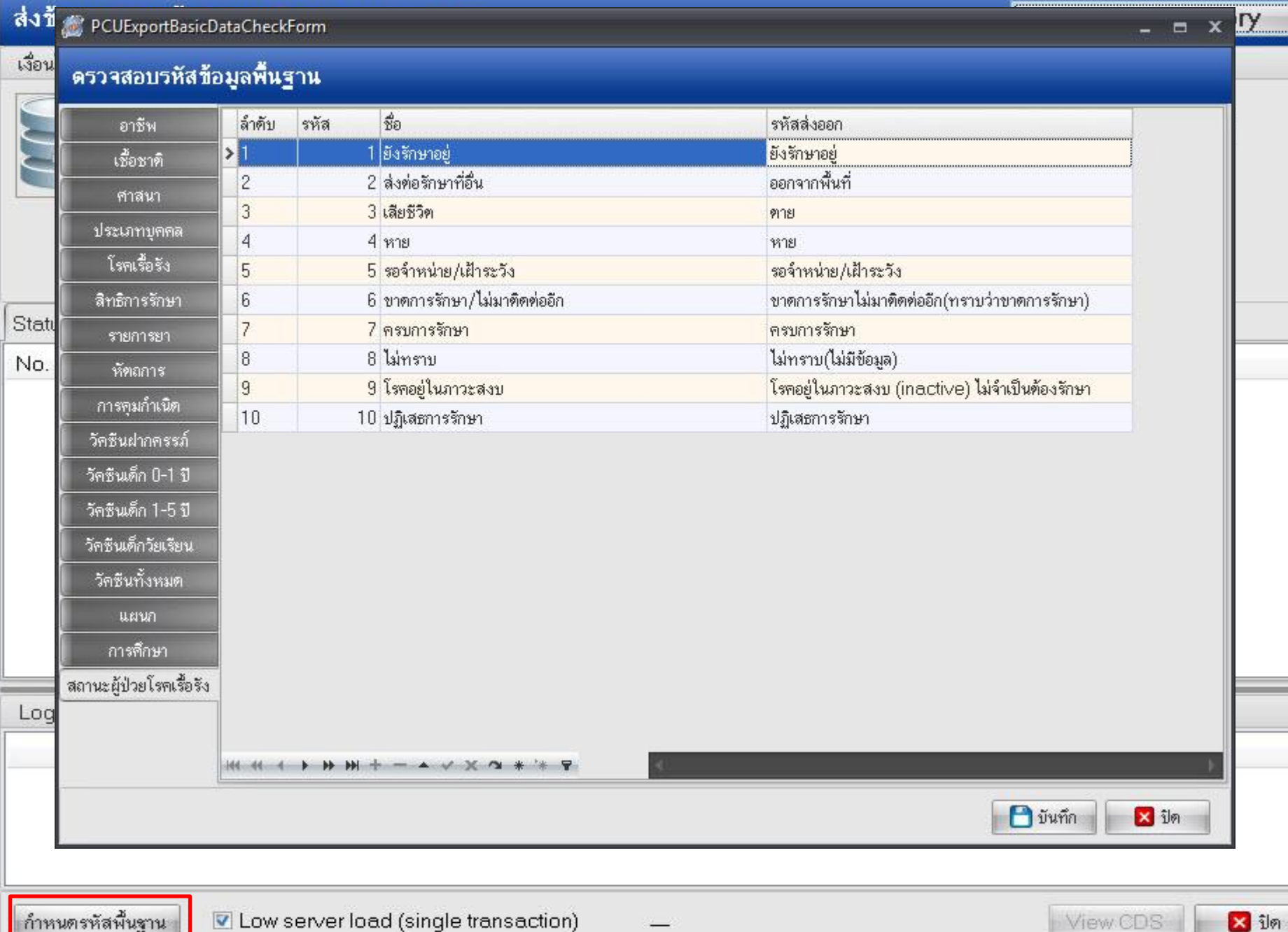

≡

B

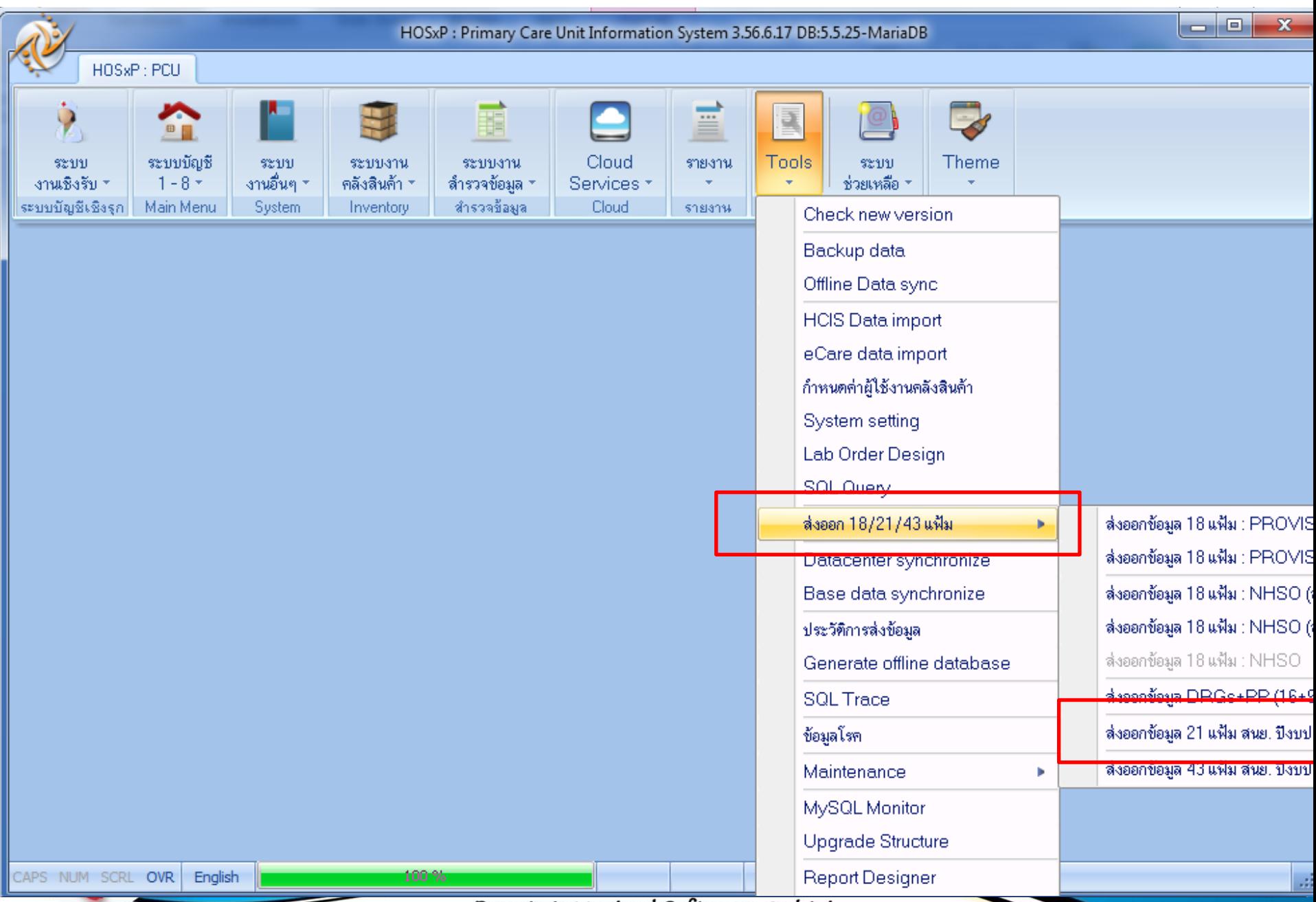

## ตรวจสอบรหัสมาตรฐาน สนย.

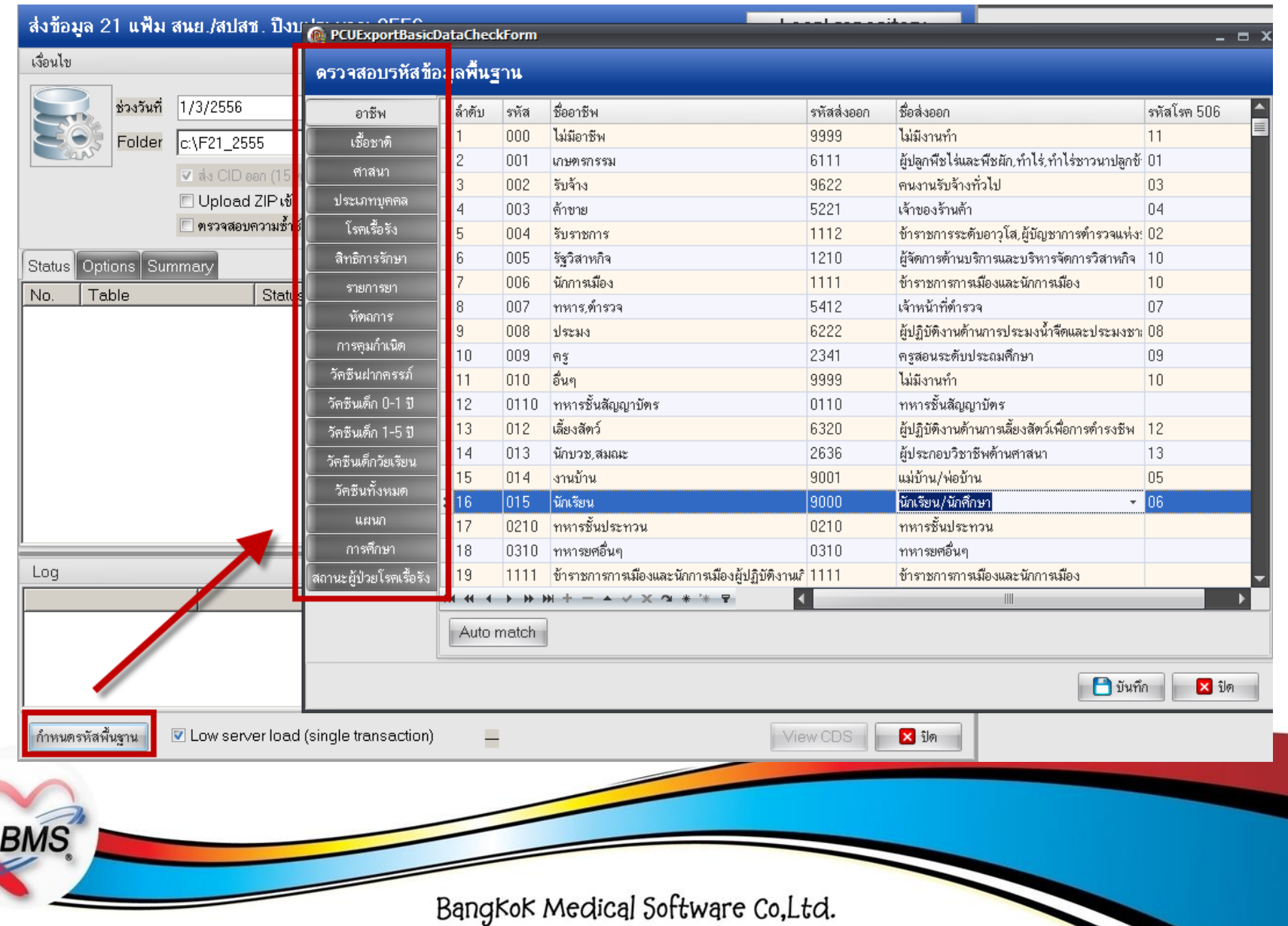

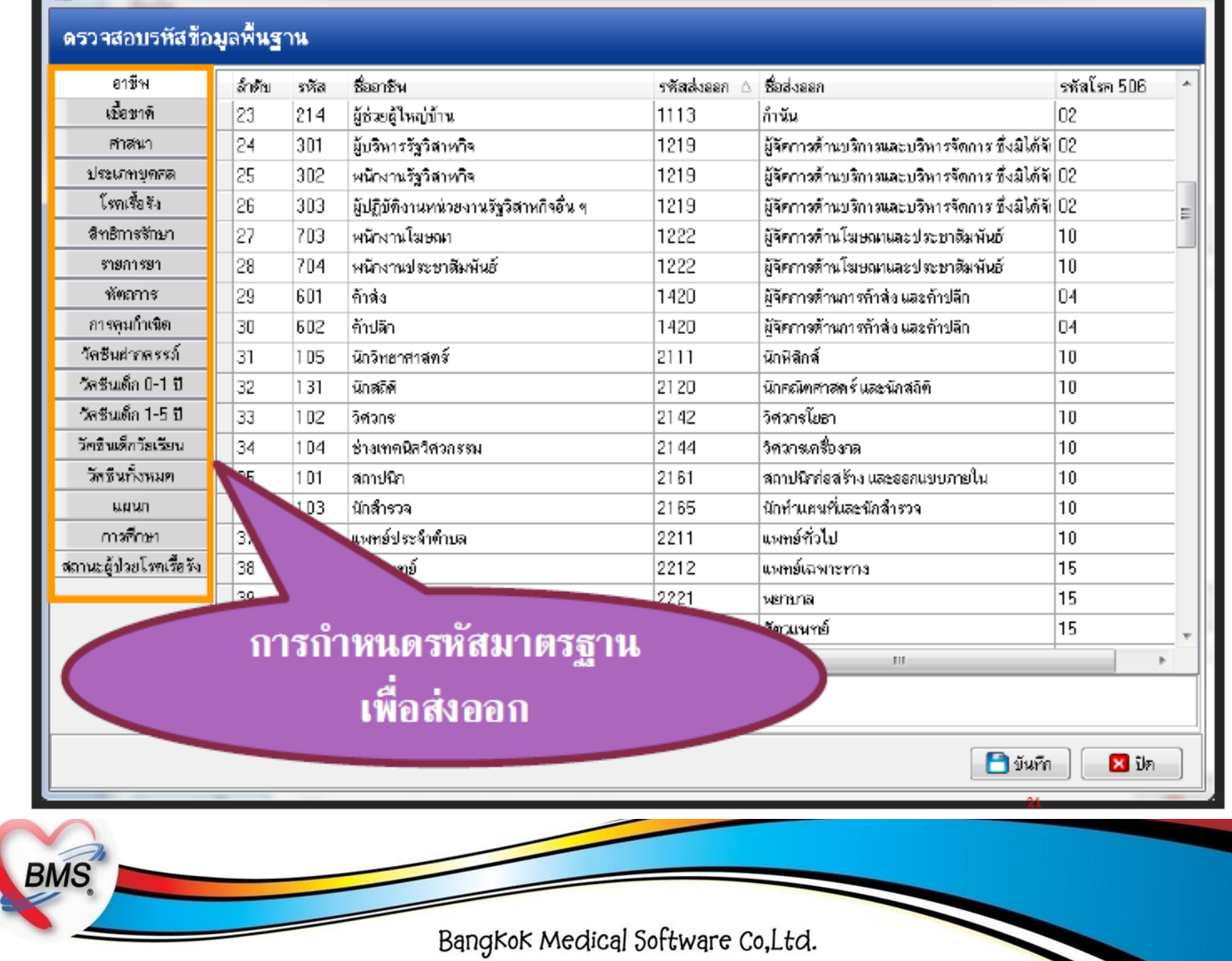

### ตรวจสอบรหัสมาตรฐานอาชีพ

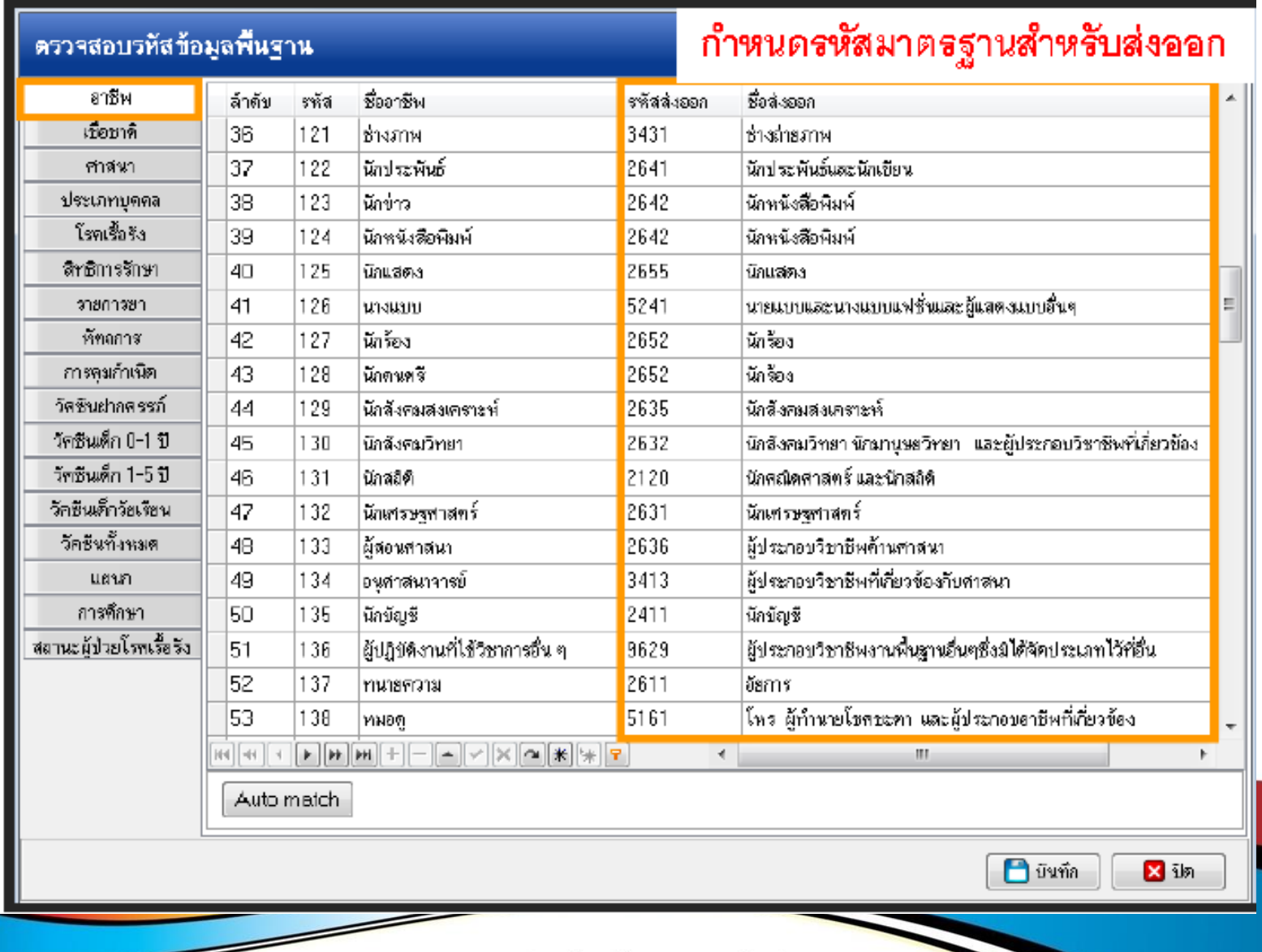

## <u>ตรวจสอบรหัสมาตรฐ</u>านเชื้อชาติ

### **R.** PCUExportBasicDataCheckForm

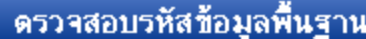

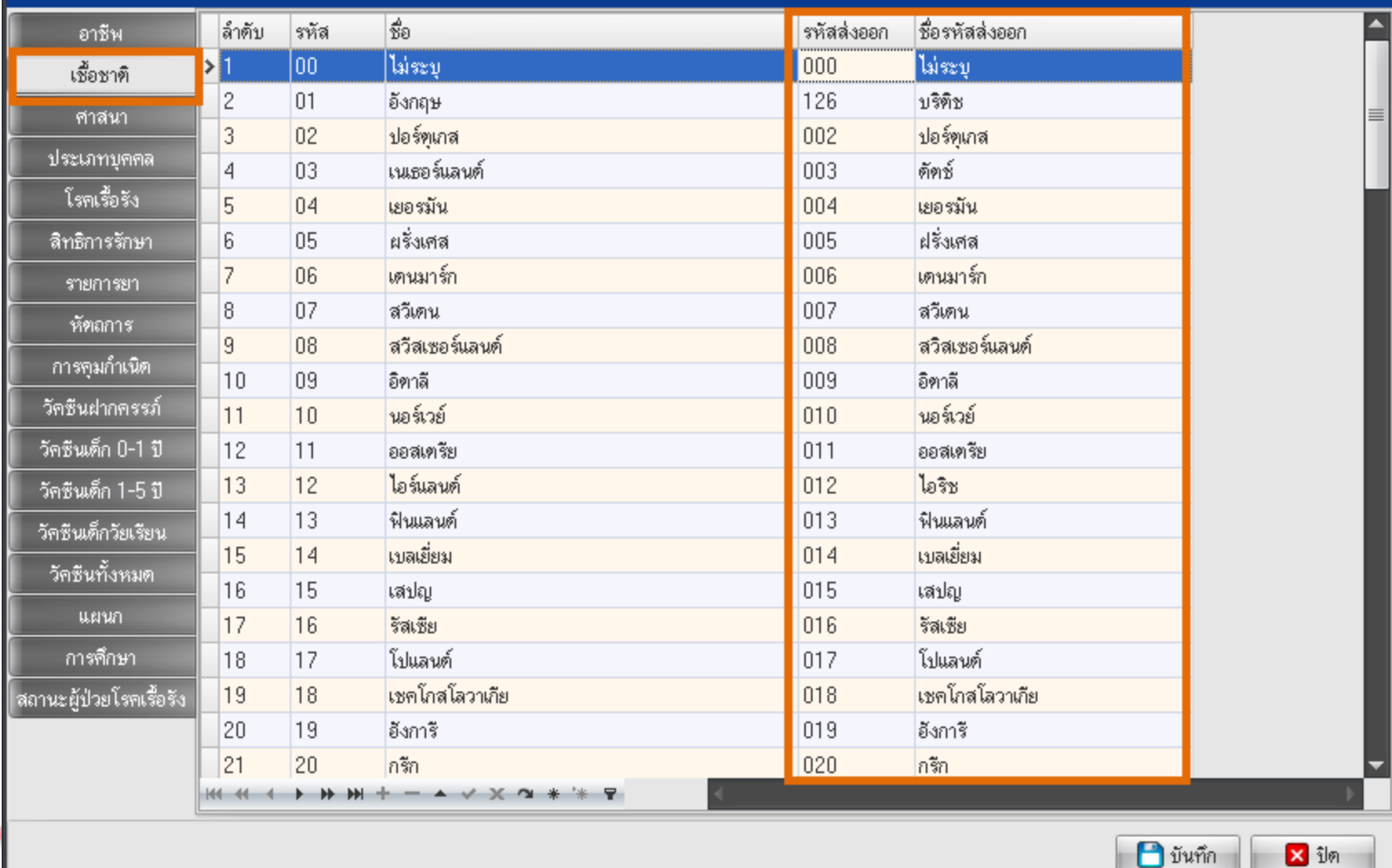

סואוס

Bangkok Medical Software Co, Ltd.

<mark>X</mark> ปิด

 $=$   $x$ 

## ตรวจสอบรหัสมาตรฐานศาสนา

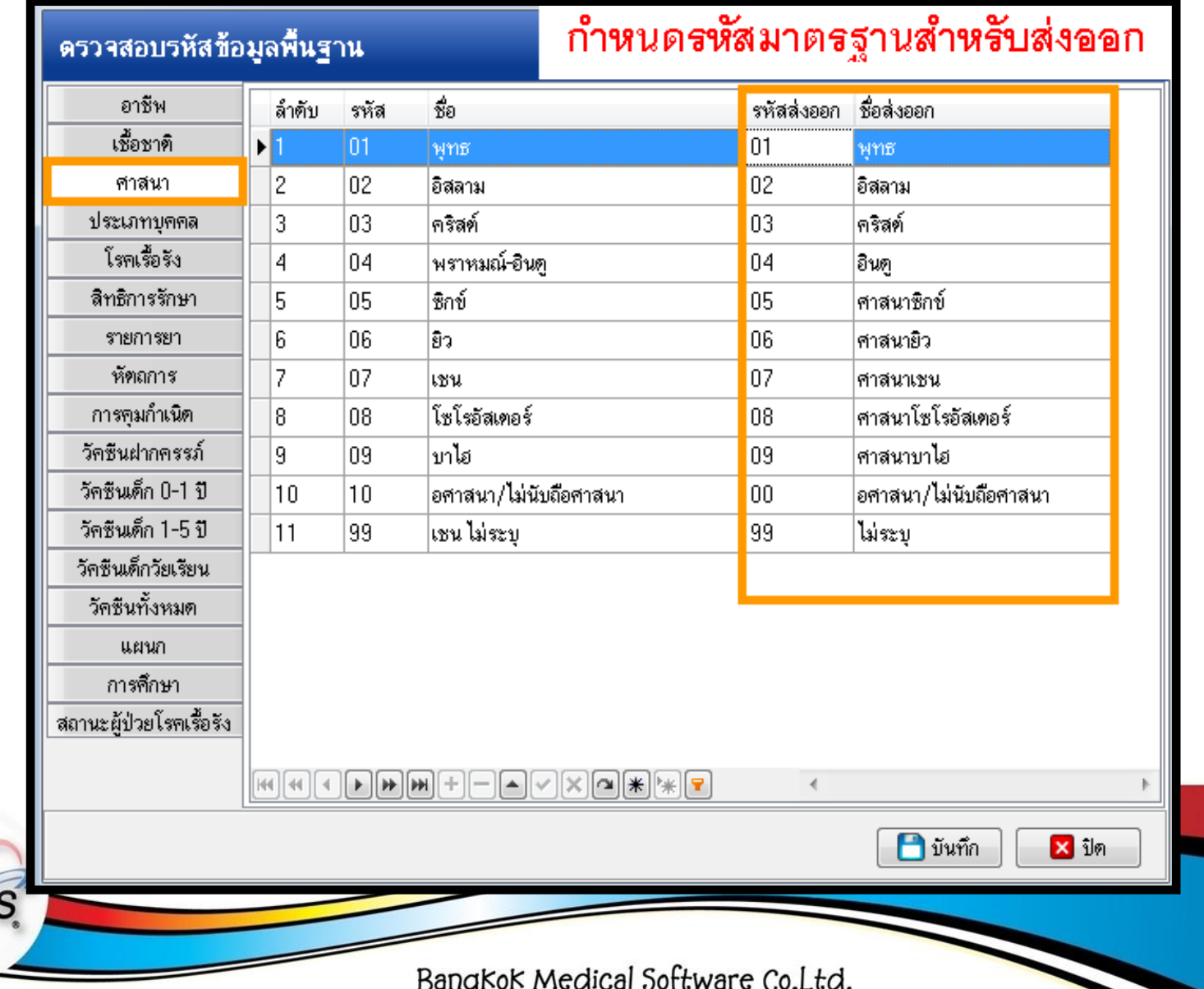

**BM** 

## ตรวจสอบรหัสมาตรฐานประเภทบุคคล

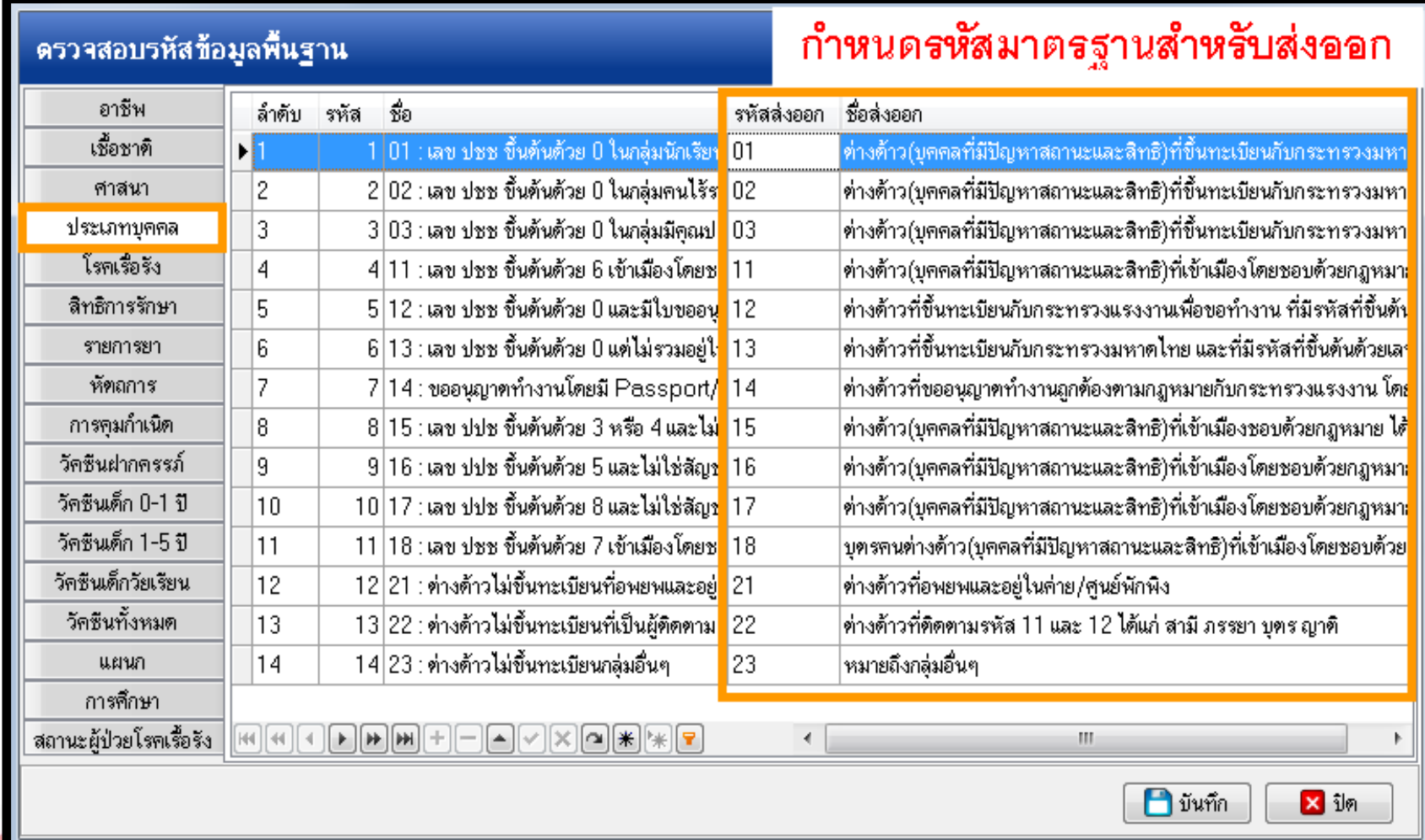

Bangkok Medical Software Co, Ltd.

**BMS** 

# ตรวจสอบรหัสมาตรฐานโรคเรื้อรัง

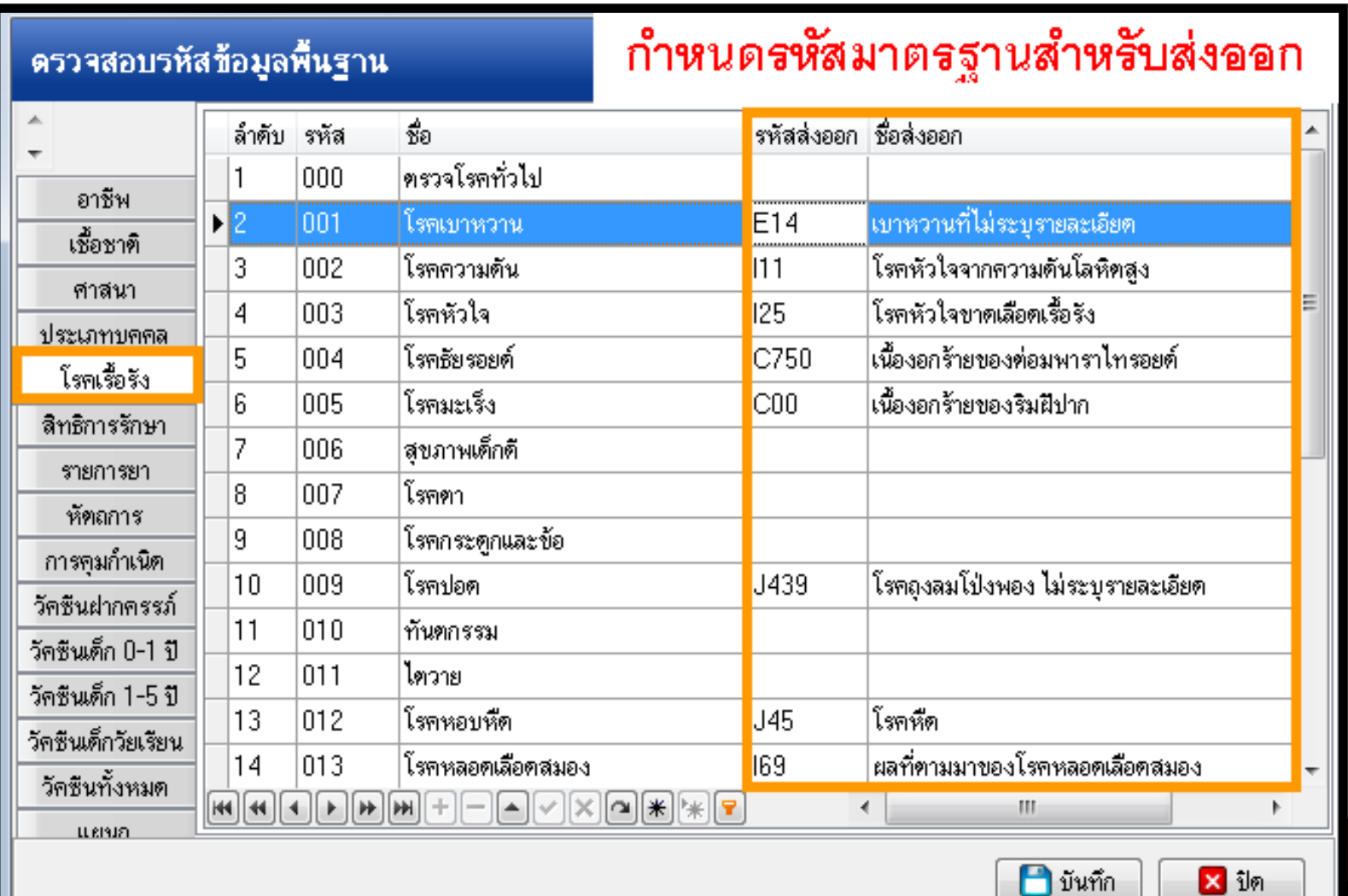

**BMS** 

Bangkok Medical Software Co, Ltd.

## ตรวจสอบรหัสมาตรฐานสิทธิ์การรักษา

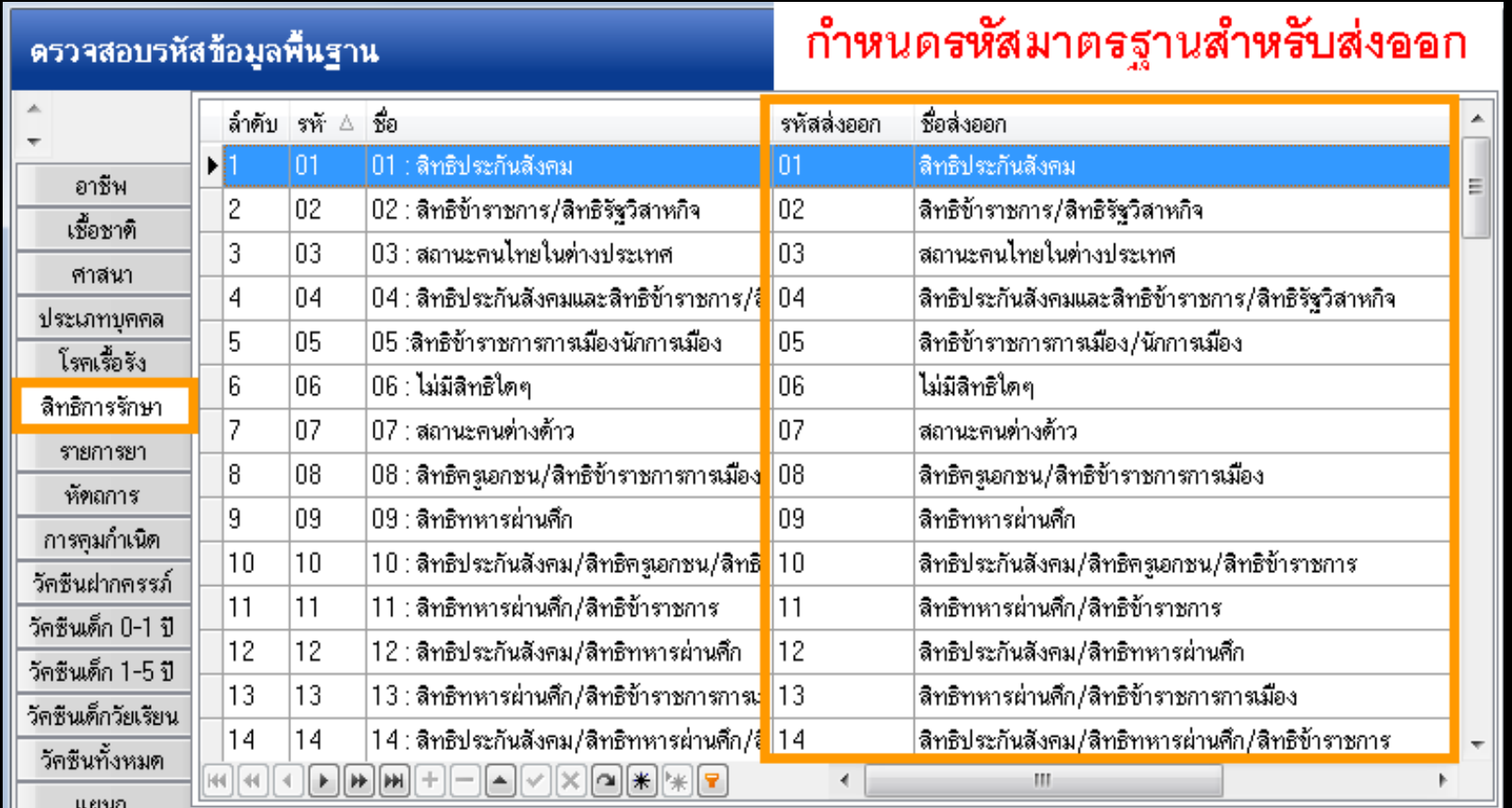

Bangkok Medical Software Co, Ltd.

**BMS** 

 $\blacksquare$ บันทึก

<mark>X</mark> ปิด

## ตรวจสอบรหัสมาตรฐานรายการยา

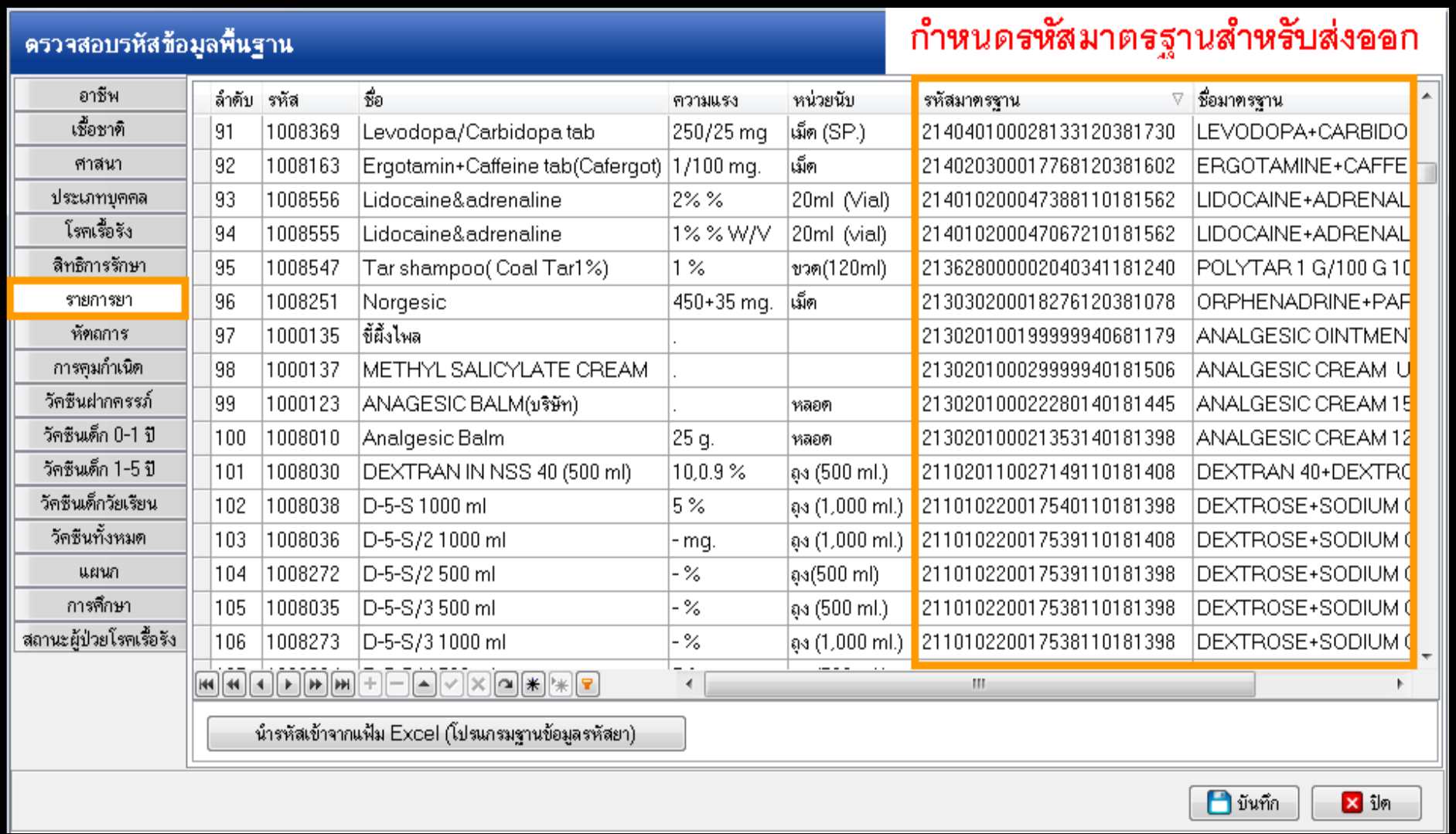

## ตรวจสอบรหัสมาตรฐานของรายการหัตถการ

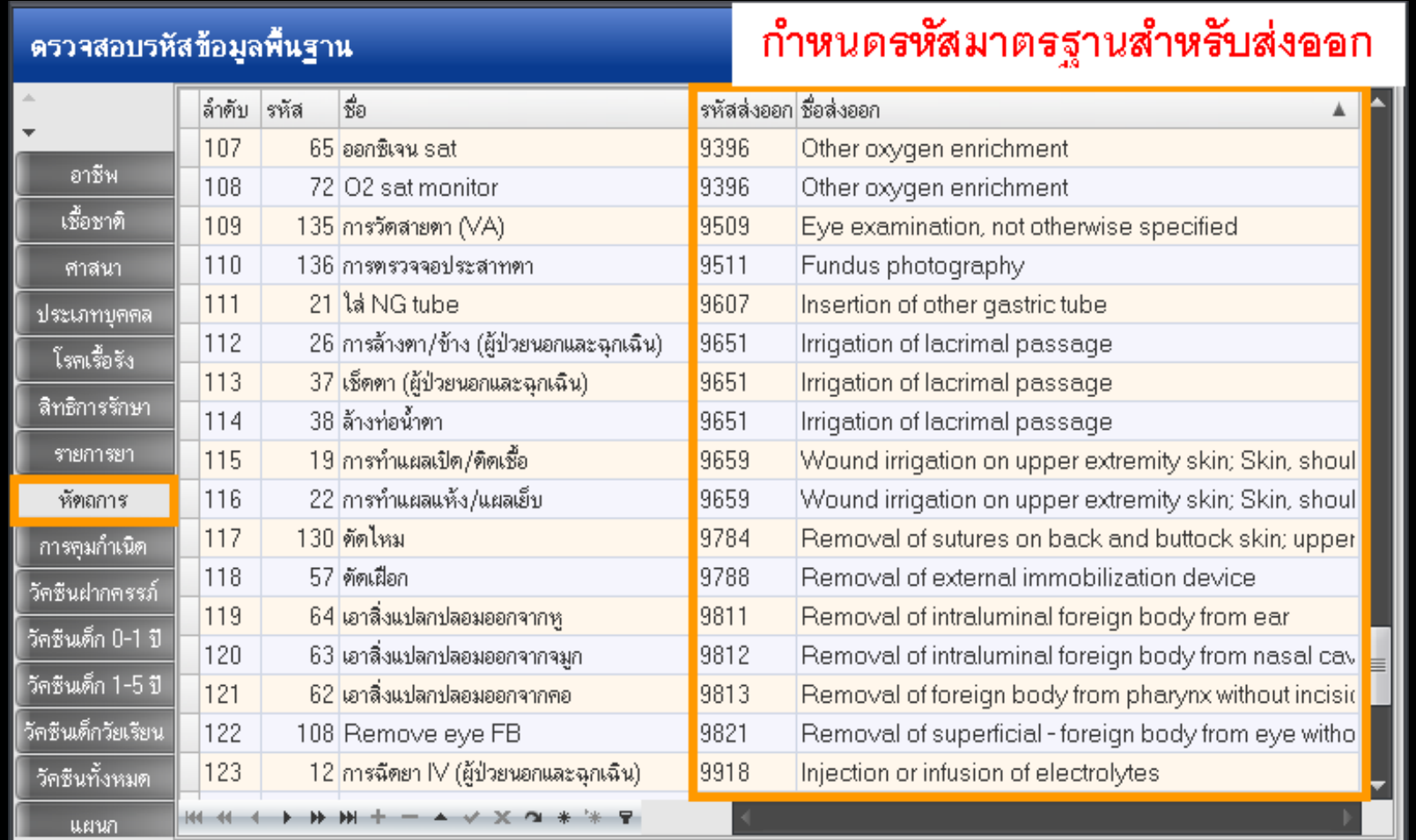

Bangkok Medical Software Co, Ltd.

**BMS** 

 $\blacksquare$  บันทึก

<mark>X</mark> ปิด

### ตรวจสอบรหัสมาตรฐานของรายการหัตถการ

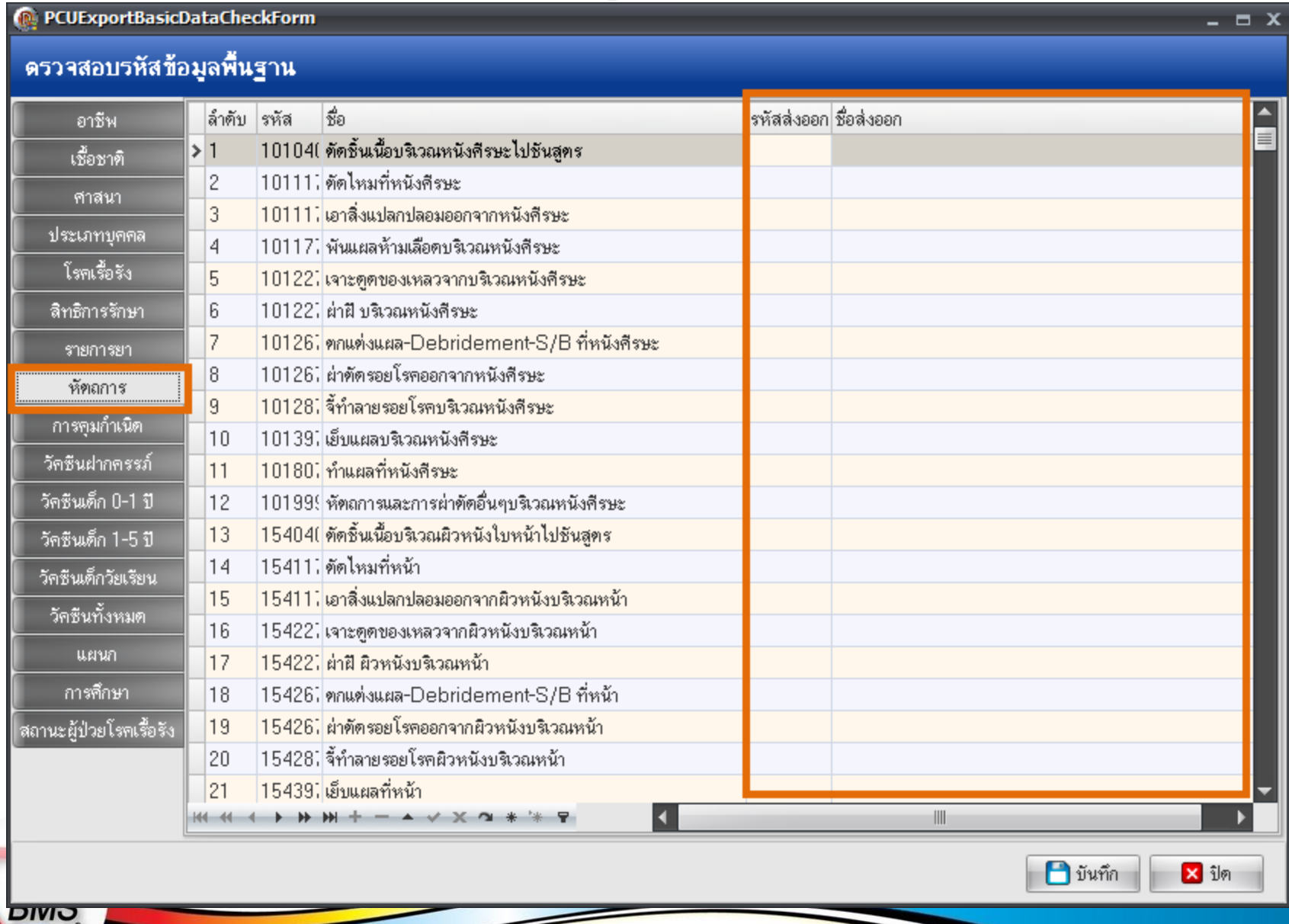

## ตรวจสอบรหัสมาตรฐานของรายการคุมกำเนิด

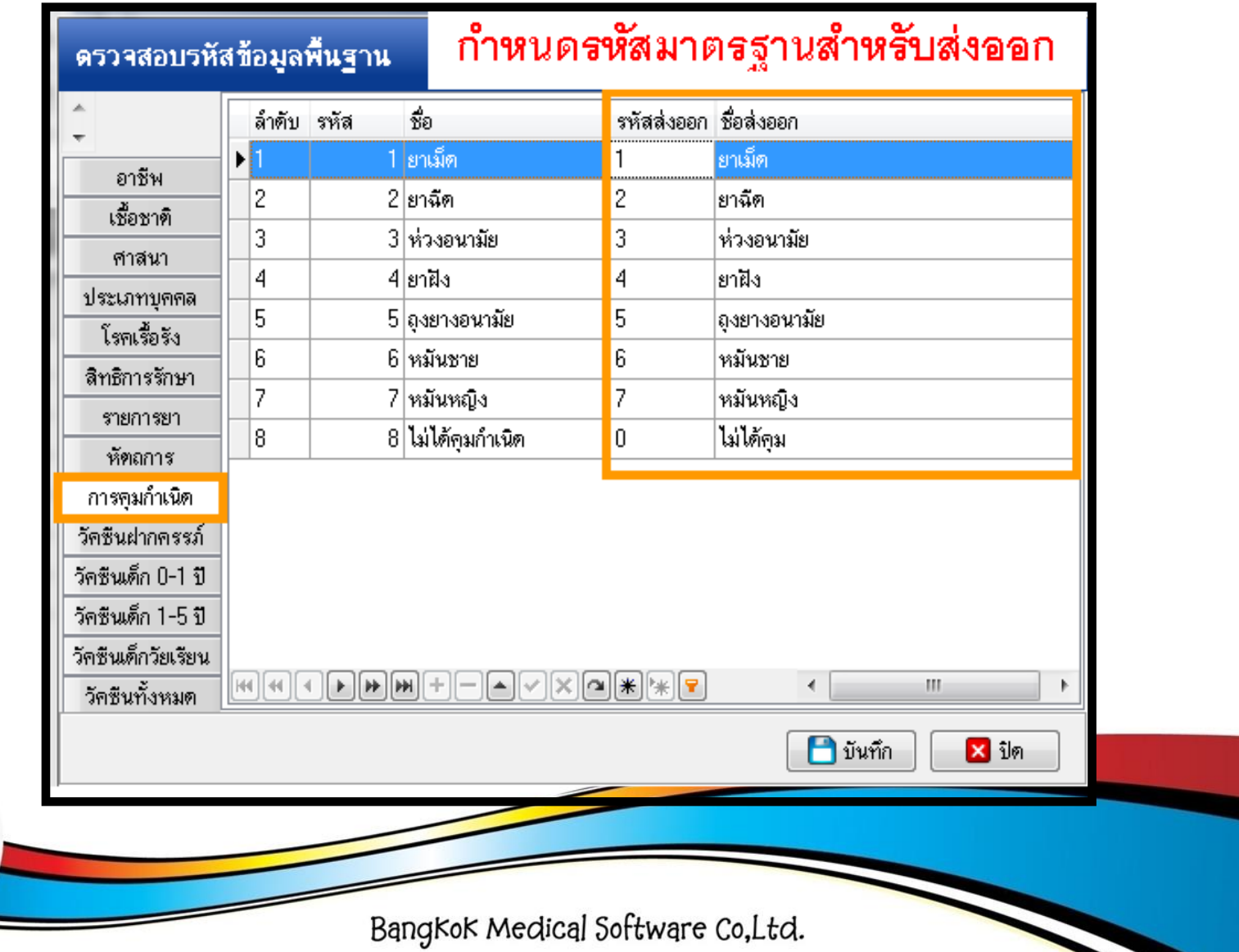

**BMS** 

## ตรวจสอบรหัสมาตรฐานของวัคซีน

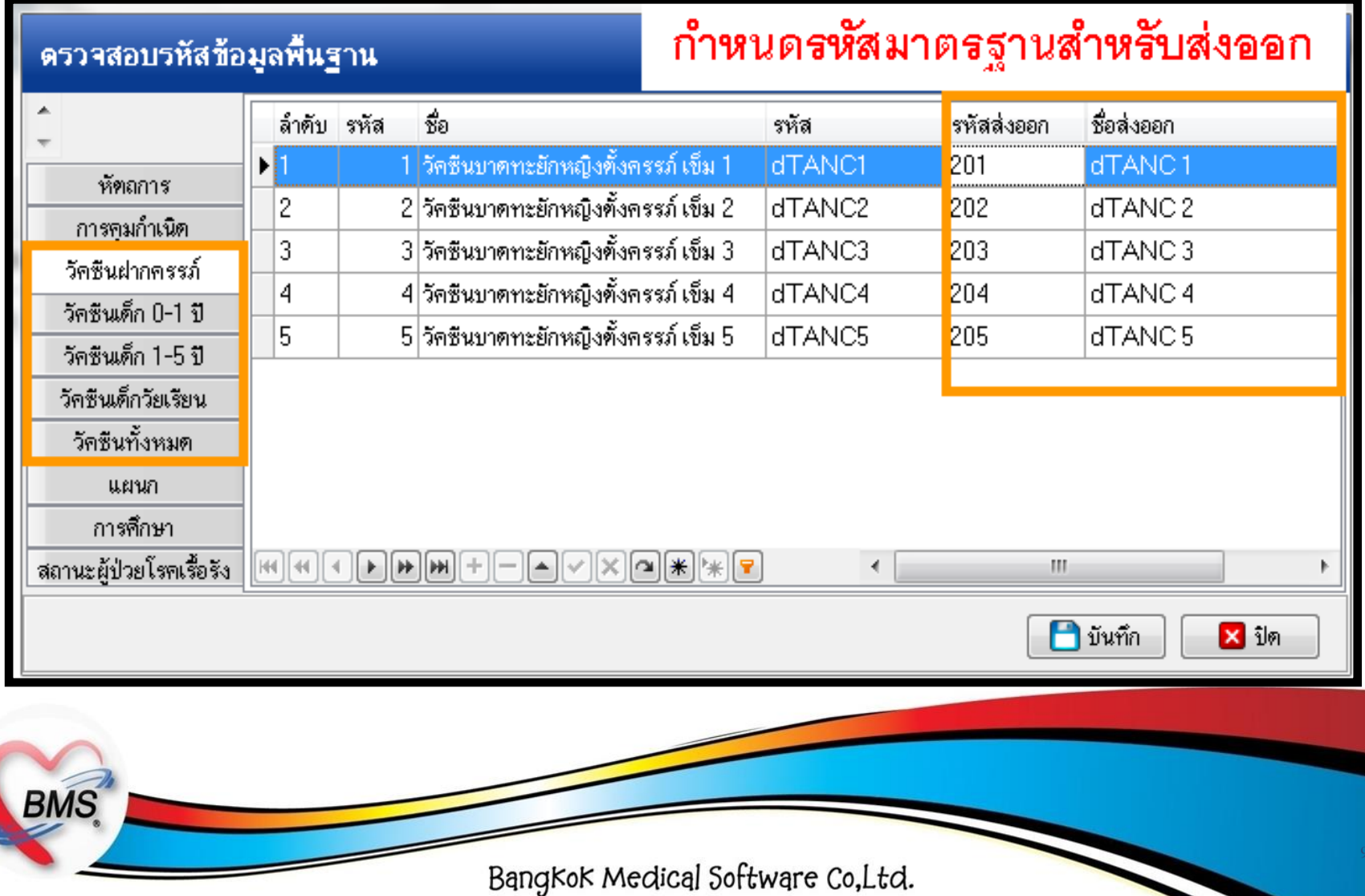

## ตรวจสอบรหัสมาตรฐานของแผนก

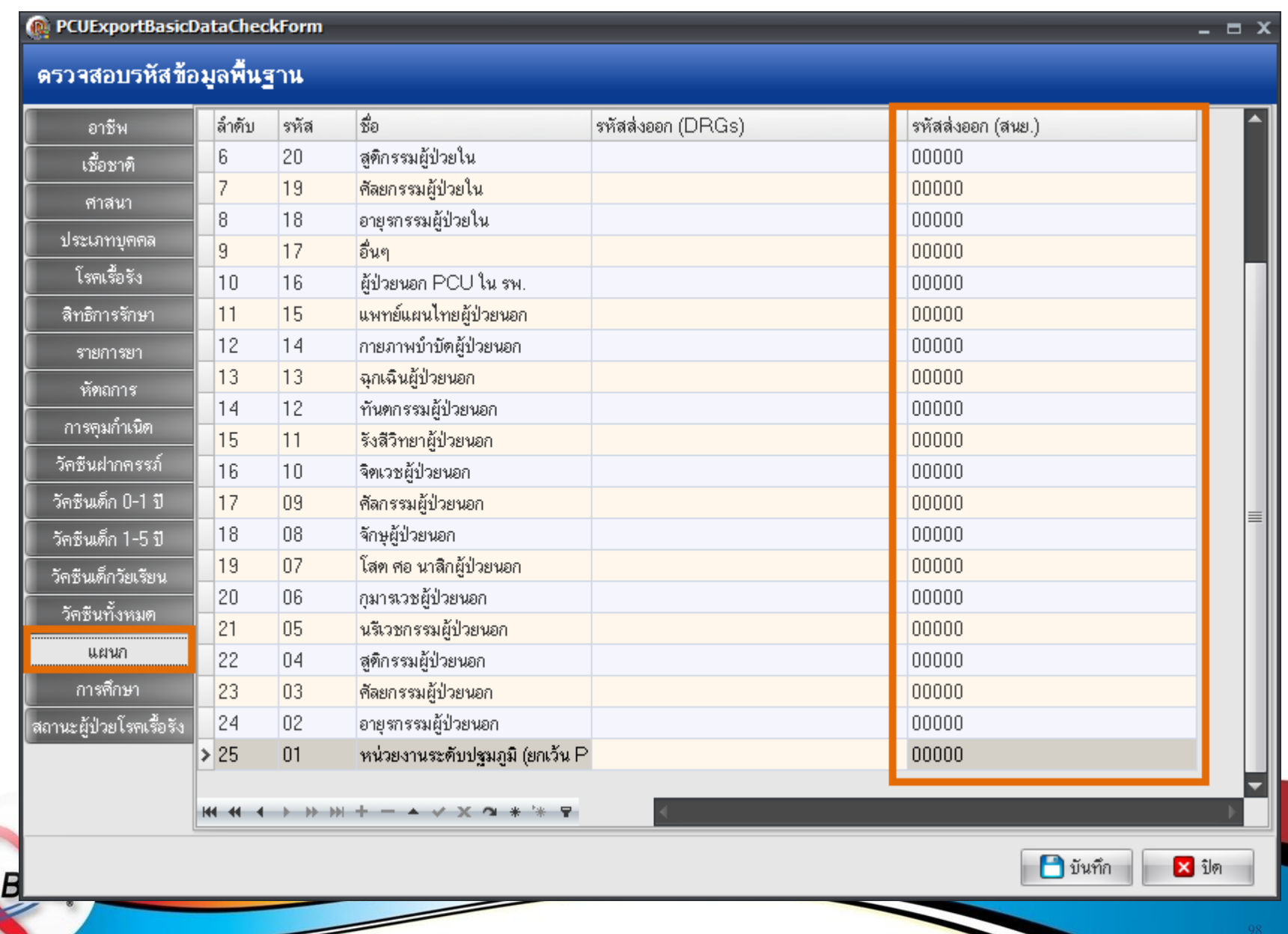

## ตรวจสอบรหัสมาตรฐานของการศึกษา

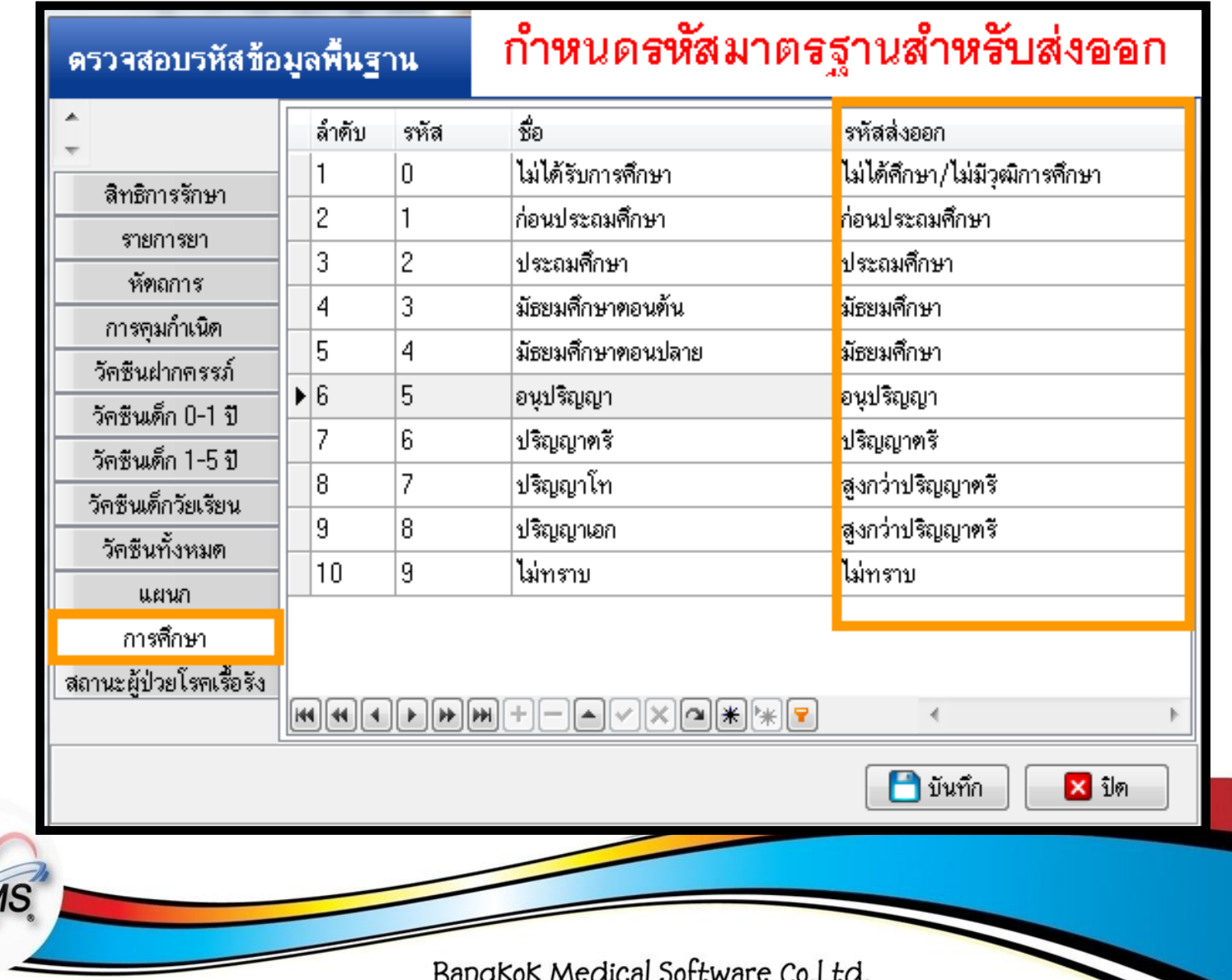

Bl

# ตรวจสอบรหัสมาตรฐานของสถานะผู้ป่วยโรคเรื้อรัง

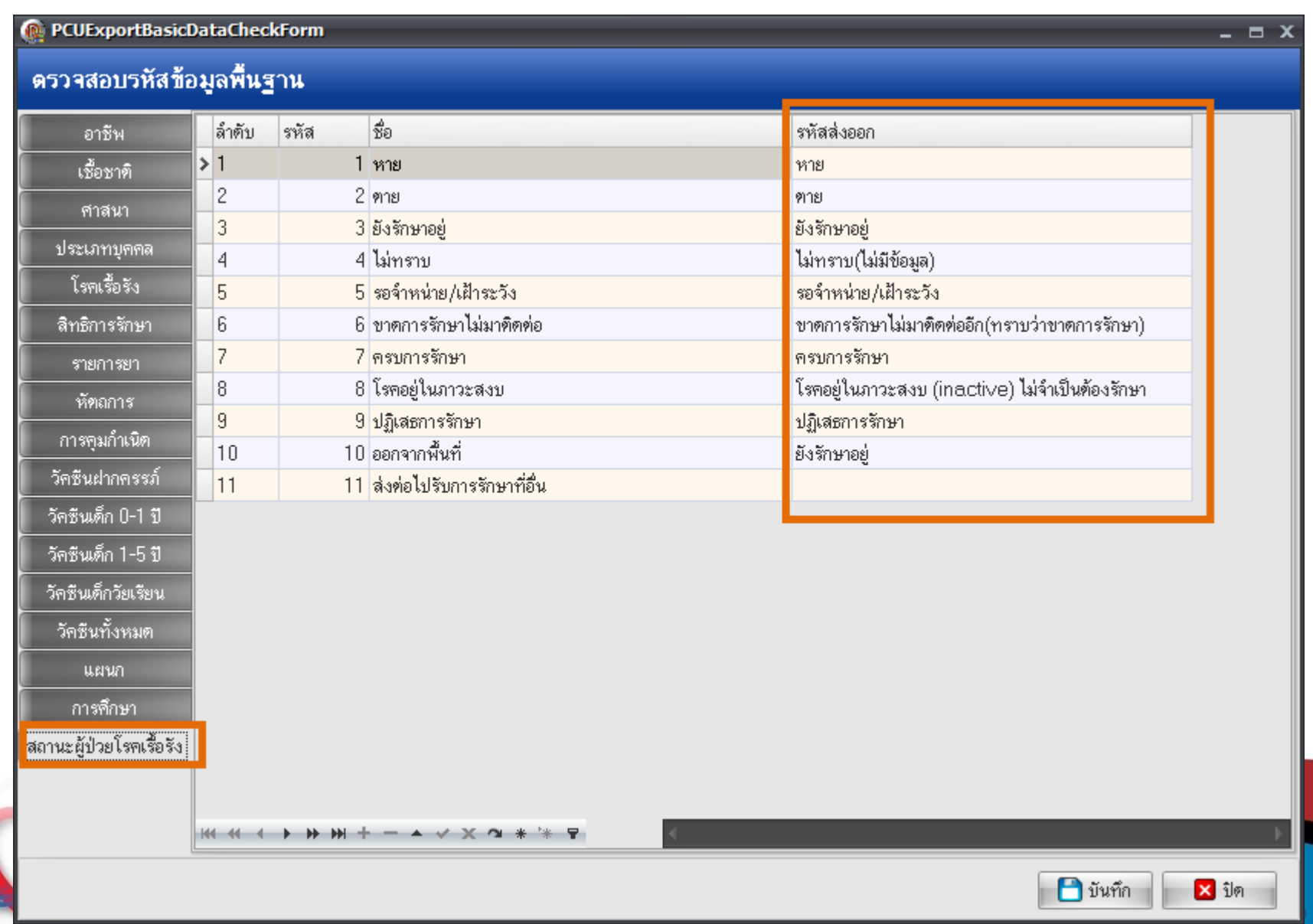

# END

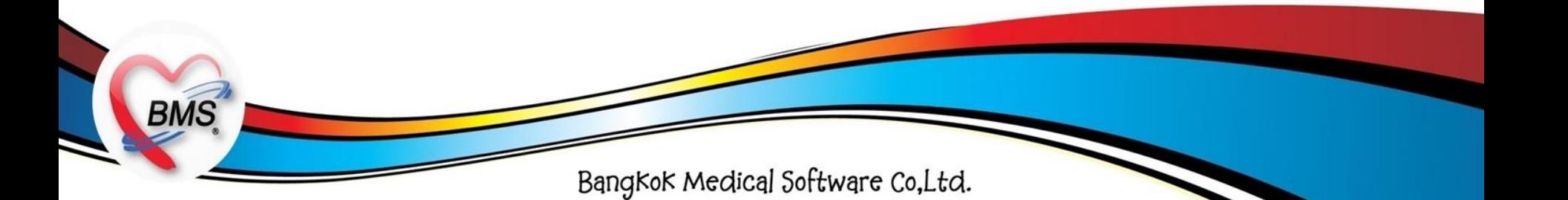